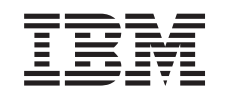

# ERserver

iSeries

Az i5/OS és a kapcsolódó szoftverek karbantartása és kezelése

*V5R3*

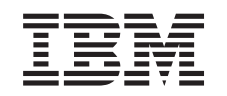

# ERserver

iSeries

Az i5/OS és a kapcsolódó szoftverek karbantartása és kezelése

*V5R3*

### **Megjegyzés**

Mielőtt a jelen leírást és a vonatkozó terméket használná, feltétlenül olvassa el a ["Megjegyzések"](#page-80-0) oldalszám: 75 helyen lévő tájékoztatót.

#### **Harmadik kiadás (2005. augusztus)**

Ez a kiadás az IBM Operating System/400 (termékszám: 5722-SS1) és az IBM System Manager for iSeries (termékszám: 5722-SM1) V5R3M0 kiadására, illetve minden ezt követő változatra és módosításra vonatkozik mindaddig, amíg az újabb kiadások ezt másképp nem jelzik. Ez a változat nem fut minden csökkentett utasításkészletű (RISC) modellen és a CISC modelleken.

**© Szerzői jog IBM Corporation 1998, 2005. Minden jog fenntartva**

# **Tartalom**

# **Az i5/OS (OS/400) és a [kapcsolódó](#page-6-0)**

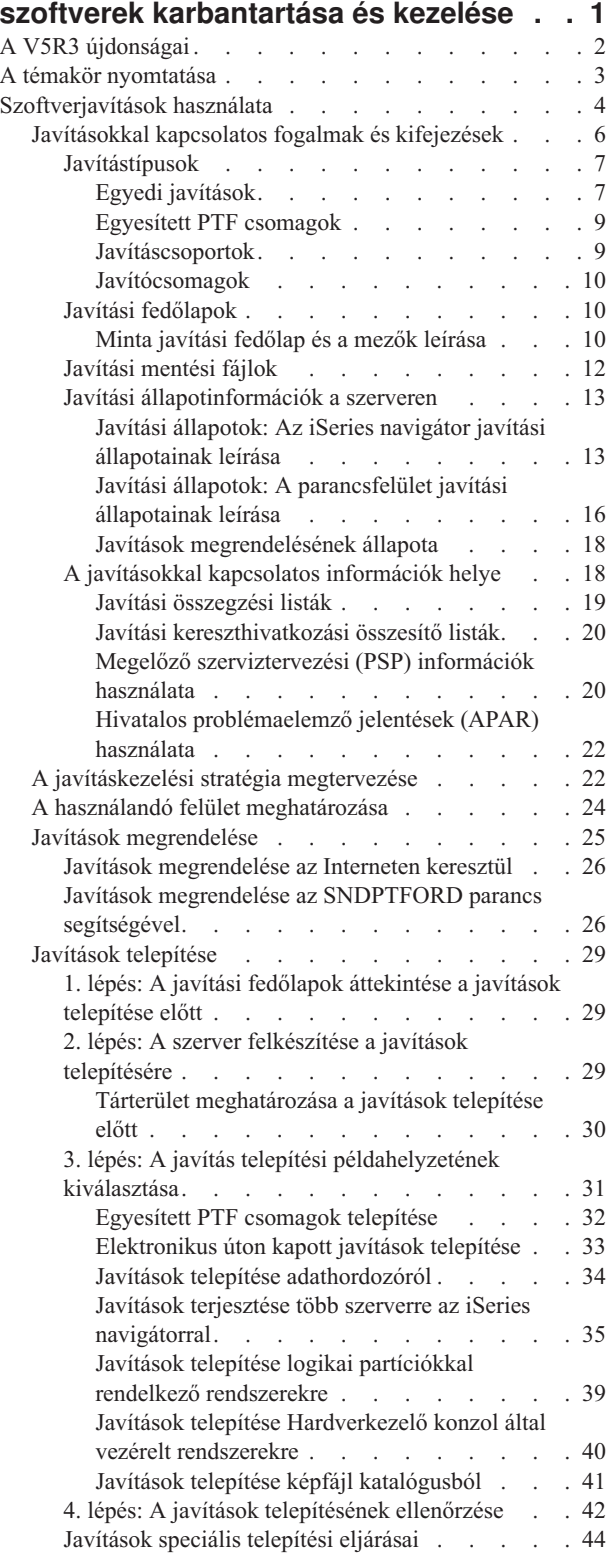

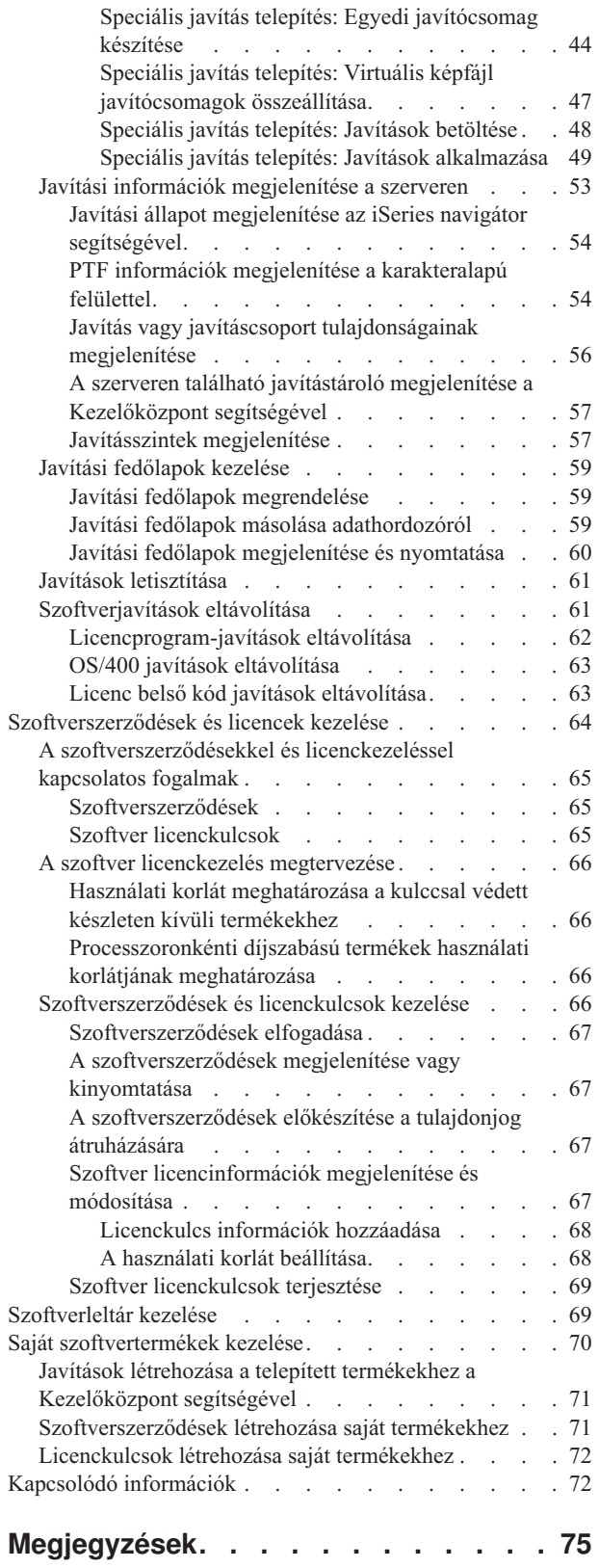

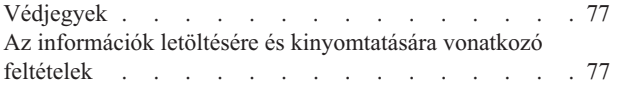

# <span id="page-6-0"></span>**Az i5/OS (OS/400) és a kapcsolódó szoftverek karbantartása és kezelése**

Ezek az információk ismertetik a licencprogramok és javítások kezelésének és karbantartásának módját a hálózatban. Ha szoftvertelepítéssel kapcsolatos információkra van szüksége, keresse meg Az i5/OS<sup>(TM)</sup> és a kapcsolódó szoftverek telepítése, frissítése vagy törlése című témakört az Információs központban. Ezeknek a területeknek a kezelése a következő kulcsszempontok miatt fontos:

### **A rendszer működtetéséhez szükséges idő**

A számítógépes rendszer vagy hálózat méretétől függetlenül a napi üzemeltetés (például a szoftverek frissítése, a javítások kezelése és a rendszerproblémák megoldása) jelentős mennyiségű időt vehet igénybe. Ha egy probléma megoldásához erőforrást vesz igénybe, az közvetlen költségekkel jár. az erőforrás kivonása az üzemeltetésből elmaradt bevételt vagy megnövekedett átalányköltségeket okoz. A hálózatban található szoftverek frissítésére fordított idő olyan idő, amelyet hasznosabb célokra is lehetne fordítani.

### **A rendszer kezelésével kapcsolatos költségek**

A rendszerkezelésre fordított pénz olyan pénz, amely nem eredményez bevételt. A becslések szerint egy osztott számítógépes környezet megvalósításának költsége sokkal kisebb, mint ugyanannak a környezetnek a kezelési és támogatási költsége. Azok a vállalatok, amelyek megtalálják e költségek csökkentésének vagy kiküszöbölésének módját, sokkal jobb eséllyel maradnak életben a mai üzleti környezetben.

### **Az adatok elosztása**

Ha a múltban szeretett volna megtudni valamit a vállalat működésével kapcsolatban, akkor végigment a folyosón, és beszélt azzal a személlyel, aki meg tudta adni a választ. A vállalatok globalizálódásának és a számítógépek elburjánzásának következtében azonban az információ már nem centralizált, hanem elosztott természetű, ami azt jelenti, hogy nehezebb hozzájutni, és több személy szükséges az ellenőrzéséhez és kezeléséhez.

Ezen problémák kezelésére az iSeries(TM) navigátor a Kezelőközpont nevű funkciót biztosítja. A Kezelőközpont segítségével karbantarthatja a telepített IBM (R) és nem IBM szoftvertermékeket, javításokat és szoftvereket tartalmazó tárolókat, és szoftverszerződéseket illetve licenckulcsokat hozhat létre.

Ezen eszközök használatán kívül lehetősége nyílik hatékony szoftverkezelési és -karbantartási stratégia kifejlesztésére. Hatékony stratégia kifejlesztéséhez tegye a következőket:

#### **["Szoftverjavítások](#page-9-0) használata" oldalszám: 4**

Javítások (vagy ideiglenes programjavítások, PTF-ek) segítségével tartsa naprakészen az iSeries<sup>(TM)</sup> operációs rendszert és a többi szoftvert. A javítások fontos szerepet játszanak a rendszer karbantartási stratégiájában.  $\sum A$ jó karbantartási stratégia lecsökkenti a rendszer állásidejét, növeli funkcionalitását, és optimális elérhetőséget biztosít.

#### **["Szoftverszerződések](#page-69-0) és licencek kezelése" oldalszám: 64**

Ismerteti a különféle szoftverhasználati engedélyeket és licenckulcsokat. Ebből a részből megtudhatja, hogyan végezheti el a licenckezelési feladatokat, például a szoftverhasználati kiértékelést vagy a szoftver licencinformációinak megjelenítését és módosítását.

### **["Szoftverleltár](#page-74-0) kezelése" oldalszám: 69**

Miért van szükség a tárolókra? A tároló nemcsak egy feljegyzés tároló mechanizmus. Az iSeries navigátor Kezelőközpont funkciója a tároló felhasználásával számos lehetőséget nyújt a mindennapi munka felgyorsítására. A Szoftvertár a telepített IBM termékekkel kapcsolatos helyes adatokat tartalmazza, így segítségével megállapítható, hogy milyen szoftvereket lehet megrendelni, amikor frissítést szeretne végrehajtani.

### <span id="page-7-0"></span>**"Saját [szoftvertermékek](#page-75-0) kezelése" oldalszám: 70**

Az IBM termékek kezelésén túl a saját termékeit is létrehozhatja és kezelheti. Az iSeries navigátor tartalmaz egy Kezelőközpont nevű funkciót, amely segít ebben. « A Kezelőközpont számos olyan eszközzel rendelkezik, amely segíti a telepített IBM és nem IBM szoftvertermékek kezelését. A Kezelőközpont segítségével becsomagolhatja és elküldheti a szoftvertermékeket, illetve y javításokat, online szoftverszerződéseket és szoftverkulcsokat generálhat.

### **"Kapcsolódó [információk"](#page-77-0) oldalszám: 72**

A javítástároló és szoftvertár kezelésére több erőforrás is rendelkezésre áll. Ebből a témakörből eljuthat a szoftvertár valamint az IBM iSeries szerviztámogatás webhelyeire, amelyek a javítások letöltésével kapcsolatos információkat, PSP információkat és sok egyebet tartalmaznak.

Az új és módosított információkkal kapcsolatban lásd az "A V5R3 újdonságai" című témakört, ha pedig ki szeretné nyomtatni a teljes témakört tartalmazó PDF dokumentumot, akkor olvassa el "A témakör [nyomtatása"](#page-8-0) oldalszám: 3 című témakört.

# **A V5R3 újdonságai**

Ez a témakör az i $5/\text{OS}^{(TM)}$  és a kapcsolódó szoftverek karbantartásának és kezelésének újdonságaival foglalkozik.

### **Az egyesített PTF csomagokkal kapcsolatos fejlesztések**

Az egyesített PTF csomag telepítésének egyszerűsítése érdekében lehetőség szerint bizonyos különleges utasítások végrehajtása automatikusan megy végbe. Mindenképpen ajánlott figyelmesen végigolvasni a PTF csomag telepítési útmutatóját. Az egyesített PTF csomagok a WRKPTFGRP jelentésében és a Kezelőközpont javításcsoport tárolójában PTF csoportként látszanak. Az egyesített PTF csomag egy SF99530 nevű PTF csoportnak látszik. Azonban a Kezelőközpont néhány művelete nem hajtható végre ezzel a javításcsoporttal. Ilyen például a javítások küldése, javítások küldése és telepítése, illetve a javítások telepítése.

Egyéni [egyesített](http://www.ibm.com/eserver/iseries/support/) PTF csomag funkció  $\rightarrow$ 

Ez a funkció az egyesített PTF csomagot pontosan a rendszer igényeire szabja. A teljes egyesített PTF csomag megrendelése helyett ez a funkció csak azokat a PTF-eket rendeli meg, amelyeket a rendszernek a csomag szintjéhez kell frissítenie.

### **Változások a megjelenítésben**

- v Az Ideiglenes programjavítások telepítési beállításai képernyő a **Várakozás adathordozóra** mezővel bővült.
- v Az **Alkalmazás típusa** lehetőség átkerült az Ideiglenes programjavítások telepítési beállításai képernyőről az Egyéb telepítési beállítások képernyőre.
- v A PTF csoportok kezelése képernyő a 8. Különleges kezelő PTF-ek megjelenítése lehetőséggel bővült.
- v A Képfájl katalógusok menü a 6. Képfájl katalógusok kezelése lehetőséggel bővült.
- v A Képfájl katalógusok menü a 14. Képfájl katalógus bejegyzés betöltése/elvetése/felépítése lehetőséggel bővült.
- v A Képfájl katalógus bejegyzések kezelése képernyő egy új nézettel bővült. Az elérési információk nézet azt mutatja, hogy a folyamfájl csak olvasható (\*R), vagy írható/olvasható (\*R/W).

### **"Javítások telepítése [Hardverkezelő](#page-45-0) konzol által vezérelt rendszerekre" oldalszám: 40**

A hypervisor a Központi elektronikai komplexumban fut, és az iSeries<sup>(TM)</sup> illetve a pSeries<sup>(R)</sup> hypervisor illesztőfelületeket és környezeteket egyaránt támogatja. Megtudhatja, hogyan telepíthet OS/400 javítás azer server Hardver kezelőkonzol által felügyelt rendszereken.

### **["Szoftverszerződések"](#page-70-0) oldalszám: 65**

<span id="page-8-0"></span>A V5R3 Licenc belső kód és az i5/OS operációs rendszer telepítése előtt el kell fogadnia az online szoftverszerződésekben foglaltakat. Más licencprogramok esetén is szükség lehet a szerződés online elfogadására.

### **CL parancsok**

- v A PTF telepítése (INSPTF) parancs egy új paraméterrel, a Várakozás adathordozóra (PMTMED) paraméterrel bővült. Ez a paraméter lehetővé teszi a felhasználó számára, hogy a PTF-eket több kötetből álló készletről, illetve a \*SERVICE érték esetén egy eszközről telepítsék.
- v A PTF csoport másolása (CPYPTFGRP) parancs új paramétereinek segítségével a PTF csoportokban található PTF-ek adathordozóra másolhatók. Az új paraméterek: Adattömörítés (DTACPR), PTF-ek másolása (CPYPTFS), Hatálytalanított PTF-ek cseréje (RPLSPR), és PTF fedőlap másolása (COVER).
- v Új állapotokkal bővült a PTF megjelenítése (DSPPTF) parancs. Ezek az állapotok azt jelzik, hogy mely PTF-ekhez szükséges szerver IPL végrehajtása.
- v Az Új képfájl katalógus bejegyzés parancs FROMFILE paraméterének egy új lehetséges értéke a \*NEW.
- v A Cserél katalógus bejegyzés módosítása (CHGIMGCLGE) parancs új paramétere az Írásvédett (WRTPTC).
- v Az új Képfájl katalógus bejegyzés betöltése/eltávoítása/csatolása parancs segítségével módosíthatja egy képfájl katalógus bejegyzés állapotát egy képfájl katalógusban.
- v Az új Képfájl katalógusok kezelése (WRKIMGCLG) parancs segítségével listát készíthet a rendszer QUSRSYS könyvtárában található képfájl katalógusokról.

### **Alkalmazásprogram illesztők**

- v A PTF csoport részleteinek listázása (QpzListPtfGroupDetails) API bővült a következő információk megjelenítésének képességével: különleges kezelő PTF-ek dátuma, kihagyás állapot, rendelés állapot, előzetes alkalmazás állapot.
- v Az Ideiglenes programjavítások listázása (QpzListPTF) API bővült a következő információk megjelenítésének képességével: Létrehozás dátuma és ideje, Aktuális IPL forrás, Aktuális szerver IPL forrás, Hypervisor állapot, és Szerver IPL szükséges.
- v Az Ideiglenes programjavítások lekérdezése (QPZRTVFX) API bővült a következő információk megjelenítésének képességével: Létrehozás dátuma és ideje, Aktuális IPL forrás, Aktuális szerver IPL forrás, és Szerver IPL szükséges.

### **Egyéb változások**

- v Az iPTF Internet PTF letöltőközpont neve Javítási központra változott.
- v A HIPER PTF csoport heti frissítése megszűnt. Mostantól minden második héten frissül.
- v Az egyesített PTF-ekre vonatkozó utasítások mostantól néhány egyéb nyelven is hozzáférhetők. Az elérhető nyelvek listájáért látogassa meg a PSP [Webhely](http://www.ibm.com/eserver/iseries/support/supporthome.nsf/document/10000031)  $\rightarrow$  oldalt.

### **Hogyan veszem észre, hogy valami új vagy megváltozott?**

Az újdonságok gyors áttekintését az alábbi ábrák segítik:

- A > kép az új vagy megváltozott rész kezdetét jelöli.
- A « kép az új vagy megváltozott rész végét jelzi.

Ha többet szeretne tudni arról, hogy milyen újdonságokat illetve változásokat tartalmaz ez a kiadás, akkor olvassa el a Jegyzék a felhasználóknak kiadványt.

# **A témakör nyomtatása**

A dokumentum PDF változatának megtekintéséhez vagy letöltéséhez  $\gg$  válassza Az i5/OS és a [kapcsolódó](rzam8.pdf) szoftverek [karbantartása](rzam8.pdf) és kezelése hivatkozást (kb. 224 KB).

A következő kapcsolódó témaköröket is megtekintheti vagy letöltheti:

- <span id="page-9-0"></span>v Alapvető rendszerműveletek (megközelítőleg 313 KB) Ez a témakör az iSeries(TM) alapműveleteihez szükséges kulcsfogalmakat és feladatokat ismerteti.
- v Logikai partíciók (megközelítőleg 273 KB) Az iSeries szerver segítségével egy rendszert több független rendszerré partícionálhat. Ha logikai partíciókat szeretne használni, akkor meg kell értenie az ilyen típusú rendszerkonfiguráció mögött rejlő fogalmakat.
- v Kezelőközpont (megközelítőleg 250 KB) A Kezelőközpont könnyen használható rendszerkezelő funkciók olyan készlete, amelyet az alap operációs rendszerrel együtt kap kézhez. A Kezelőközpont segítségével egy vagy több rendszert egyetlen központi rendszeren keresztül kezelhet. A szoftverkezelési feladatok többsége elvégezhető a Kezelőközpont funkcióval, amely része az iSeries navigátornak.

# $\mathbf{\Sigma}$

v

Az i5/OS és a kapcsolódó szoftverek telepítése, frissítése vagy törlése (kb. 2438 KB)

A témakörben szereplő információk segítségével sikeresen megtervezheti és elvégezheti az i5/OS kiadás telepítését és frissítését a szerveren vagy logikai partíción. A témakörben olyan információk is találhatók, amelyek segítségével az i5/OS kiadástól különböző szoftvert is telepíthet, vagy törölhet olyan licencprogramokat, amelyekre már nincsen szüksége.

v Szoftverterjesztés (megközelítőleg 267 KB)

Szüksége lehet arra, hogy a rendszer néhány programját (akár az operációs rendszert is) egy másik rendszerre másolja. Egy logikai partíció programjait is átmásolhatja egy másik partícióra.

Arra is lehetősége van, hogy megtekintse vagy kinyomtassa a "Kapcsolódó [információk"](#page-77-0) oldalszám: 72 részben található PDF fájlokat.

### **PDF fájlok mentése**

A PDF fájl mentése a munkaállomásra megjelenítés vagy nyomtatás céljából:

- 1. A böngészőben kattintson jobb gombbal a PDF-re (kattintson a fenti hivatkozásra).
- 2. Internet Explorer használata esetén válassza az előugró menü **Cél mentése másként...** menüpontját. Kattintson a **Cél mentése másként...** menüpontra, ha Netscape Communicatort használ.
- 3. Válassza ki azt a könyvtárat, ahová a PDF fájlt menteni kívánja.
- 4. Kattintson a **Mentés** parancsra.

### **Adobe Acrobat Reader letöltése**

A PDF fájlok megjelenítéséhez és nyomtatásához az Adobe Acrobat Reader szükséges. A program az [Adobe](http://www.adobe.com/products/acrobat/readstep.html)

[webhelyről](http://www.adobe.com/products/acrobat/readstep.html) (www.adobe.com/products/acrobat/readstep.html) tölthető le.

# **Szoftverjavítások használata**

Az iSeries<sup>(TM)</sup> programokban időről időre hibákat találnak. Az IBM<sup>(R)</sup> a problémák kijavítása érdekében javításokat (más néven PTF-eket vagy ideiglenes programjavításokat) bocsát ki. Több javítást egy egyesített PTF csomagba foglalnak, amely bizonyos ajánlott javításokat tartalmaz. Az egyesített PTF-eket a dinamikus környezetekben negyedévenként, a stabil környezetekben pedig ritkábban kell telepíteni. Jelentősebb hardver- vagy szoftvermódosításkor is érdemes egyesített PTF-eket alkalmazni.

A javítások, javítócsomagok, egyesített csomagok és nagy hatású átfogó (HIPER) javítások fontos szerepet játszanak a rendszer karbantartási stratégiájában.  $\sum A$  jó karbantartási stratégia « lecsökkenti a rendszer állásidejét, növeli funkcionalitását, és optimális elérhetőséget biztosít.

Az iSeries navigátor tartalmazza a Kezelőközpontot, amely egy olyan technológia, amelynek segítségével egyszerre több szerveren keresztül végezhetők rendszerkezelési feladatok. A Kezelőközpont varázslók segítségével egyszerűsíti a javítások kezelését. A varázslók segítségével  $\gg$  egyszerűen küldhet, telepíthet és eltávolíthat javításokat egyszerre több rendszeren. Az összehasonlítás és frissítés varázsló segítségével egy modellrendszert összehasonlíthat több célrendszerrel, így megkeresheti a hiányzó vagy a felesleges javításokat.

A következő ábra egy javítás életciklusát szemlélteti, és a következő feladatokat tartalmazza:

- 1. **Probléma jelentése vagy karbantartás elvégzése.** Előfordulhat, hogy olyan hardver- vagy szoftverproblémát jelent, amelynek kijavításához egy PTF-et kell létrehozni. A megelőző karbantartási stratégia részeként általában olyan javításokat azonosít, amelyek a zökkenőmentes munkához szükségesek.
- 2. **Megrendelés.** A normál javítási stratégia részeként a szoftverek naprakészen tartása érdekében javításokat rendel. Miután eldöntötte, milyen javításokra van szüksége, a következő feladat a javítások megrendelése.
- 3. **A javítások átvétele.** A megrendelést követően átveszi a javításokat. Ez történhet elektronikus úton vagy adathordozón.
- 4. **Telepítés**. Ha megkapta a javításokat, akkor most telepítheti azokat.
- 5. **Elosztás (elhagyható)**. Ha az adathordozón megkapott javításokat kívánja elosztani, akkor a mentési fájlokat le kell másolnia, mielőtt a javításokat elküldené és telepítené a célrendszerekre.

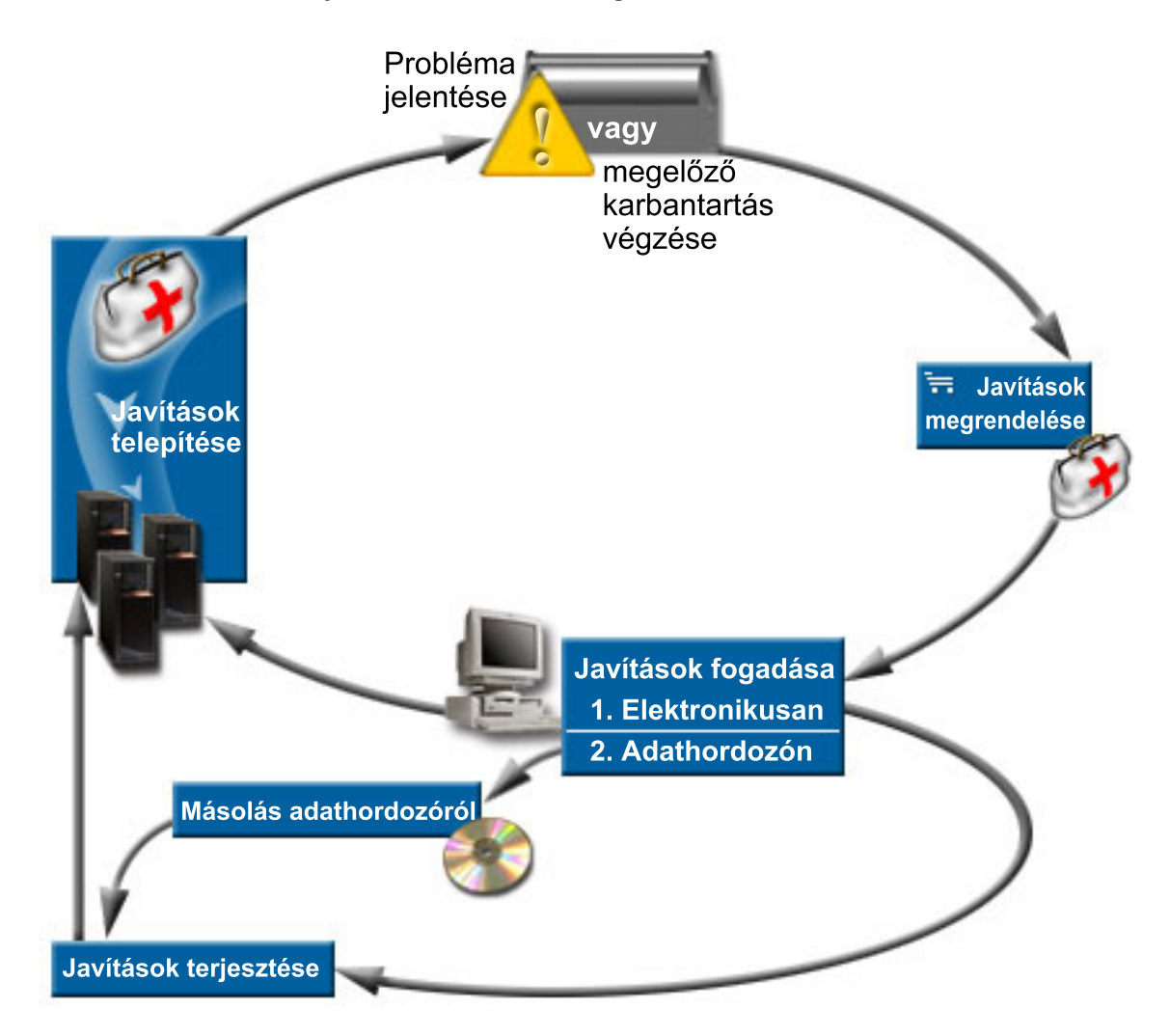

A javítások használatával kapcsolatos információk a következő témakörökben találhatók:

### **["Javításokkal](#page-11-0) kapcsolatos fogalmak és kifejezések" oldalszám: 6**

Ez a rész az iSeries szoftverjavításokkal kapcsolatos információkat tartalmazza, beleértve a rendelkezésre álló javításokat, a jelenlegi javítások megismerésével kapcsolatos információkat, a javítási állapot jelentését és sok egyebet.

### <span id="page-11-0"></span>**"A javításkezelési stratégia [megtervezése"](#page-27-0) oldalszám: 22**

Készítsen karbantartási stratégiát, amely csökkenti az előre nem látható áramszünetek vagy programhibák OS/400(R) rendszerre gyakorolt hatását.

#### **"A használandó felület [meghatározása"](#page-29-0) oldalszám: 24**

Az iSeries navigátor megjelenése óta tisztában kell lennie azzal, hogy mely feladatokat támogatja a karakteralapú felület az iSeries navigátorral szemben.

### **"Javítások [megrendelése"](#page-30-0) oldalszám: 25**

A javítások többféleképpen is megrendelhetők: hagyományos OS/400 parancsok segítségével, elektronikus támogatáson keresztül, webes letöltések segítségével és egyéb módokon. Ennek a témakörnek a segítségével megállapíthatja, hogy az Ön egyedi vállalati környezete számára melyik megrendelési mód a legmegfelelőbb.

### **"Javítások telepítése" [oldalszám:](#page-34-0) 29**

Attól függően, hogy a javításokat egyedi rendszerekre, távoli rendszerekre vagy logikai partíciókkal rendelkező rendszerekre telepíti, a javítások telepítéséhez végre kell hajtania bizonyos lépéssorozatokat. Ebben a témakörben javítások telepítésével kapcsolatos példahelyzeteket talál. A javítások telepítéséhez kövesse a megadott utasításokat.

### **"Javítási információk [megjelenítése](#page-58-0) a szerveren" oldalszám: 53**

Itt a javítások céljával és tartalmával, kapcsolatos információkat, általános információkat és a rendszeren található javítások állapotával kapcsolatos információkat találhatja meg. A fejezetből megtudhatja, hol keresheti meg a javításokkal kapcsolatos speciális információkat.

### **"Javítási fedőlapok kezelése" [oldalszám:](#page-64-0) 59**

A javítási fedőlapok kezelése a megrendelést, a másolást, a megjelenítést és a nyomtatást foglalja magában.

#### **"Javítások [letisztítása"](#page-66-0) oldalszám: 61**

Ha a rendszeren kevés a tárterület, akkor érdemes törölni a mentési fájlokat és a fedőlapokat.

#### **["Szoftverjavítások](#page-66-0) eltávolítása" oldalszám: 61**

Ebből a részből megtudhatja, mikor távolíthatja el a javításokat a rendszerből, és mikor érdemes elvégezni az eltávolítást.

## **Javításokkal kapcsolatos fogalmak és kifejezések**

Az ideiglenes programjavításokkal (PTF) vagy javításokkal kapcsolatban számos fogalom és kifejezés létezik. Ezekben a témakörökben az ideiglenes programjavítás (PTF) és a javítás kifejezések felcserélhetők. A PTF terminológia már az iSeries(TM) szerver előtt is rég létezett, és ma főként a karakteralapú felülettel ("zöld képernyős felülete") kapcsolatban használjuk. Jelenléte az olyan CL parancsokban látszik, mint a következők: PTF megjelenítés (DSPPTF), PTF megrendelés elküldése (SNDPTFORD) és PTF fedőlap megjelenítése (DSPPTFCVR). A javítás terminológia az iSeries navigátor grafikus felhasználói felületével lett bevezetve. Mindkét kifejezés ugyanazt a dolgot jelenti.

A javításokkal összefüggő fogalmakkal és kifejezésekkel kapcsolatos további információk a következő témakörökben találhatók:

### **["Javítástípusok"](#page-12-0) oldalszám: 7**

Az IBM<sup>(R)</sup> többféle javítást kínál: egyesített PTF csomagok, javításcsoportok, HIPER javítások és egyebek. Ismerkedjen meg az egyes javításokkal és azok használatával.

#### **"Javítási [fedőlapok"](#page-15-0) oldalszám: 10**

Az IBM fedőlapokat küld a javításokhoz. A fedőlapok fontos információkat tartalmaznak.

### **"Javítási mentési fájlok" [oldalszám:](#page-17-0) 12**

A mentési fájlok segítségével a javítások terjeszthetők a hálózat többi hálózata között, így biztosítható, hogy a szervereken mindig a legújabb javítások legyenek jelen.

### <span id="page-12-0"></span>**"Javítási információk [megjelenítése](#page-58-0) a szerveren" oldalszám: 53**

A PTF-ek és a javítások különböző terminológiájához hasonlóan kétféle állapot képviseli a javítás állapotát a karakteralapú felület és az iSeries navigátor felület esetében. Ebből a témakörből megtudhatja, mit jelentenek az egyes javítási állapotok a környezetben.

### **"A [javításokkal](#page-23-0) kapcsolatos információk helye" oldalszám: 18**

Tájékozódjon a javításokkal kapcsolatban — mely javítások érhetők el, az egyes javítások mire használhatók az adott környezetben, és melyek azok a javítások, amelyekre nincs szüksége. Ezekből az információkból megtudhatja, honnan szerezheti be a javítások legújabb frissítéseit.

### **Javítástípusok**

Sok különböző javítástípus létezik, és mindnek megvan a célja. Ez a témakör ismerteti a különböző javítástípusokat, és azt, hogy ezek mikor érhetők el.

### **"Egyedi javítások"**

Az egyedi PTF-ek adott bejelentett problémák kijavítására alkalmazhatók. A nagy hatású, átfogó (HIPER) PTF-ek olyan egyedi PTF-ek, amelyek olyan problémát oldanak meg, amely nagy hatást gyakorolhat a szerver működésére, vagy kis hatású, de átfogó hatást gyakorol az iSeries<sup>(TM)</sup> szerverek többségére.

### **"Egyesített PTF [csomagok"](#page-14-0) oldalszám: 9**

Az egyesített PTF csomagok az i5/OS<sup>(TM)</sup> operációs rendszer és a hozzátartozó licencprogramok egy adott kiadásához tartalmaznak javításokat. Az operációs rendszer betöltése vagy újratöltése után telepítenie kell a teljes egyesített PTF csomagot  $\gg$  és a továbbiakban a karbantartási stratégiának megfelelően kell eljárni.

#### **["Javításcsoportok"](#page-14-0) oldalszám: 9**

A PTF csoport vagy javításcsoport olyan név, amelynek segítségével logikailag összefüggő PTF-eket rendelhet meg és kezelhet.

#### **["Javítócsomagok"](#page-15-0) oldalszám: 10**

A javítócsomagok különböznek a csoportos PTF-ektől. A javítócsomag az iSeries Access for Windows<sup>(R)</sup> alkalmazáshoz készült kódjavítások (tehát nem PTF-ek) olyan gyűjteménye, amely egyetlen OS/400<sup>(R)</sup> PTF-ben helyezkedik el.

**Egyedi javítások:** Az egyedi javítások adott bejelentett problémák kijavítására alkalmazhatók. Az egyedi javítások adathordozón érhetők el, vagy letölthetők az elektronikus ügyfélszolgálat segítségével, illetve az Internetről. Példa egyedi javításokra:

### **"HIPER PTF-ek" [oldalszám:](#page-13-0) 8**

A HIPER PTF olyan problémát old meg, amely nagy hatást gyakorolhat az OS/400<sup>(R)</sup> működésére, vagy kis hatású, de átfogó hatást gyakorol az iSeries<sup>(TM)</sup> szerverek többségére.

### **["Előfeltétel](#page-13-0) javítás" oldalszám: 8**

Az előfeltétel javítás olyan javítás, amelyet a javítás telepítése előtt vagy azzal egy időben kell telepíteni a szerverre.

### **["Társfeltétel](#page-13-0) javítások" oldalszám: 8**

A társfeltétel javításokat a szükséges javítással egy időben kell telepíteni.

#### **["Terjesztési](#page-13-0) feltétel javítások" oldalszám: 8**

A terjesztési feltétel javításokra csak terjesztési célokból van szükség.

#### **["Késleltetett](#page-13-0) és azonnali javítások" oldalszám: 8**

Egyes javítások IPL nélkül is alkalmazhatók, míg más javításokat csak egy IPL során lehet alkalmazni. Ez a témakör a késleltetett és azonnali javításokat ismerteti.

A további javítástípusokkal kapcsolatban olvassa el a "Javítástípusok" című témakört.

<span id="page-13-0"></span>*HIPER PTF-ek:* A HIPER PTF-ek a rendszeren megjelenő súlyos problémák kijavítására használhatók. A HIPER PTF-ek kétféle problémát képviselnek: nagy hatású vagy átfogó, illetve nagy hatású és átfogó. Ilyen szituációk például a következők:

- v A rendszer összeomlik vagy lefagy, és a helyreállításhoz újraindítás vagy IPL (rendszerindító programbetöltés) szükséges.
- A rendszer beragad egy ciklusfeltételbe.
- A rendszer adatainak épségét veszély fenyegeti.
- v A rendszer teljesítménye nagy mértékben csökken, vagy probléma van a termék egy fő funkciójának használatával.

Ha ezen szituációk bármelyike miatt javításra van szükség, akkor meg kell rendelnie és ["Egyesített](#page-37-0) PTF csomagok telepítése" [oldalszám:](#page-37-0) 32. A HIPER javítások teljes listáját lásd a Megelőző [szerviztervezési](http://www.ibm.com/eserver/iseries/support/supporthome.nsf/document/10000031) információk webhelyen

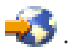

A további javítástípusokkal kapcsolatban olvassa el a ["Javítástípusok"](#page-12-0) oldalszám: 7 című témakört.

*Előfeltétel javítás:* Az előfeltétel javítás olyan javítás, amelyet a javítás telepítése előtt vagy azzal egy időben kell telepíteni a szerverre. Ha az előfeltétel javítások nincsenek a rendszeren, akkor az meggátolja a javítások telepítését. A javítási fedőlap vagy a PSP információ megjelölhet olyan egyéb javításokat, amelyeket a telepítendő javítás előtt vagy azzal egyszerre kell telepíteni.

A további javítástípusokkal kapcsolatban olvassa el a ["Javítástípusok"](#page-12-0) oldalszám: 7 című témakört.

*Társfeltétel javítások:* A társfeltétel javításokat a szükséges javítással egy időben kell telepíteni. A javítási fedőlap vagy a PSP információ megjelölhet olyan egyéb javításokat, amelyeket a telepítendő javítás előtt vagy azzal egyszerre kell telepíteni. Emellett a rendszer hibaüzenetei is tájékoztathatják arról, hogy a telepíteni kívánt javításhoz további javítások telepítésére van szükség. A rendszer ellenőrzi, hogy a társfeltétel javítások telepítése a javítás telepítésével egyidejűleg megtörténik-e. Ebben az esetben "4. lépés: A javítások [telepítésének](#page-47-0) ellenőrzése" oldalszám: 42 sikeresen megtörtént-e.

A további javítástípusokkal kapcsolatban olvassa el a ["Javítástípusok"](#page-12-0) oldalszám: 7 című témakört.

*Terjesztési feltétel javítások:* A terjesztési feltétel javításokra csak terjesztési célokból van szükség. Terjesztési feltétel javítás küldésére és telepítésére csak akkor kerül sor, ha azt megnevezi egy javítási csoportban felsorolt javítás, és ha a javításcsoportot javítások küldésére és telepítésére használja. Ha csak egy javítást küld, akkor a terjesztési feltétel javítás küldésére és telepítésére nem kerül sor. A rendszer nem követeli meg terjesztési feltételek alkalmazását.

A további javítástípusokkal kapcsolatban olvassa el a ["Javítástípusok"](#page-12-0) oldalszám: 7 című témakört.

*Késleltetett és azonnali javítások:* Egyes javításokat IPL nélkül is lehet alkalmazni. Ezeket a javításokat azonnali PTF-eknek nevezzük. Más javításokat csak IPL során lehet alkalmazni. Ezeket késleltetett PTF-eknek nevezzük. Az azonnali PTF-eket is lehet IPL során alkalmazni. A fedőlapból lehet megtudni, hogy egy PTF azonnali-e vagy késleltetett.

### **Késleltetett**

Egyes javításokat nem lehet azonnal alkalmazni, mert az a licencprogram, amelyre hatnak, aktív. Ezeket késleltetett javításoknak nevezzük, és csak a következő IPL során alkalmazhatók. A Licenc belső kódra ható javítások azonnal alkalmazhatók, ha az A tárterületen futnak.

### **Azonnali**

Az azonnali javításokat IPL nélkül lehet alkalmazni, ha azok az objektumok, amelyekre hatnak, nincsenek használatban, vagy a javítások alkalmazhatók a következő IPL-kor.

A további javítástípusokkal kapcsolatban olvassa el a ["Javítástípusok"](#page-12-0) oldalszám: 7 című témakört.

<span id="page-14-0"></span>**Egyesített PTF csomagok:** Az egyesített PTF csomagok az  $\sum$  i5/OS<sup>(TM)</sup> operációs rendszer egy adott kiadásához tartalmaznak javításokat. A PTF csomag a Licensed Internal Code és a licencprogramok javításait tartalmazza, amelyek telepíthetők az operációs rendszer adott szintjére. « Amint a név is sugallja, a csomagok egyesítettek, ami azt jelenti, hogy tartalmazzák a korábbi csomag összes javítását, valamint az azóta kibocsátott további javításokat. Az egyesített csomag sok új javítást tartalmaz, de nem tartalmazza mindet. Azok a javítások, amelyek nincsenek a csomagban, rendszerint egy adott felhasználói helyzetre vagy alkalmazásra vonatkoznak. Ezek a javítások azért nem szerepelnek az általánosan elérhető javítások között, mert így elkerülhetők a nem kívánt módosítások és esetleges programozási hibák az olyan esetekben, amikor a kódminőség a legfontosabb szempont.  $\sum$  Ha megrendeli az egyesített PTF csomagot, akkor megkapja mellé a legutolsó Database PTF és HIPER PTF csoportot is.

Az egyesített csomagok megjelentetésének gyakorisága attól függ, hogy az i5/OS kiadás életciklusa melyik állapotban tart. Az új kiadás megjelenésétől számított első hat hónapban az egyesített csomagok négy-hat hetente válnak elérhetővé. Ezt követően az egyesített csomagok negyedévente jelennek meg. Az i5/OS kiadás megjelenésétől számított  $\sum$  bizonyos idő « elteltével a gyakoriság ismét csökkenhet. A kibocsátás gyakorisága a csomaghoz adandó új javítások számától is függ.

Dinamikus környezetekben ["Egyesített](#page-37-0) PTF csomagok telepítése" oldalszám: 32 negyedévente kell elvégezni, míg stabil környezetekben ritkábban. Egyesített javítócsomagokat a jelentősebb hardver- és szoftvermódosítások előtt is érdemes telepíteni.

A további javítástípusokkal kapcsolatban olvassa el a ["Javítástípusok"](#page-12-0) oldalszám: 7 című témakört.

**Javításcsoportok:** A PTF csoport (vagy az iSeries<sup>(TM)</sup> navigátor terminológiája szerint javításcsoport) olyan PTF-ek listájából áll, amelyeket ezen PTF-ek egyetlen entitásként való kezeléséhez terveztek. Egy PTF csoport más PTF csoportokat azonosíthat, amelyeket "Kapcsolódó [javításcsoport"](#page-15-0) oldalszám: 10 nevezünk. A PTF csoportok teljes

listájával kapcsolatban lásd a Megelőző [szerviztervezési](http://www.ibm.com/eserver/iseries/support/supporthome.nsf/document/10000031) információk webhelyet.

Az egyesített PTF csomagok a WRKPTFGRP jelentésében és a Kezelőközpont javításcsoport tárolójában PTF csoportként látszanak. Az egyesített PTF csomag egy SF99530 nevű PTF csoportnak látszik. Azonban a Kezelőközpont néhány művelete nem hajtható végre ezzel a javításcsoporttal. Ilyen például a javítások küldése, javítások küldése és telepítése, illetve a javítások telepítése.

Az iSeries navigátorban a következő feladatokat végezheti el a javításcsoportokkal: elküldés, elküldés és telepítés vagy telepítés. Amikor a javításokat átmásolja az adathordozóról, a javításcsoportok másolása automatikusan megtörténik, ha az Összes termék vagy Javításokhoz támogatott összes termék másolását választja.

A PTF csoportokkal elvégezhető feladatokkal kapcsolatos információkért olvassa el a következő elemeket:

### **PTF csoportok megrendelése**

Használja a "Javítások megrendelése az [SNDPTFORD](#page-31-0) parancs segítségével" oldalszám: 26 a PTF csoportok megrendeléséhez.

#### **PTF csoportok kezelése**

A PTF csoportokat kezelheti a PTF csoportok kezelése (WRKPTFGRP) paranccsal, a PTF csoport másolása (CPYPTFGRP) paranccsal vagy az iSeries navigátorból elérhető javításcsoport funkcióval.

#### **Javításcsoportok tulajdonságainak megjelenítése**

Az iSeries navigátorban használhatja a "Javítás vagy javításcsoport [tulajdonságainak](#page-61-0) megjelenítése" oldalszám: [56](#page-61-0) funkciót.

### **PTF csoportok létrehozása**

A PTF csoport létrehozása (QpzCreatePtfGroup) API segítségével létrehozhatja saját javításcsoportjait.

A további javítástípusokkal kapcsolatban olvassa el a ["Javítástípusok"](#page-12-0) oldalszám: 7 című témakört.

<span id="page-15-0"></span>*Kapcsolódó javításcsoport:* A kapcsolódó javításcsoport olyan javításcsoport, amely egy másik javításcsoport felsorolásában szerepel. A javításcsoportban lévő javítások, valamint az összes kapcsolódó javításcsoportban lévő javítások a javításcsoport általános állapotának meghatározására használhatók. Amikor elküldésre és telepítésre jelöl ki egy javításcsoportot, akkor a rendszer az összes kapcsolódó javításcsoportban lévő javításokat is elküldi és telepíti.

A további javítástípusokkal kapcsolatban olvassa el a ["Javítástípusok"](#page-12-0) oldalszám: 7 című témakört.

**Javítócsomagok:** A javítócsomag az iSeries<sup>(TM)</sup> Access for Windows<sup>(R)</sup> számára készült kódjavítások gyűjteménye. Az egyes javítócsomagokkal összefüggő információkkal kapcsolatban lásd a következőket:

iSeries Access [webhely](http://www.ibm.com/eserver/iseries/access/casp.htm)

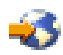

A webhelyen megtudhatja, mely javítócsomagok érhetők el, hogyan értesülhet arról, ha egy új javítócsomag jelenik meg, és hogyan rendelheti meg, illetve töltheti le a javítócsomagokat.

#### **Javítócsomagok telepítése**

A témakörből megtudhatja, hogyan ellenőrizheti a szervizszintet, hogyan szerezheti be a legújabb javítócsomagot és hogyan telepítheti azt.

A további javítástípusokkal kapcsolatban olvassa el a ["Javítástípusok"](#page-12-0) oldalszám: 7 című témakört.

### **Javítási fedőlapok**

A fedőlapok információkat tartalmaznak a hozzájuk tartozó javításról. A fedőlapok ismertetik egy javítás tartalmát, a javítás által megoldott problémát, a javítással kapcsolatos speciális utasításokat, illetve azt, hogy milyen ["Előfeltétel](#page-13-0) javítás" [oldalszám:](#page-13-0) 8 vagy ["Társfeltétel](#page-13-0) javítások" oldalszám: 8 kell telepíteni a rendszeren a javítás megfelelő működéséhez. Lásd a "Minta javítási fedőlap és a mezők leírása" a fedőlapok egy példáját.

A fedőlapot a következő módszerek bármelyikével megtekintheti:

- v PTF fedőlap megjelenítése (DSPPTFCVR) parancs
- PTF megjelenítése (DSPPTF) parancs
- v "A szerveren található javítástároló megjelenítése a [Kezelőközpont](#page-62-0) segítségével" oldalszám: 57

A fedőlapokat elektronikus úton fájl memberek formájában kapja meg, vagy az adott adathordozón a javításokkal. A fedőlapokat a rendszer a QAPZCOVER fájl membereiben tárolja a QGPL könyvtárban, és a Q*pppppppxx* séma szerint nevezi el, ahol *ppppppp* a javítás azonosítója vagy egy időbélyeg, attól függően, hogy a javítás mentési fájljának mi a neve. Az *xx* a nyelv kódjának utolsó két karaktere. Az angol nyelvű fedőlapok esetében a nyelvi kód utolsó két jegye nem jelenik meg, és a member név megegyezik a megfelelő javítási mentési fájl nevével.

A fedőlapokkal kapcsolatos feladatok listáját lásd a "Javítási fedőlapok kezelése" [oldalszám:](#page-64-0) 59 című részben.

**Minta javítási fedőlap és a mezők leírása:** Az alábbi ábra egy tipikus javítási fedőlap tartalmát mutatja be. Ezt az egyes mezők leírása (oldal [11\)](#page-16-0) követi.

XPF-DSPOBJD-CPF9999-DSPOBJD FUNCTION CHECKS WITH LIN(\*) PARM 5722SS1 5050 0000 SI04400 2924 R02M00 PTF/FIX #: SIxxxxx - Operating System/400 LICENSED PROGRAM: 5722SS1

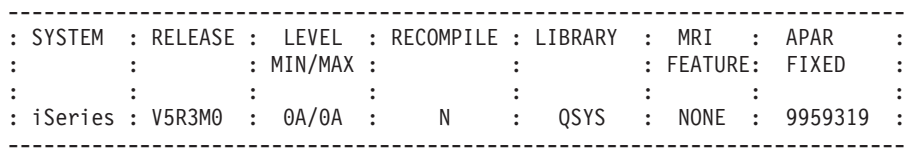

PRE/CO-REQUISITE PTF/FIX LIST -----------------------------

<span id="page-16-0"></span>REQ LICENSED PTF/FIX LEVEL TYPE PROGRAM REL NUMBER MIN/MAX OPTION ---- -------- --- ------- ------- ------ PRE 5722SS1 xxx SIxxxxx NONE 0000 PRE 5722999 xxx MFxxxxx NONE 0000 CO 5722SS1 xxx SIxxxxx NONE 0000 DIST 5722SS1 xxx SIxxxxx NONE 0000 DIST 5722SS1 xxx SExxxxx NONE 0000 (SEE MRI PTF/FIX LIST BELOW) MRI PTF/FIX LIST ---------------- APAR SExxxxx AFFECTS THESE LANGUAGES. IF YOU HAVE ANY OF THESE LANGUAGES INSTALLED, INSTALL THE CO-REQUISITE MRI PTF THAT CORRESPONDS TO THE LANGUAGE(S) INSTALLED ON YOUR SYSTEM. ------------------------------------------------------------------------------- FEATURE LICENSED PTF/FIX CODE LANGUAGE PROGRAM NUMBER ------- --------------------------- -------- ------- 2924 ENGLISH UPPER/LOWER CASE 5722SS1 SIxxxxx 2938 ENGLISH UPPERCASE (DBCS) 5722SS1 SIxxxxx 2950 ENGLISH UPPERCASE 5722SS1 SIxxxxx 2984 ENGLISH U/L (DBCS) 5722SS1 SIxxxxx DESCRIPTION OF PROBLEM FIXED FOR APAR SExxxxx : ----------------------------------------------- USERS CANNOT RECEIVE PTFS FOR PRODUCTS NOT INSTALLED ON THEIR SYSTEMS. CORRECTION FOR APAR 9959319 : ----------------------------- ELECTRONIC CUSTOMER SUPPORT PROGRAM CODE WILL BE CHANGED SO THAT PTFS WILL BE REQUESTED EVEN IF THE CORRESPONDING PRODUCTS ARE NOT INSTALLED ON THE REQUESTING SYSTEM. CIRCUMVENTION FOR APAR SExxxxx : -------------------------------- None. ACTIVATION INSTRUCTIONS : ------------------------- None. SPECIAL INSTRUCTIONS : ---------------------- None. DEFAULT INSTRUCTIONS : ---------------------- THIS PTF MUST BE APPLIED AT IPL TIME. SUPERSEDES PTF/FIX NO(S). APAR TITLE LINE -------------- ------------------------------------------------------------ SIxxxxx OSP-RSTS36F-MSGCPA2C6C RESTORING ALL FILES FROM SYSTEM/34

#### **A mezők leírása**:

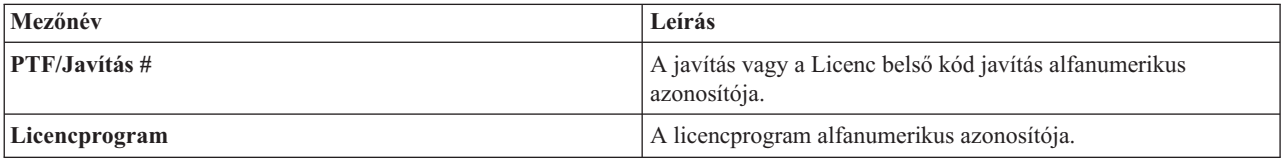

<span id="page-17-0"></span>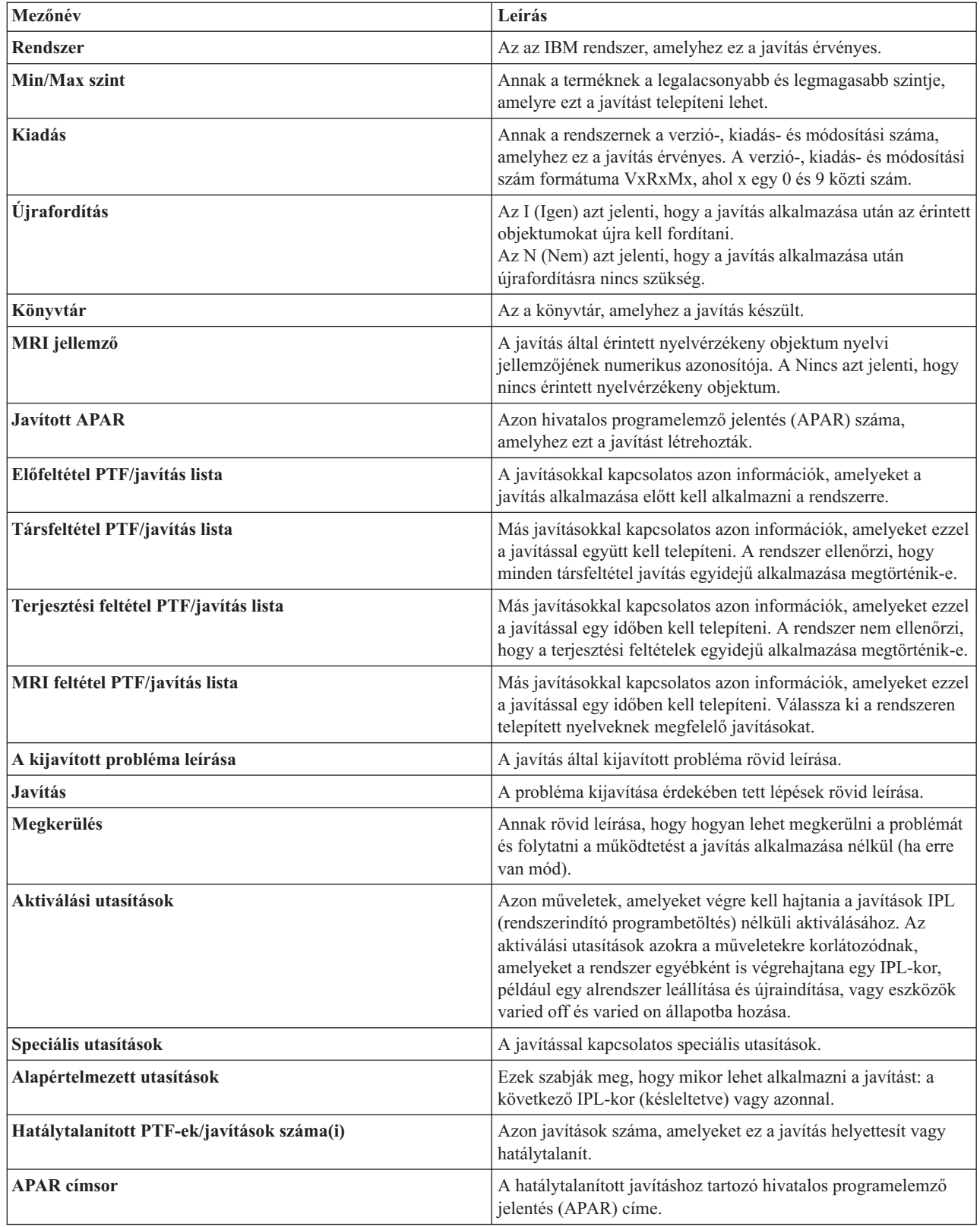

### **Javítási mentési fájlok**

A mentési fájl olyan formátumban tárolja az adatokat, amely lehetővé teszi, hogy más rendszerre szállítsa azokat. Szoftverjavítások (PTF-ek) esetében a mentési fájl minden olyan adatot tartalmaz, amely szükséges a javítás telepítéséhez (betöltéséhez és alkalmazásához) vagy egy másik rendszerre küldéséhez. Ebben az esetben a műveleteket <span id="page-18-0"></span>a rendszer a mentési fájlon hajtja végre, és nincs szükség arra az eredeti fizikai adathordozóra, amelyen a javítást eredetileg szállították. Ha a javításokat elektronikus úton szeretné terjeszteni, akkor szüksége van a mentési fájlokra.

A telepített és támogatott termékek kiválasztott PTF-jeinek némelyikét vagy mindegyikét az iSeries(TM) navigátorból elérhető Másolás adathordozóról funkció segítségével másolhatja egy eszközről a PTF mentési fájlokba. Ezt a másolási műveletet az adathordozón kapott PTF-ek esetében végre kell hajtania, különben nem tudja elküldeni a javításokat más rendszerekre.

**Megjegyzés:** Ha a javításokat elektronikus úton kapja, akkor már a mentési fájlokkal is rendelkezik.

A mentési fájlok és a javítások fedőlapjai idővel felhalmozódnak. A "Javítások [letisztítása"](#page-66-0) oldalszám: 61 helyet szabadíthat fel a rendszeren más fájlok számára. A mentési fájlokat akkor érdemes törölnie, ha a javítást már véglegesen alkalmazta, és a mentési fájlt már nem kívánja más rendszerekre terjeszteni. Használja a PTF törlése (DLTPTF) parancsot vagy a Kezelőközpont letisztítás funkcióját.

### **Javítási állapotinformációk a szerveren**

Miután megrendelte a javításokat, és megkezdte azok telepítését, nyomon követheti az állapotukat. Egy PTF állapota a PTF vagy javítás tevékenységét jelzi egy terméken belül. A témakör a szerveren lévő javítások állapotának leírását tartalmazza az iSeries(TM) navigátor és a PTF megjelenítése (DSPPTF) parancs szempontjából. Ha az egyes állapotokról többet szeretne tudni, akkor olvassa el a következő témaköröket:

### **"Javítási állapotok: Az iSeries navigátor javítási állapotainak leírása"**

Az iSeries navigátor a Kezelőközponton keresztül egy javításkezelő funkciót biztosít. Itt tekintheti meg a javítások állapotának leírását, valamint a Kezelőközpont és a DSPPTF parancs által használt állapotok leírásának összehasonlítását.

### **"Javítási állapotok: A [parancsfelület](#page-21-0) javítási állapotainak leírása" oldalszám: 16**

Tekintse meg a DSPPTF parancs által megjelenített javítási állapot leírásokat.

### **"Javítások [megrendelésének](#page-23-0) állapota" oldalszám: 18**

A problémákat a Problémakezelés (WRKPRB) parancs segítségével jelentheti. A WRKPRB parancs segítségével folytathatja a probléma állapotának nyomon követését.

Ha nem tudja eldönteni, hogy a javítások kezeléséhez az iSeries navigátor felületét vagy a parancsfelületet kell-e használnia, akkor olvassa el "A használandó felület [meghatározása"](#page-29-0) oldalszám: 24 című témakört.

**Javítási állapotok: Az iSeries navigátor javítási állapotainak leírása:** Az iSeries navigátorban elérhető javításkezelő funkció segítségével egy grafikus felületen keresztül kezelheti a javításokat és javításcsoportokat. Míg sok állapot megegyezik a DSPPTF parancs által megjelenített leírásokkal, néhány állapot különböző. A következő táblázatok részletesen leírják a javítások és javításcsoportok állapotát, ahogy azok megjelennek a Kezelőközpontban. Jegyezze meg, hogy azon állapotok esetében, amelyek megnevezésében szerepel a "tevékenységre vár" kiegészítés, a megfelelő javítások állapotában a DSPPTF parancs hatására megjelenő képernyőn az ACN vagy PND kiegészítés szerepel. Azon felhasználók számára, akik jobban ismerik a karakteres felületet, de már az iSeries navigátort használják, a táblázatban megadtuk a megfelelő DSPPTF állapotot is.

#### **Egyedi javítások állapota**

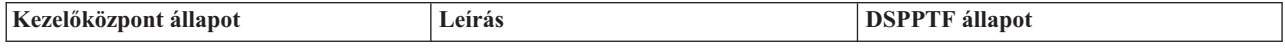

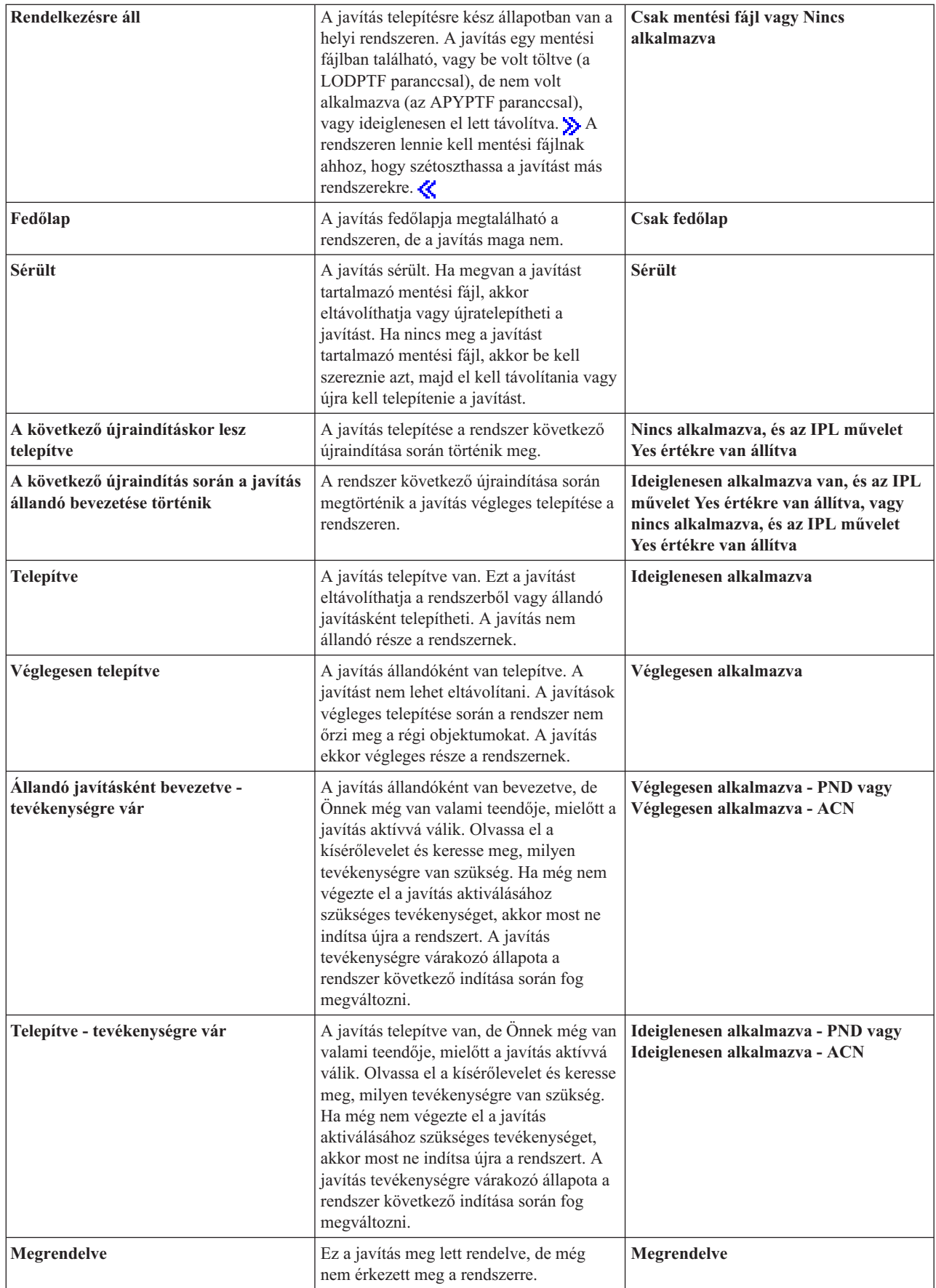

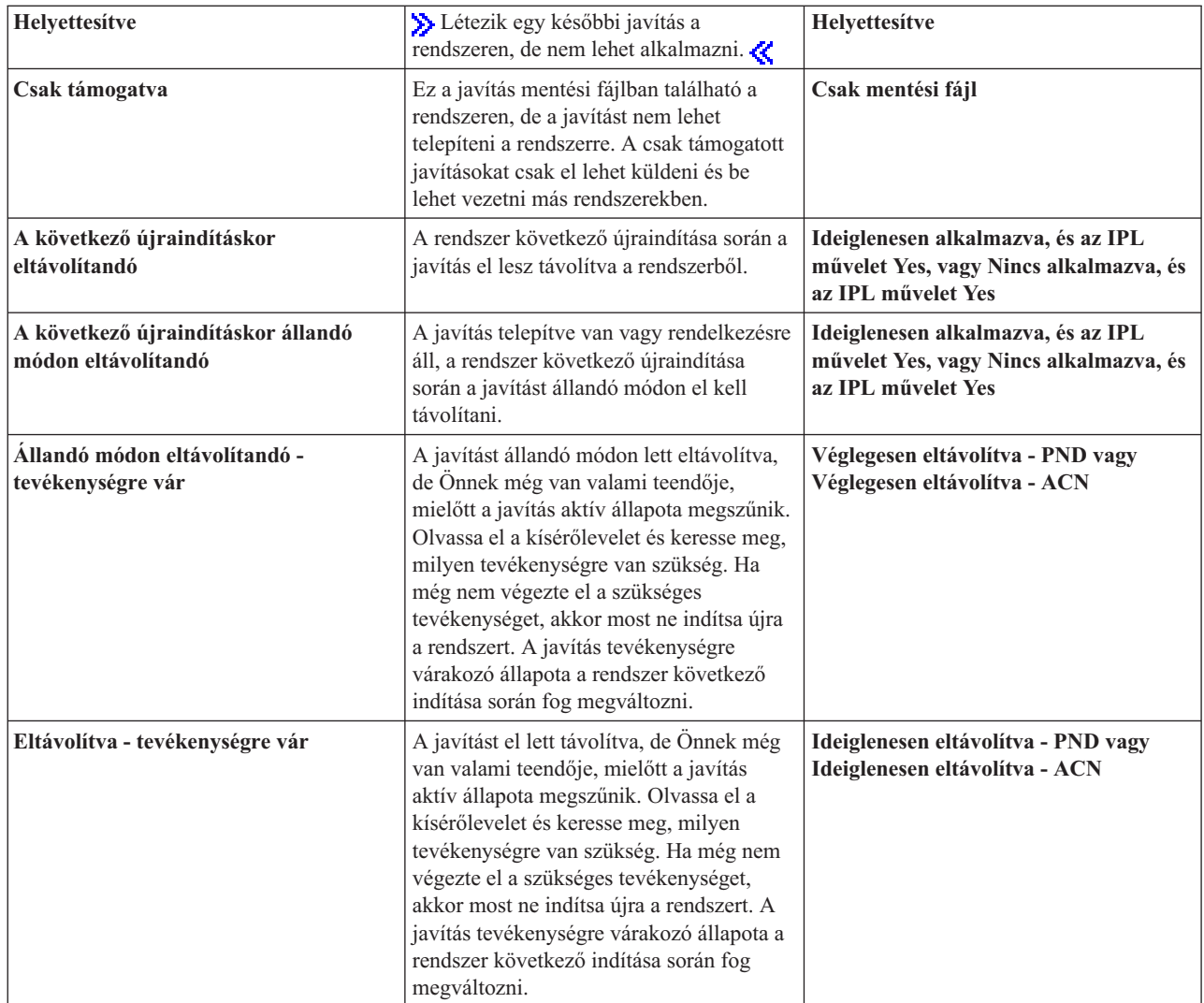

### **Javításcsoportok állapota**

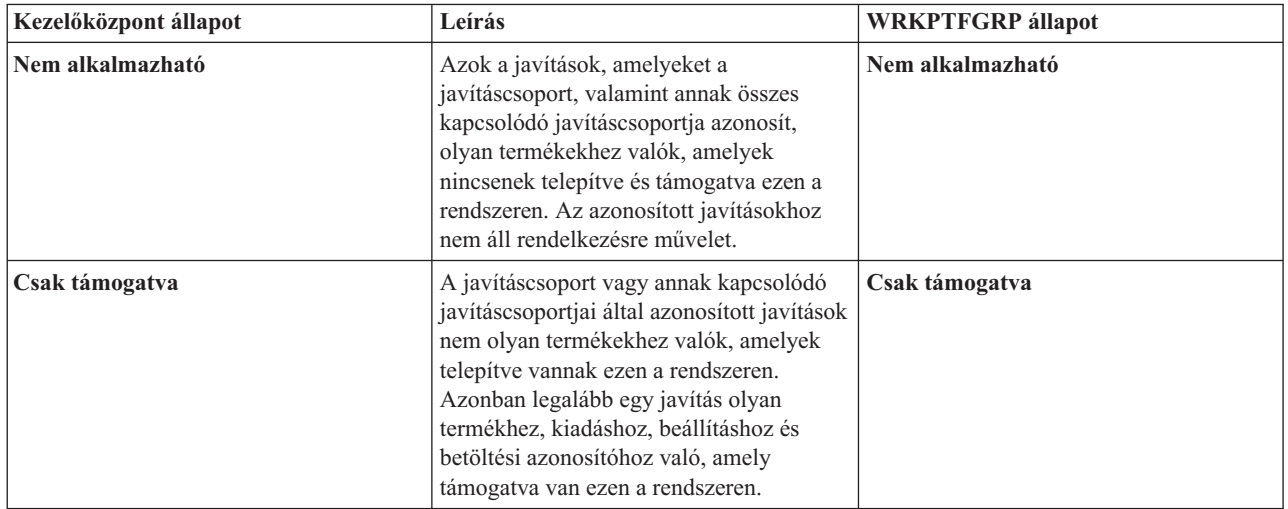

<span id="page-21-0"></span>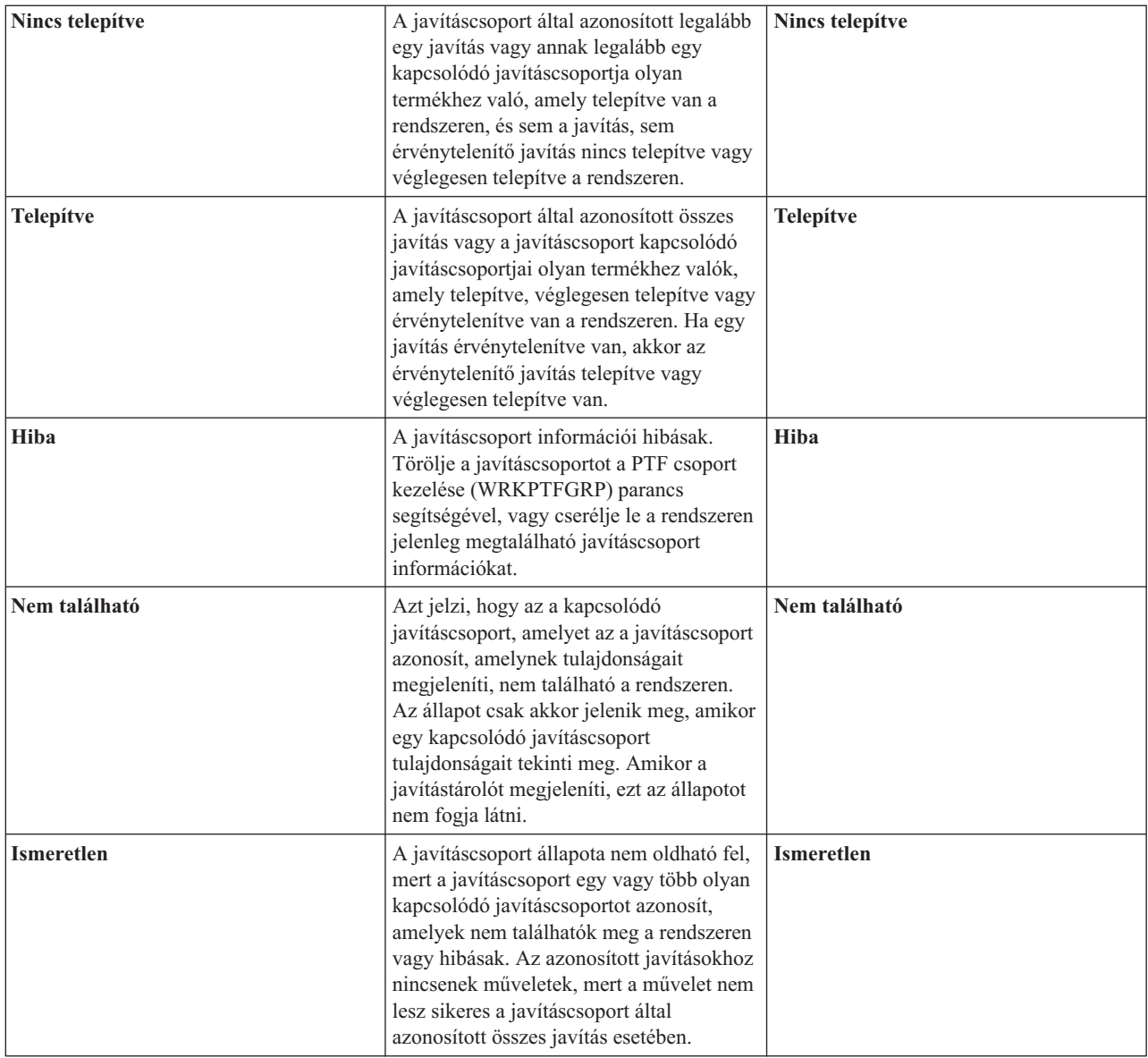

A kapcsolódó témakörökről a következő helyeken olvashat:

### **"Javítási állapotok: A parancsfelület javítási állapotainak leírása"**

Ha az OS/400<sup>(R)</sup> parancsokat és menüket jobban ismeri, akkor ezekről az állapot leírásokról itt találhat további információkat.

### **"A használandó felület [meghatározása"](#page-29-0) oldalszám: 24**

Ebből a témakörből megtudhatja, mely feladatokat végezheti el az OS/400 parancsok és menük, s melyeket az iSeries navigátor segítségével.

**Javítási állapotok: A parancsfelület javítási állapotainak leírása:** A PTF-eket a GO PTF menü parancsainak segítségével kezelheti. Az 5. menüpont (Ideiglenes programjavítások megjelenítése) segítségével megtekintheti a PTF-ek állapotát. A PTF állapota mellett a PTF-ekkel kapcsolatos általános információk is megtalálhatók itt.

A lehetséges javítási állapotokat a következő táblázat ismerteti. Ne feledje, hogy a függő és a művelet állapotok azt jelzik, hogy további műveletek szükségesek a PTF aktiválásához vagy deaktiválásához. A PND azt jelenti, hogy a PTF állapotának frissítésére a műveletek végrehajtása után kerül sor. Az ACN azt jelenti, hogy a PTF állapotának

frissítésére nem kerül sor a következő IPL-ig, mivel nincs olyan végprogram, amely ellenőrizné, hogy a műveleteket ténylegesen végrehajtották-e. Az Ideiglenesen alkalmazott - ACN nem jelenti azt, hogy a javítás nincs érvényben. Azt jelenti, hogy a rendszer nem tudja ellenőrizni, hogy a javítás érvényben van-e.

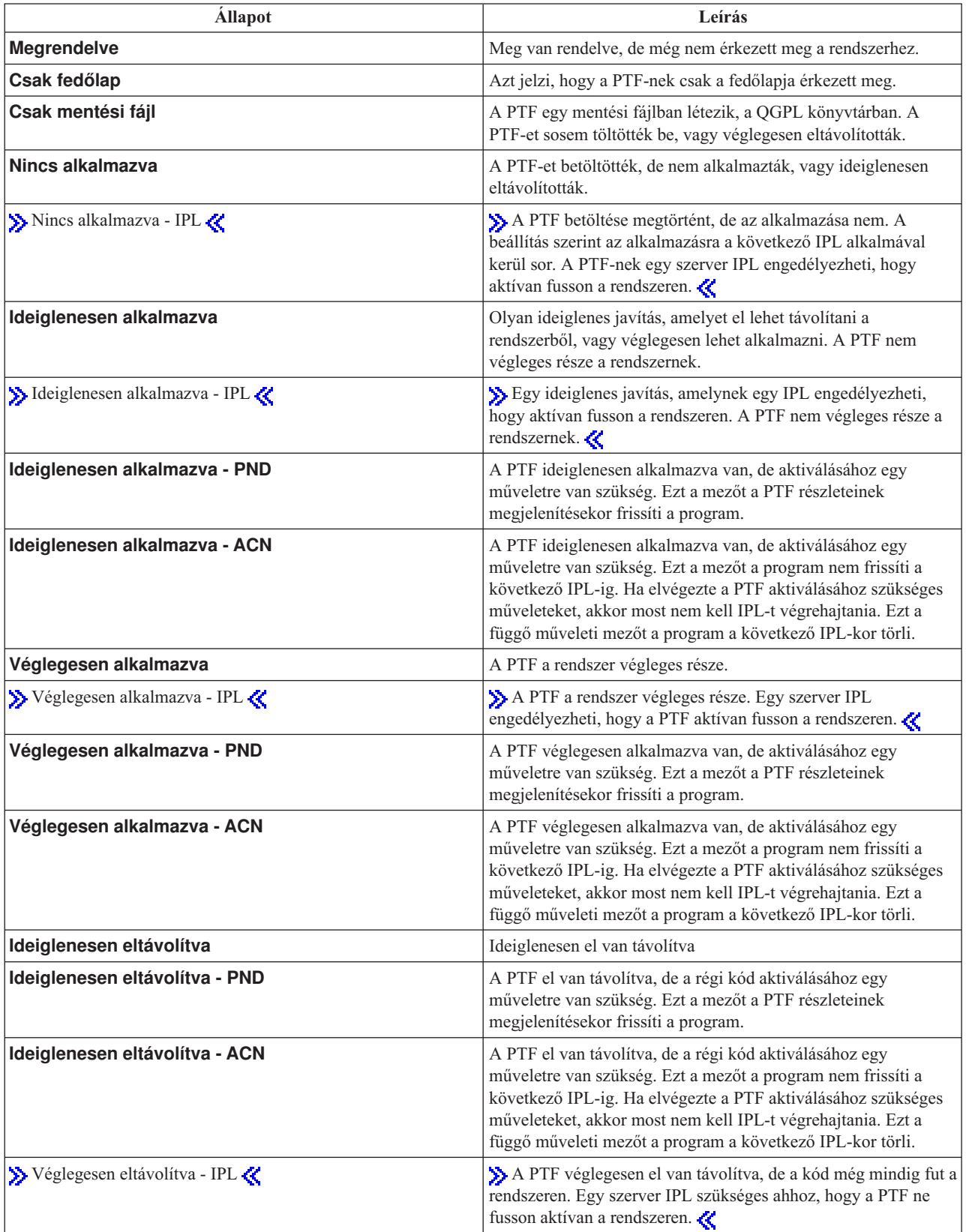

<span id="page-23-0"></span>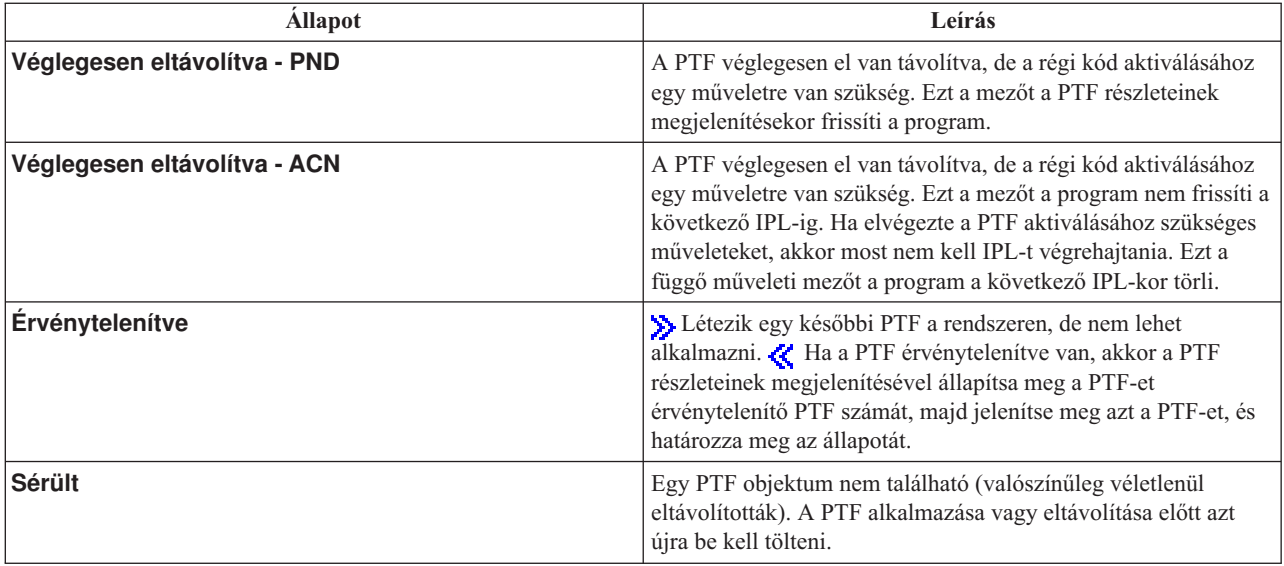

A kapcsolódó témakörökről a következő helyeken olvashat:

### **"Javítási állapotok: Az iSeries navigátor javítási [állapotainak](#page-18-0) leírása" oldalszám: 13**

Ebből a témakörből megismerheti az iSeries navigátor által a javítások állapotának leírásakor alkalmazott megegyezéseket.

### **"A használandó felület [meghatározása"](#page-29-0) oldalszám: 24**

Ebből a témakörből megtudhatja, mely feladatokat végezheti el az OS/400<sup>(R)</sup> parancsok és menük, s melyeket az iSeries navigátor segítségével.

**Javítások megrendelésének állapota:** Előfordulhat, hogy olyan problémát jelent, amelynek kijavításához PTF-et kell létrehozni. A Problémakezelés (WRKPRB) parancs segítségével nyomon követheti a probléma állapotát.

A probléma állapotának megkereséséhez tegye a következőt:

- 1. A parancssorba írja be a **WRKPRB** parancsot. Nyomja le az **Enter** billentyűt.
- 2. Az igényelt és (elektronikus vagy postai úton) megkapott javítások a Problémakezelés képernyő Problémaleírás oszlopában Javítási kérésként vannak azonosítva.
- 3. A Javítási kérés leírással rendelkező problémához használja az 5. lehetőséget (Részletek megjelenítése).
- 4. A Probléma részleteinek megjelenítése képernyőn nyomja le az F9 billentyűt (PTF-ek megjelenítése). A PTF információk megjelenítése képernyőn megjelenik a kiválasztott problémával kapcsolatos összes javítás. Ezek közt szerepelnek a megrendelt javítások, valamint azok is, amelyeket igényelt, és már nincsenek a rendszeren.

### **A javításokkal kapcsolatos információk helye**

A rendszeradminisztrátor egyik feladata az iSeries(TM) szerver karbantartása. E feladat részeként tudnia kell, hol találhatók a javításokkal kapcsolatos információk. Meg kell tudnia, hogy vannak-e speciális utasítások a javítások telepítésével kapcsolatban. A problémákat elkerülheti, ha egy "A javításkezelési stratégia [megtervezése"](#page-27-0) oldalszám: 22 követ. A következő témakörökből megtudhatja, milyen információkkal kell tisztában lennie, és ezeket hol találhatja meg:

### **"Javítási [fedőlapok"](#page-15-0) oldalszám: 10**

A javításokkal kapcsolatos legfontosabb információk egyike a javítási fedőlap. A fedőlapon a javítások telepítésével kapcsolatos speciális utasítások találhatók.

### <span id="page-24-0"></span>**"Javítási összegzési listák"**

Az IBM<sup>(R)</sup> csak azt a javítást küldi el Önnek, amelyet megrendelt. Ha ezt a javítást hatálytalanítja egy másik javítás, akkor tudnia kell, melyik hatálytalanított javítást rendelje meg. Ezt a javítási összesítő listából tudhatja meg.

#### **"Javítási [kereszthivatkozási](#page-25-0) összesítő listák" oldalszám: 20**

Ennek az összesítő listának a segítségével rendelheti meg azokat a javításokat az új kiadáshoz, amelyekkel a régi kiadáshoz rendelkezett.

### **"Megelőző [szerviztervezési](#page-25-0) (PSP) információk használata" oldalszám: 20**

Licencprogram, egyesített PTF csomag vagy hardver telepítése előtt át kell tekintenie a PSP információkat. A PSP információk a hardverrel vagy szoftverrel kapcsolatos legfrissebb adatokat tartalmazzák.

### **"Hivatalos [problémaelemző](#page-27-0) jelentések (APAR) használata" oldalszám: 22**

Ezekből ismerheti meg a már azonosított problémákat, amelyek hibát okozhatnak. Az APAR-okat komponensenként és kiadásonként tekintheti meg, vagy megtekintheti a teljes listát.

A szerveren található javítások állapotával kapcsolatos információk a "Javítási [állapotinformációk](#page-18-0) a szerveren" [oldalszám:](#page-18-0) 13 című részben találhatók.

**Javítási összegzési listák:** A javítási összesítő lista egy olyan fedőlap, amely az IBM(R) licencprogram kategóriájában elérhető javítások listáját tartalmazza. A javítási összesítő lista azonosítja a jelenlegi javításcsomagot, és felsorolja, hogy az egyes javítások mely csomagokban vannak. Az IBM szoftvertámogatási központ rendszeresen frissíti az

[összesítő](http://www.ibm.com/eserver/iseries/support/supporthome.nsf/document/10000031) listát

Tudnia kell, hogy amikor megrendel egy javítást, akkor az IBM szerviz nem keresi meg a legújabb szintű javításokat. Ha például egy olyan javítást rendel meg, amelyet egy másik javítás már érvénytelenített, akkor az IBM szerviz csak a megrendelt javítást küldi el, az azt érvénytelenítő javítást azonban nem. A megrendelendő javítást az összesítő lista segítségével határozhatja meg. Először keresse meg az összesítő listában azokat a javításokat, amelyek helyettesítik a kérdéses javítást, majd "Javítások [megrendelése"](#page-30-0) oldalszám: 25.

Ha az új kiadáshoz minden olyan javítást meg szeretne rendelni, amellyel a korábbi kiadáshoz rendelkezett, akkor nézze meg a "Javítási [kereszthivatkozási](#page-25-0) összesítő listák" oldalszám: 20.

A javítási összesítő lista megrendeléséhez használja a következő parancsot: SNDPTFORD SF97vrm

ahol vrm a verzió, kiadás és módosítás szintje.  $\sum$ Ha a verzió 5, a kiadás 3 és a módosítás 0, akkor használja az 530-as számot.

#### **Példa javítási összesítő listára:**

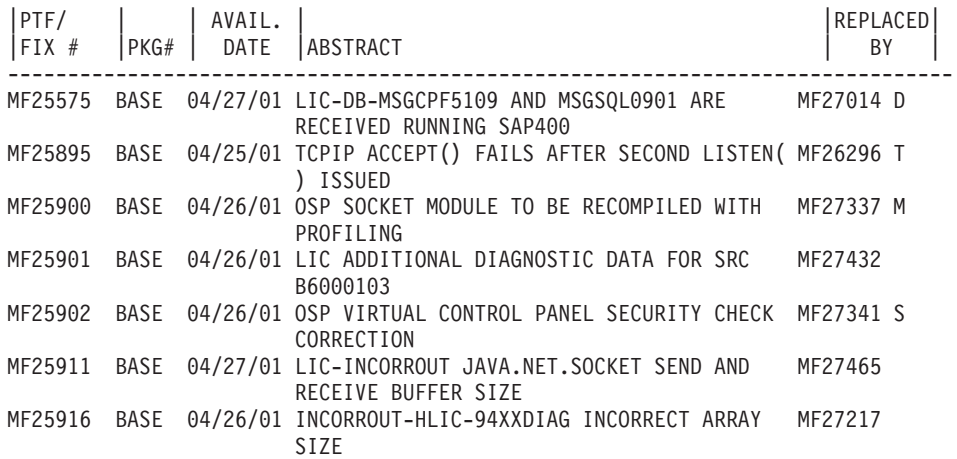

<span id="page-25-0"></span>MF25917 BASE 04/27/01 OSP-TCPIP LINK ERROR UNDETECTED BY TCPIP MF27361 ET ON GIGABIT ETHERNET OSP-TCPIP VL07000070 AFTER FRAME RELAY LINK ERROR SI00596 1114 08/26/01 FIX \*BNDDIR OF ILE COBOL COMPILER SI01494

**Javítási kereszthivatkozási összesítő listák:** A javítási kereszthivatkozási összesítő lista egy korábbi kiadás azon javításait sorolja fel, amelyek a jelenlegi kiadásban is szerepelnek. A lista segítségével megrendelheti az új kiadáshoz azokat a javításokat, amelyekkel a régebbi kiadáshoz rendelkezett, de nem szerepelnek a listában. Ezeknek a javításoknak a száma nem ugyanaz, de ugyanazt a problémát javítják ki.

Példaszöveg javítási kereszthivatkozási összesítő listára:

≫

SF97xxx

VERSION 5 REL 2.0 TO VERSION 5 REL 3.0 PTF/FIX CROSS-REFERENCE SUMMARY \*\*\*\*\*\*\*\*\*\*\*\*\*\*\*\*\*\*\*\*\*\*\*\*\*\*\*\*\*\*\*\*\*\*\*\*\*\*\*\*\*\*\*\*\*\*\*\*\*\*\*\*\*\*\*\*\*\*\*\*\*\*\*\*\*\*\*\*\*\*\*\*\*

> VERSION 5 REL 2.0 TO VERSION 5 REL 3.0 PTF/FIX CROSS-REFERENCE SUMMARY - SF97xxx

\*\*\*\*\*\*\*\*\*\*\*\*\*\*\*\*\*\*\*\*\*\*\*\*\*\*\*\*\*\*\*\*\*\*\*\*\*\*\*\*\*\*\*\*\*\*\*\*\*\*\*\*\*\*\*\*\*\*\*\*\*\*\*\*\*\*\*\*\*\*\*\*\*

DATE OF LAST UPDATE: 5 Dec 200x

\*\*\*\*\*\*\*\*\*\*\*\*\*\*\*\*\*\*\*\*\*\*\*\*\*\*\*\*\*\*\* S E C T I O N 1

USE THIS SECTION IF YOU ARE INSTALLING CUMULATIVE PTF PACKAGE C1302530.

VERSION 5 VERSION 5 REL 2.0 REL 3.0 PRODUCT PTF/FIX PTF/FIX ------- ------- ------- 5722SS1 SI66641 PENDING SI66550 SI66643 5722999 MF27526 MF27527 MF27498 PENDING MF27491 MF27474 MF27487 MF27488 MF27480 PENDING

# ≪

A lista elektronikus megrendeléséhez válassza ki az  $\sum$  operációs rendszer  $\ll$  verzióját és kiadását, amelyről át kíván térni, és használja a megfelelő parancsot. A javítási kereszthivatkozási összesítőt lásd a "Javítások [megrendelése](#page-31-0) az [SNDPTFORD](#page-31-0) parancs segítségével" oldalszám: 26.

**Megelőző szerviztervezési (PSP) információk használata:** A megelőző szerviztervezési (PSP) információk hatékony használata lényeges eleme "A javításkezelési stratégia [megtervezése"](#page-27-0) oldalszám: 22. A PSP információkat az IBM(TM) szoftvertámogatási központ biztosítja. Az információk a licencprogramok, egyesített PTF csomagok vagy hardverek telepítésekor használhatók. Ezeket az információkat minden szoftvertelepítés előtt át kell nézni, mert azok tájékoztatnak az olyan körülményekről, amelyek megakadályozhatják a szoftver telepítését. A PSP információk segítségével megelőző szerviztervezési információkat is rendelhet, és rendszeresen áttekintheti a Nagy hatású átfogó (HIPER) javításokat, vagy megrendelheti a HIPER PTF csoportot. A HIPER PTF csoportot hetente frissítik. Mivel az IBM szoftvertámogató központ gyakran kínál frissítéseket, ügyeljen rá, hogy a PSP információknak mindig a legfrissebb kiadását használja.

### **Hogyan szerezhetem be a PSP információkat?**

A PSP információkat a következő módokon szerezheti be:

### v **PSP információk beszerzése a Weben keresztül**

Felkeresheti közvetlenül a PSP [webhelyet](http://www.ibm.com/eserver/iseries/support/supporthome.nsf/document/10000031)  $\mathcal{X}$ , vagy ellátogathat az IBM eServer<sup>(TM)</sup> iSeries<sup>(TM)</sup> [támogatás](http://www.ibm.com/eserver/iseries/support/)  $\mathcal{X}$ honlapjára. Ha felkeresi ezt a webhelyet, akkor a PSP információkat a Technikai adatbázis információkategóriában találja.

### v **PSP információk megrendelése egyesített PTF csomagokkal**

Az egyesített PTF csomagokat tervszerűen bocsátják ki azoknak a felhasználóknak, akik megelőző célból kívánnak javításokat telepíteni, más szóval szeretnék minimalizálni a lehetséges problémákat. Ha úgy dönt, hogy rendszeresen szeretne egyesített PTF csomagokat rendelni és telepíteni, akkor ezt negyedévente érdemes megtennie. Ha az aktuális egyesített PTF csomaggal kapcsolatos PSP információkat szeretné megrendelni, akkor használja a következő parancsokat:

### **Licencprogramokhoz:** SNDPTFORD SF98vrm

ahol vrm az  $\sum$  i5/OS<sup>(TM)</sup> operációs rendszer $\&$  verzió, kiadás és módosítási szintje (Verzió 5. Változat 3. Módosítás 0. esetén 530). A következőt is használhatja:

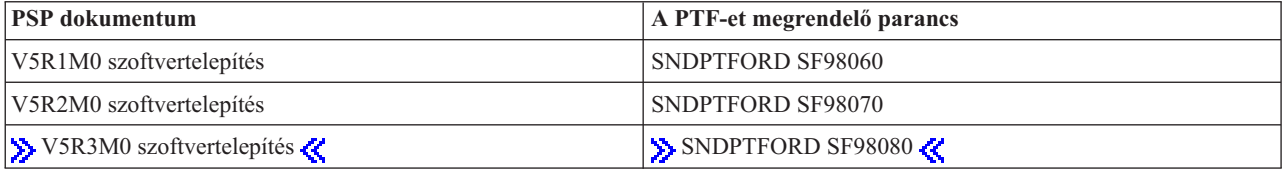

### **Licenc belső kódhoz:** SNDPTFORD MF98vrm

ahol vrm az  $\gg$  i5/OS operációs rendszer verzió-, változat és módosítási szintje. Ha a verzió 5, a kiadás 3 és a módosítás 0, akkor használja az 530-as számot.

- v **PSP információk beszerzése az elektronikus ügyfélszolgálat segítségével** A PSP információkat az elektronikus ügyfélszolgálat segítségével töltheti le az iSeries szerverre.
- v **PSP információk beszerzése a szoftverszolgáltatótól** Ha nem fér hozzá az Internethez, és nincs elektronikus ügyfélszolgálat az iSeries szerveren, kérje a szoftverszolgáltatótól a legfrissebb PSP információkat.

### **Mit tartalmaznak a PSP információk?**

A megelőző szerviztervezési információk a következőkhöz állnak rendelkezésre:

- Licencprogram telepítése
- Licenc belső kód
- Rendszerberendezés
- Egyesített PTF csomagok
- v Hibás PTF-ek (javítások) (PE)
- v Nagy hatású vagy átfogó (HIPER) problémák
- v Általános információk
- Pre-hiper szöveg

A PSP dokumentumok témák szerint vannak csoportosítva, az alábbi módon. Mindenképpen olvassa el az i5/OS operációs rendszer adott kiadására vonatkozó szoftvertelepítési és általános dokumentumot. Az általános dokumentum olyan témaköröket sorol fel, amelyek azokban a megelőző szerviztervezési információs dokumentumokban találhatók, amelyeket megrendelhet, ha azok az Ön rendszerére vonatkoznak. A PSP témakörök a következőket tartalmazzák:

### **Telepítési információk**

Frissítéssel és új telepítéssel kapcsolatos információk, beleértve az egyesített PTF csomag telepítésével kapcsolatos információkat. További információkért olvassa el az "Egyesített PTF [csomagok"](#page-14-0) oldalszám: 9 című témakört.

### <span id="page-27-0"></span>**Általános információk**

Javítócsomagok vagy termékek kezelésére vonatkozó tippek. Ezek az információk más helyeken általában nem találhatók meg. Az itt megadott információk általában a kiadás kibocsátása után keletkeznek.

### **Hibás PTF-ek**

Azokkal a javításokkal kapcsolatos információk, amelyek hibásnak bizonyultak, azok a felhasználók, akiket a probléma érinthet, valamint a probléma elkerülésére vonatkozó tanácsok. Ez a szakasz azoknak a javításoknak a listáját tartalmazza, amelyek az egyesített csomagban szerepelnek, és a leszállítást követően hibásnak bizonyultak. Két lehetősége van: telepítheti az egyesített csomagot a hibás javítások nélkül, vagy telepítheti a hibás PTF-ek javított verzióit, ha azok elérhetők. Ez a szakasz ismerteti a hibás javítást, az érintett felhasználókat, a hiba okát és a javasolt műveletet.

#### **Szervizjavaslatok**

Részletes információk azokkal a fontos javításokkal kapcsolatban, amelyeket telepítenie kell. Ez a szakasz azokat a Nagy hatású, átfogó (HIPER) problémákat ismerteti, amelyeket a leszállítás óta fedeztek fel az alapkódban, és nem foglaltak bele a javítócsomagba. A korábbiakhoz hasonlóan ezeket a javaslatokat is a rendszer beállítását és konfigurációját figyelembe véve kell elolvasni. További információkért olvassa el a "HIPER PTF-ek" [oldalszám:](#page-13-0) [8](#page-13-0) című témakört.

A PSP információk olyan javítási azonosítókat is tartalmaznak, amelyek segítségével PSP információk rendelhetők a Licenc belső kódhoz és a rendszerberendezésekhez, a licencprogramok telepítéséhez és a régebbi egyesített csomagok PSP dokumentumaihoz.

#### **PSP információk kinyomtatása a szerveren**

Ha ki szeretné nyomtatni a megrendelt és az iSeries szerverre letöltött PSP információkat, akkor kövesse a ["Javítási](#page-65-0) fedőlapok [megjelenítése](#page-65-0) és nyomtatása" oldalszám: 60 című témakör utasításait. A megérkezés után a PSP információk a QAPZCOVER könyvtárba kerülnek.

**Hivatalos problémaelemző jelentések (APAR) használata:** A hivatalos problémaelemző jelentés (APAR) egy kérés egy hiba kijavítására, amely egy IBM<sup>(R)</sup> által szállított program jelenlegi verziójában merült fel. A jelentés tartalmazza a problémával kapcsolatos információkat, a kapcsolódó spoolfájlokat, a hibanapló bejegyzést és minden rendelkezésre álló alapvető termékadatot a licencprogrammal kapcsolatban. Az alapvető termékadatok egy eszköz vagy program strukturált leírásából állnak. Ebben az esetben az alapvető termékadatok a következőket tartalmazzák:

- v A licencprogram, Licenc belső kódcsoport vagy termék neve
- v A kiadás és a módosítás, valamint a programmodulok neve
- A kiválasztott nemzeti nyelvek
- v A hibás programmal kapcsolatos egyéb információk is megadhatók.

Az APAR típusa egy információs APAR. Az információs APAR-okat akkor hozzák létre, amikor arra van szükség, hogy az információk világszerte elérhetők legyenek. Az információs APAR-ok rendszerint az elterjedt felhasználói hibákat írják le, és helyreállítási műveleteket biztosítanak a hibamentes állapotokhoz, vagy elmagyarázzák a rendszer működését.

Az IBM szoftvertámogatási központ rendszeresen frissíti az [APAR](http://www.ibm.com/eserver/iseries/support/supporthome.nsf/document/10000031) listát.

# **A javításkezelési stratégia megtervezése**

Az emberek többsége számára a megelőző karbantartás azt jelenti, hogy az autóban 3000 mérföldenként olajat kell cserélni, 10 000 mérföldenként meg kell cserélni a kerekeket, és 100 000 mérföldenként be kell szabályozni a motort. Az autógyárak ezt a szabványos karbantartási stratégiát javasolják új járművek esetén a költséges problémák megelőzése érdekében.

Az IBM<sup>(R)</sup> hasonló irányelveket javasol a hatékony programkarbantartási stratégia kidolgozásához. Ezek az irányelvek alapvető program karbantartási definíciókat, információkat és olyan utasításokat tartalmaznak, amelyeket az új felhasználók számára készítettek, vagy azok számára, akik jelenleg nem rendelkeznek program karbantartási stratégiával.

### **Miért ajánljuk az OS/400(R) karbantartási stratégiát?**

Négy hiányossággal kapcsolatos problémából három csupán a korábban jelentett problémák ismételt felfedezése. Sok felhasználó elkerülhette volna a problémát vagy a kiesését, ha a rendelkezésre álló javítást alkalmazta volna a rendszeren. A nem tervszerű leállások jelentős hatást gyakorolnak az alkalmazottak termelékenységére, a cég működésére és a bevételre.

### **A hatékony karbantartási stratégia felállításával kapcsolatos javaslatok**

Sajnos nem létezik egyetlen, minden helyzetre alkalmazható javaslat. Minden szervert és környezetet egyedileg kell

felmérni. A Javítás [karbantartási](http://www.ibm.com/eserver/iseries/support/supporthome.nsf/document/22721158) tanácsadó segítségével megkeresheti az adott iSeries<sup>(TM)</sup> vagy AS/400 környezeten és alkalmazásokon alapuló megelőző karbantartási stratégiát. A stratégia kidolgozása közben a következőket kell figyelembe vennie:

- Mit tesz az i5/OS<sup>(TM)</sup> licencprogramokkal kapcsolatos váratlan hibák megakadályozása érdekében, beleértve a kommunikációs hálózatokkal kapcsolatos hibákat vagy az iSeries szerverek váratlan leállásait?
- v A program karbantartási megközelítése utólagos, azaz akkor alkalmazza a javításokat, amikor a hiba már fellépett?
- v Rendelkezik megelőző karbantartási stratégiával az iSeries szerverekhez?
- v A rendszer 7x24 órás környezetben üzemel, amely maximális elérhetőséget igényel, vagy csak új alkalmazások tesztelésére szolgál, és csak munkaidőben, hétfőtől péntekig üzemel kevés programozóval?
- v A szerveren új szoftverkiadás fut, vagy egy olyan kiadás, amely már stabilnak bizonyult a környezetben?
- v Mi a tűrése és költséghatára egy váratlan rendszerleállásnak?

A megelőző karbantartási ütemterv a következőhöz kell hasonlítson:

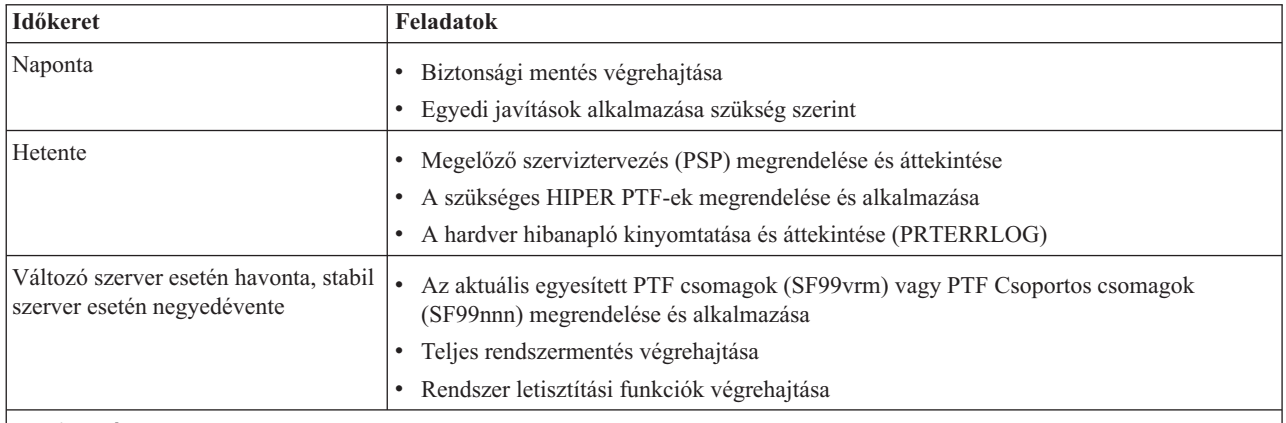

### **Megjegyzések:**

- 1. Stabil környezetben három-négy havonta érdemes telepíteni a legújabb egyesített PTF csomagot.
- 2. A jelentősebb rendszermódosítások (hardver vagy szoftver) előtt érdemes telepíteni a legújabb egyesített PTF csomagot.
- 3. Ha nagy számú szervizjavítást kell telepítenie, telepítsen gyakrabban egyesített PTF csomagokat.

Karbantartási stratégia felállításakor csökkentheti a váratlan leállások és programhibák OS/400 műveletekre gyakorolt hatását. Ha olyan programkarbantartási stratégiát használ, amely megfelel a környezete számára, akkor optimális rendszerteljesítményt és elérhetőséget biztosíthat.

<span id="page-29-0"></span>Átnézheti a PTF kezelési [stratégia](http://www.ibm.com/eserver/iseries/support/s_dir/slkbase.nsf/docnumber/14854405?OpenDocument) dokumentumot is, amelyet az IBM eServer<sup>(TM)</sup> iSeries [támogatás](http://www.ibm.com/eserver/iseries/support/) d<sup>2</sup>tart karban.

# **A használandó felület meghatározása**

Az iSeries<sup>(TM)</sup> szerver segítségével számos módon lehet az iSeries környezetben található szerverekhez csatlakozni és azokkal kommunikálni. Ez azt jelenti, hogy a javítások kezelésével kapcsolatos feladatok is számos módon végezhetők el. Az iSeries navigátor megjelenése óta néha nehéz eldönteni, hogy ezeknek a feladatoknak az elvégzéséhez a karakteralapú felületet vagy az iSeries navigátort kell-e használni.

Ha a használt kommunikációs protokoll a Systems Network Architecture (SNA) protokoll, akkor Ön már feltehetően a Rendszerkezelő (5722-SM1) licencprogramot használja, vagy a javításkezelési feladatokat OS/400<sup>(R)</sup> parancsok, valamint a szerveren elérhető menük segítségével végzi. Ha a használt kommunikációs protokoll a TCP/IP, akkor a grafikus felhasználói felületet, azaz az iSeries navigátort kell használnia az iSeries szerverek kezeléséhez és felügyeletéhez.

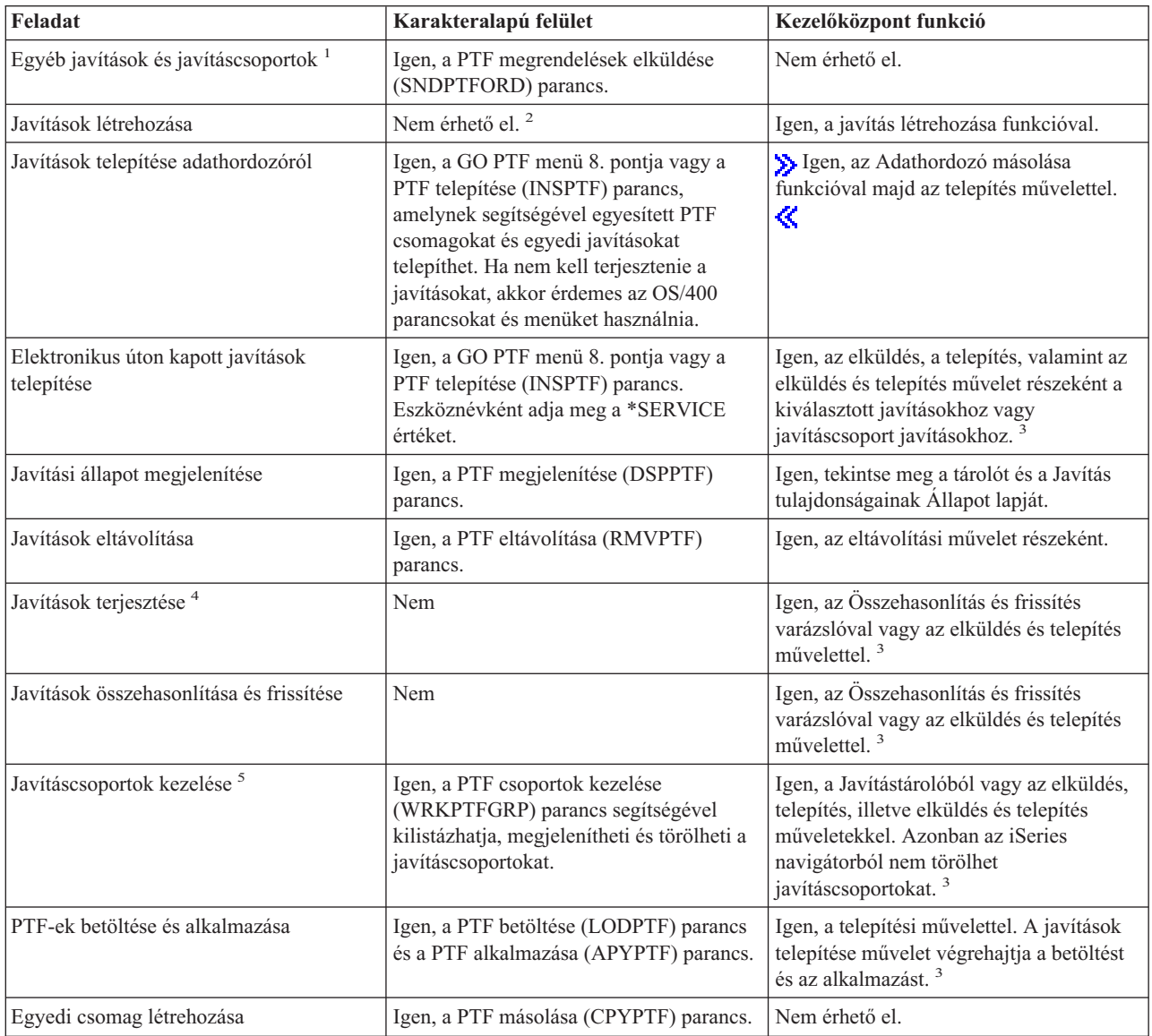

A következő táblázat segítségével meghatározhatja, melyik felületet kell használnia egy adott feladat elvégzéséhez.

<span id="page-30-0"></span>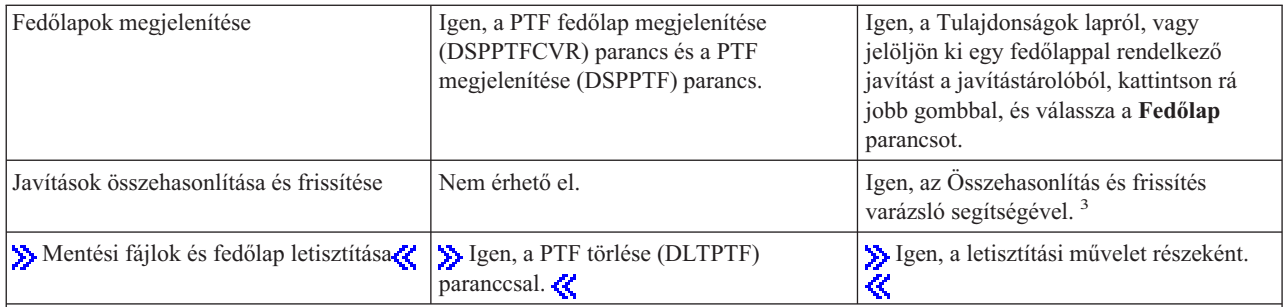

· <sup>1</sup>Javításokat nemcsak az SNDPTFORD parancs segítségével rendelhet meg, hanem az Interneten keresztül, faxon vagy telefonon is.

· <sup>2</sup>A Rendszerkezelő licencprogram segítségével saját termékei számára is készíthet javításokat. > Javítások létrehozására használhatja a Szoftvertermék alkalmazásprogram illesztőket is.

- $\sum$ <sup>3</sup>Ha a Kezelőközpont funkciójával használt forrásrendszeren ki van választva az egyesített PTF csomag javításcsoport, akkor néhány művelet nem engedélyezett a forrásrendszeren. Ilyen például a javítások küldése, javítások küldése és telepítése, illetve a javítások telepítése. A forrásrendszer a CPDB7CB üzenetet küldi. A művelet meghiúsul.
- v 4 A Rendszerkezelő licencprogram segítségével terjesztheti is a javításokat a hálózat többi rendszere számára.
- <sup>5</sup>A feladatok nagy része a Szoftvertermék API-k segítségével is elvégezhető.

A javítási állapotok leírásával kapcsolatban olvassa el a következő témaköröket:

### **"Javítási állapotok: Az iSeries navigátor javítási [állapotainak](#page-18-0) leírása" oldalszám: 13**

Az iSeries navigátor a Kezelőközponton keresztül egy javításkezelő funkciót biztosít. Itt tekintheti meg a javítások állapotának leírását, valamint az iSeries navigátor és a DSPPTF parancs által alkalmazott állapot leírások összehasonlítását.

### **"Javítási állapotok: A [parancsfelület](#page-21-0) javítási állapotainak leírása" oldalszám: 16** Tekintse meg a DSPPTF parancs által megjelenített javítási állapot leírásokat.

# **Javítások megrendelése**

Mielőtt megkezdi a javítások megrendelését, meg kell rendelnie és alkalmaznia kell a legújabb egyesített PTF csomagot. Amikor egyesített PTF csomagokat alkalmaz, csökkenti azoknak a javításoknak a számát, amelyeket később meg kell rendelnie és terjesztenie kell.

Egyes javítások megrendelése különleges kezelést igényel, ha az egy i $5/OS<sup>(TM)</sup>$  szerviz szolgáltatóhoz érkeznek egy szerviz igénylőtől. A következő lista ezeket a speciális javítócsomagokat ismerteti:

- MF98vrm: Hardver szerviztervezés csomag
- SF98vrm: Megelőző szerviztervezés csomag
- SF99vrm: Egyesített PTF csomag
- SF99xxx: PTF csoport
- SF97vrm: PTF összesítő csomag

A vrm azonosító annak az operációs rendszernek a verzió-, a kiadás- és a módosítási szintjét jelöli, amelyhez a PTF csomagot rendeli. Ezeket a PTF csomagokat megrendelheti egyedileg vagy egy lista részeként. A legtöbb PTF-et egy vegyes lista részeként rendelheti meg. A vegyes listás PTF megrendelés tartalmazhat operációs rendszer javításokat, a legtöbb licencprogram javítását és Licenc belső kód javításokat. Csak az SH előtaggal kezdődő javítások nem szerepelnek a vegyes listában. Ezeket a javításokat külön kell megrendelni. Az információs APAR-ok kódolása az II betűkkel történik, és nem tekintjük őket javításoknak. Ezeket külön kell megrendelni.

A javításokat számos módon megrendelheti, például telefonos támogatáson keresztül, faxon, az 1-800-as számon, a > Javítási központon « keresztül, és az SNDPTFORD parancs segítségével. További részleteket a > Javítási

<span id="page-31-0"></span>központról « és a SND[PTF](http://www.ibm.com/eserver/iseries/support/supporthome.nsf/document/10000069)ORD parancsról talál. A további módszerekkel kapcsolatos információkat a PTF

[megrendelése](http://www.ibm.com/eserver/iseries/support/supporthome.nsf/document/10000069) AS/400<sup>(R)</sup> vagy iSeries rendszerhez webhelyen találja.

### **"Javítások megrendelése az Interneten keresztül"**

Az IBM<sup>(R)</sup>  $\sum$  Javítási központ  $\binom{r}{k}$  lehetővé teszi, hogy az Interneten keresztül válassza ki, rendelje meg és töltse le a PTF-eket. A szolgáltatás igénybevételéhez IBM felhasználói azonosítóval és jelszóval kell rendelkeznie.

### **"Javítások megrendelése az SNDPTFORD parancs segítségével"**

Ha a parancsfelületet részesíti előnyben, akkor a PTF megrendelés elküldése (SNDPTFORD) parancs segítségével rendelhet meg egyedi javításokat, több javítást, PTF csoportokat, PTF összesítést vagy fedőlapokat.

Bizonyos különleges körülmények közt előfordulhat, hogy saját "Speciális javítás telepítés: Egyedi [javítócsomag](#page-49-0) készítése" [oldalszám:](#page-49-0) 44 szeretne létrehozni, amelyet a hálózat szervereire küld, tölt be és alkalmaz.

### **Javítások megrendelése az Interneten keresztül**

A PTF-eket leggyorsabban az Interneten keresztül lehet beszerezni. Ha a PTF-eket az Interneten keresztül szeretné beszerezni, akkor csatlakoztasson legalább egy munkaállomást ahhoz az iSeries(TM) szerverhez, amely az Internet használatára van beállítva. Ne várja meg, amíg a probléma felmerül, hogy ne akkor kelljen regisztrálnia és beállítania a funkciót, amikor sürgős szüksége van a PTF-re. Készüljön fel: regisztráljon, állítsa be a funkciót, és egy PTF-et igényelve tesztelje a folyamatot.

Az IBM<sup>(R)</sup> számos lehetőséget kínál az iSeries szerverhez vagy az AS/400<sup>(R)</sup>-hoz készült PTF-ek letöltésére vagy

megrendelésére. A különféle módszerek listáját itt láthatja, de a részletekért ellátogathat a Javítási [központ](http://www.ibm.com/eserver/iseries/support/supporthome.nsf/Document/10000083) webhelyre.

A PTF megrendelés elküldése paranccsal kapcsolatban lásd a "Javítások megrendelése az SNDPTFORD parancs segítségével" című témakört.

### **Javítások megrendelése az SNDPTFORD parancs segítségével**

A PTF megrendelés elküldése (SNDPTFORD) parancsot elsősorban arra használhatja, hogy az IBM(R) által szállított javításokat (más néven Ideiglenes programjavításokat vagy PTF-eket) megrendelje az iSeries szerverhez és az IBM által szállított alkalmazásokhoz, illetve fogadja azokat. Ezt a parancsot az az elektronikus ügyfélszolgálat konfiguráción keresztül használhatja, amely SNA kapcsolatot használ, vagy TCP/IP csatlakozást használ univerzális kapcsolaton keresztül.

**Megjegyzés:** Univerzális kapcsolat használatához a Távvezérlés pont paramétert \*IBMSRV értékre kell állítani. Az Univerzális kapcsolatot illetően olvassa el az Univerzális kapcsolat című témakört.

### **Az SNDPTFORD parancs segítségével megrendelhető javítások és információk**

Az SNDPTFORD parancs segítségével különféle javításokat és a hozzájuk kapcsolódó információkat rendelhet meg. Az alábbi táblázatból megtudhatja, hogyan rendelheti meg a különféle javításokat és javítási információkat a SNDPTFORD parancs segítségével. A táblázatot ki is nyomtathatja, és a megrendeléskor referenciaként használhatja.

- Különálló vagy kísérő fedőlapok
- Egyedi javítások
- Több javítás
- Egyesített PTF csomagok
- PTF csoportok
- PTF összesítés
- v Kereszthivatkozási összesítő lista
- Tippek a megelőző szerviztervezéssel kapcsolatban

### ≫

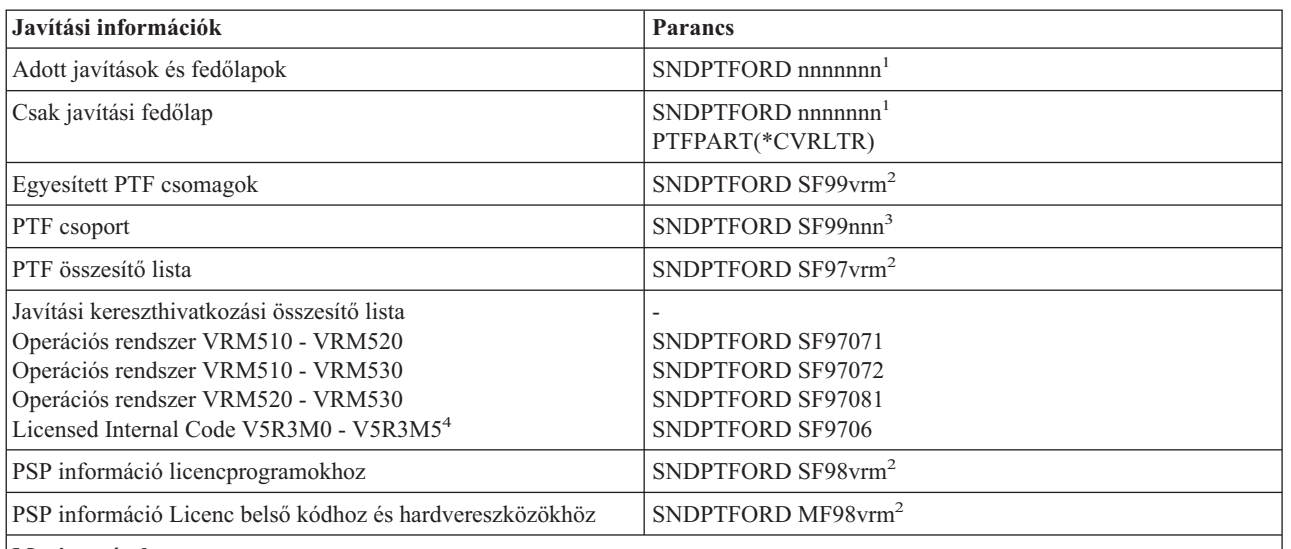

### **Megjegyzések:**

<sup>1</sup>nnnnnnn a javítás azonosítója. Egyszerre legfeljebb 20 javítást rendelhet meg.

<sup>2</sup>v az  $\sum$ OS/400<sup>(R)</sup> operációs rendszer (5722SS1) « verziószáma, r a kiadás száma és m a módosítás szintje. Ha a verzió 5, a kiadás 3 és a módosítás 0, akkor használja az 530-as számot.

3 nnn a javítási azonosító, amely bármilyen szám lehet.

4 Ez a kereszthivatkozási összesítő lista csak a Licensed Internal Code javításokat tartalmazza. Az operációs rendszer és a licenchez kötött termékek javításai esetén az operációs rendszer kereszthivatkozási összesítő listájára kell hivatkozni, amely megfelel az adott operációs rendszer kiadási szintjének.

# ≪

### **Az SNDPTFORD parancs használata**

Amikor az SNDPTFORD parancsot használja, a következő folyamatok zajlanak le:

- 1. Az iSeries szerver parancsfelületén írja be az **SNDPTFORD nnnnnnn** parancsot, ahol nnnnnnn a megrendelni kívánt egyedi javítás száma. Ha a javításokat a Kezelőközpont használatával kezeli, akkor az SNDPTFORD parancsot abból a rendszerből is használhatja, amelyet forrásrendszerként fog használni, amikor összehasonlítja és frissíti a javítási szinteket.
- 2. Ha a PTF megrendelést kötegelve szeretné feldolgozni, akkor használja a Job elküldése (SBMJOB) parancsot. Például megadhatja a SNDPTFORD parancsot a CMD paraméterhez.
- 3. A megrendelése ezt követően az IBM-hez kerül, ahol eldöntik, hogy a javításokat elektronikus úton vagy adathordozón kell-e terjeszteni. Ha a javításfájlok túl nagyok az elektronikus szállításhoz, akkor az IBM adathordozón szállítja azokat.
- 4. A PTF-eket elektronikusan küldik, vagy adathordozóra helyezik. Ha a javításokat adathordozóra helyezik, akkor az adathordozót becsomagolják, és a megrendelt javításokat elküldik a felhasználóhoz.
- 5. Ha a javításokat elektronikusan kapja a szerviztámogatási kommunikációs vonalon, akkor azok egy mentési fájlba kerülnek, a QGPL könyvtárba. A mentési fájl neve a legtöbb esetben egy Q betű, amelyet a javítási azonosító követ. Az SInnnnn javítási azonosítóhoz tartozó mentési fájl neve például QSInnnnn.

Ha egy egyesített PTF csomagot az SNDPTFORD parancs segítségével szeretne megrendelni, akkor tegye a következőt:

- 1. Határozza meg a licencprogram kiadási szintjét:
	- a. A parancssorba írja be a következőt: **GO LICPGM**.
- b. Nyomja le az **Enter** billentyűt.
- c. A Licencprogramok kezelése képernyőn válassza a 10. pontot (Telepített licencprogramok megjelenítése).
- d. Nyomja le az **F11** billentyűt. Az aktuális verzió-, kiadás- és módosítási szint a Telepített kiadás oszlopban látható, ahol V a verziószint, R a kiadásszint és M a módosítási szint.
- 2. Írja be a **SNDPTFORD SF99VRM** parancsot, ahol VRM az 1. lépésben megkapott verziószint, kiadásszint és módosítási szint.

Ha például a verziószám 5, a kiadás 3 és a módosítás 0, akkor írja be a SNDPTFORD SF99530 parancsot.

- 3. A Kapcsolati információk ellenőrzése képernyőn ellenőrizze a szállítási információkat. Ha valamelyik információ helytelen, akkor módosítsa, majd nyomja le az **Enter** billentyűt.
- 4. A jelentési beállítások kiválasztása képernyőn válassza az 1. (Szervizkérés küldése most) lehetőséget. Ez a parancs elküldi a javításrendelést.

### **A javítás szállítási adathordozójának megadása**

Ha a javításokat nem elektronikus úton, hanem adathordozón szeretné megkapni, akkor tegye a következőt:

- 1. A parancssorba írja be a **WRKCNTINF** parancsot.
- 2. Nyomja le az **Enter** billentyűt. Megjelenik a Támogatási kapcsolati információk képernyő.
- 3. Válassza a **2. lehetőséget**.
- 4. Nyomja le az **Enter** billentyűt. Megjelenik a Helyi szervizinformációk képernyő.
- 5. Válassza a **2. lehetőséget**.
- 6. Nyomja le az **Enter** billentyűt. Megjelenik a Szerviz kapcsolati adatok módosítása képernyő.
- 7. Görgessen le a következő képernyőig.
- 8. A megfelelő szám beírásával adja meg a javítás adathordozójának típusát.
- 9. Nyomja le az **Enter** billentyűt.

A WRKCNTINF parancsot az SNDPRFORD parancs DELIVERY paraméterével összefüggésben kell használni. Ha a DELIVERY(\*ANY) parancsot adja meg, akkor a javításokat bármely rendelkezésre álló módon kapja meg. Ha a DELIVERY(\*LINKONLY), paramétert adja meg, és a javítások mérete meghaladja a szervizkapcsolat átviteli korlátját, akkor előfordulhat, hogy nem kapja meg a megrendelt javításokat.

### **További szempontok**

Az SNDPTFORD parancs használatakor ne feledje a következőket:

- v Ha olyan javítást rendel meg, amelyet egy másik javítás már helyettesített (érvénytelenített), akkor a megrendelt javítást fogja megkapni, nem pedig a helyettesítő javítást. A helyettesített (érvénytelenített) javításokat a ["Javítási](#page-24-0) összegzési listák" [oldalszám:](#page-24-0) 19 segítségével keresheti meg.
- v Ha olyan termékhez rendel meg javítást, amelyik telepítve van a rendszeren, akkor egy olyan javítócsomagot kap, amely tartalmazza a megrendelt javítást és annak feltételeit.
- v Ha olyan termékhez rendel meg javítást, amelyik nincs telepítve a rendszeren, akkor csak a megrendelt javítást kapja meg. Ha az Ideiglenes programjavítás megjelenítése (DSPPTF) parancsot az éppen megrendelt javításra alkalmazza, akkor a következő üzenetet kapja: A PTF 5722xxx-SIxxxxx nem található. Ez az üzenet azt jelenti, hogy a javítás olyan termékkiadáshoz tartozik, amely nincs telepítve a rendszeren. Kérdezze meg a szolgáltatótól a helyes javításszámot. Ha ezt a helyzetet el szeretné kerülni, akkor "Javítási támogatás hozzáadása egy [termékhez"](#page-42-0) [oldalszám:](#page-42-0) 37.

Ha PTF-eket szeretne rendelni az IBM technikai támogatásán keresztül, akkor olvassa el a "Javítások [megrendelése](#page-31-0) az Interneten keresztül" [oldalszám:](#page-31-0) 26 című témakört.

# <span id="page-34-0"></span>**Javítások telepítése**

Ez a témakör a javítások sikeres telepítéséhez szükséges feladatokat tekinti át. A következő feladatok mindegyike a javítások telepítésének egy adott részét írja le. Ez a témakör a PTF telepítése (INSPTF) parancs vagy a GO PTF menü 8. pontja használatán alapul.

### **"1. lépés: A javítási fedőlapok áttekintése a javítások telepítése előtt"**

Állapítsa meg, hogy vannak-e olyan speciális utasítások, amelyekkel tisztában kell lennie a javítások telepítése előtt.

### **"2. lépés: A szerver felkészítése a javítások telepítésére"**

Azon előkészítő feladatok áttekintése, amelyeket a sikeres telepítés érdekében kell elvégezni a szervereken, beleértve annak meghatározását, hogy vannak-e speciális utasítások.

### **"3. lépés: A javítás telepítési [példahelyzetének](#page-36-0) kiválasztása" oldalszám: 31**

Keresse meg a kulcsszempontokat és feladatokat az egyedi javítás telepítési mintahelyzetekhez, beleértve a helyi rendszereket, a távoli rendszereket és a logikai partícióval rendelkező rendszereket. Többféle javítást telepíthet, többek közt egyesített PTF csomagokat, HIPER javításokat, OS/400<sup>(R)</sup> és más licencprogram-javításokat, valamint javításokat az iSeries Licenc belső kódhoz.

### **"4. lépés: A javítások [telepítésének](#page-47-0) ellenőrzése" oldalszám: 42**

Miután telepítette a javításokat, ellenőriznie kell, hogy a telepítés sikeres volt-e.

### **"Javítások speciális telepítési eljárásai" [oldalszám:](#page-49-0) 44**

Itt talál információkat a PTF-ek betöltésével és alkalmazásával kapcsolatban. Megtudhatja továbbá, hogyan készítheti el saját javítócsomagját a CD lemezről,  $\gg$  és hogyan készíthet egy javítócsomagból virtuális képfájlt. ≪

### **1. lépés: A javítási fedőlapok áttekintése a javítások telepítése előtt**

A fedőlapokat mindig át kell tekinteni, és meg kell állapítani, hogy vannak-e speciális utasítások. Ha egyesített PTF csomagot telepít, akkor el kell olvasnia a csomaghoz kapott utasításokat. Ha nem egyesített csomagról van szó, akkor "Javítási fedőlapok [megjelenítése](#page-65-0) és nyomtatása" oldalszám: 60, mert azok speciális utasításokat tartalmazhatnak. Ha elolvassa a fedőlapokat, akkor elkerülheti azokat a problémákat, amelyek időigényes helyreállítási eljárásokat igényelhetnek.

Ha a fedőlapokban szerepelnek telepítés előtt elvégzendő speciális utasítások, akkor először ezeket az utasításokat hajtsa végre.

### **A következő lépés**

A javítások szerverekre telepítésével kapcsolatos következő lépéseket illetően olvassa el a "Javítások telepítése" című témakört.

### **2. lépés: A szerver felkészítése a javítások telepítésére**

Állapítsa meg, hogyan kell telepíteni a javításokat. Egyes javításokat IPL nélkül is lehet alkalmazni. Ezeket a javításokat ["Késleltetett](#page-13-0) és azonnali javítások" oldalszám: 8 nevezzük. Más javításokat csak IPL során lehet alkalmazni. Ezeket ["Késleltetett](#page-13-0) és azonnali javítások" oldalszám: 8 nevezzük. Az azonnali javításokat IPL során is lehet alkalmazni. Meg kell határoznia, hogy a telepítendő javítások közt vannak-e késleltetett javítások, valamint hogy mikor alkalmas az Ön számára az IPL elvégzése és a javítások alkalmazása. A fedőlapból tudhatja meg, hogy a javítás azonnali vagy késleltetett javítás-e.

A javítások telepítésének megkezdése előtt végezze el a következő feladatokat:

- v Készítsen mentést a felhasználói adatokról, az operációs rendszerről és a licencprogramokról. Ha a legutóbbi javítás alkalmazás óta készített mentést az operációs rendszerről és a licencprogramokról, akkor ez a mentés is megfelelő.
- v Csak akkor kérje meg a felhasználókat, hogy jelentkezzenek ki a rendszerből, ha a javítások telepítésekor IPL-t is végez.
- <span id="page-35-0"></span>•  $\gg$  A 8xx modellek esetében ha egy javítást egy logikai partíciókkal rendelkező rendszer elsődleges partíciójára alkalmaz, akkor az alkalmazás előtt kapcsolja ki a másodlagos partíciókat.További információkért olvassa el a "Javítások telepítése logikai partíciókkal rendelkező [rendszerekre"](#page-44-0) oldalszám: 39 című témakört. Az eServer(TM) 5xx modellek esetén olvassa el az eServer hardver szerviz és hibaelhárítási információk és a ["Javítások](#page-45-0) telepítése [Hardverkezelő](#page-45-0) konzol által vezérelt rendszerekre" oldalszám: 40 című témaköröket.
- v Adatvédelmi megbízotti (\*SECOFR) felhasználói osztály jogosultsággal kell rendelkeznie. Erre a telepítés további lépéseinek elvégzéséhez van szükség.
- v Ellenőrizze, hogy a rendszer a B tárterületen fut-e. További információkért olvassa el "Tárterület meghatározása a javítások telepítése előtt" című témakört. A szerver minden Licenc belső kód két másolatát tartja karban: egy végleges másolatot és egy ideiglenes másolatot. A rendelkezésre álló tárterületekkel kapcsolatban olvassa el ezt a témakört.

### **A következő lépés**

A javítások szerverekre telepítésével kapcsolatos következő lépéseket illetően olvassa el a "Javítások [telepítése"](#page-34-0) [oldalszám:](#page-34-0) 29 című témakört.

**Tárterület meghatározása a javítások telepítése előtt:** A rendszer minden Licenc belső kód két másolatát tartja karban. Az egyik másolat a végleges másolat, amelyet a rendszer az **A tárterületen** tárol. A másik másolat az ideiglenes másolat, amelyet a rendszer a **B tárterületen** tárol. Amikor a rendszer fut, azt a másolatot használja, amely a legutóbbi IPL (rendszerindító programbetöltés) előtt lett kiválasztva.

### **A és B tárterület**

A rendszeregység vezérlőpanelén lévő Adatmegjelenítőn látható **B** betű azt jelzi, hogy a következő IPL-t a rendszer a **B** vagy más néven ideiglenes tárterületről fogja végrehajtani. A **B** tárterület az ideiglenesen vagy véglegesen alkalmazott összes Licenc belső kód javítást tartalmazza. Az ideiglenesen alkalmazott Licenc belső kód javítások véglegesen lehet alkalmazni (az **A** tárterületre másolni) vagy véglegesen el kell távolítani.

Ha azt szeretné, hogy a rendszer azokat a legújabb Licenc belső kód javításokat használja, amelyek ideiglenesen lettek alkalmazva, akkor a **B** tárterületet kell használnia. Normál esetben mindig a **B** tárterületet használjuk. Akkor válassza az **A** tárterületet, ha a **B** tárterületre végzett IPL sikertelen egy ideiglenesen alkalmazott Licenc belső kód javítás miatt.

### **A tárterület meghatározása**

- 1. A parancssorba írja be a **dspptf 5722999** parancsot, és nyomja le az **Enter** billentyűt.
- 2. A PTF állapot megjelenítése képernyőn a tárterület az IPL forrás mezőben jelenik meg. A ##MACH#A az **A**, a ##MACH#B pedig a **B** tárterületet jelzi.
- 3. Ha nem a **B** tárterületen dolgozik, akkor írja be a parancssorba a következőt, és nyomja le az **Enter** billentyűt: **PWRDWNSYS \*IMMED RESTART(\*YES) IPLSRC(B)**

### **Válassza az A vagy a B tárterületet**

A tárterületet a parancssorból vagy a vezérlőpanelen módosíthatja:

- v A parancssorba írja be a **PWRDWNSYS \*IMMED RESTART(\*YES) IPLSRC(X)** parancsot, ahol X a kiválasztani kívánt tárterület.
- v A vezérlőpanelen:
	- 1. Ha a rendszer rendelkezik üzemmód gombbal, akkor állítsa **Manuális** üzemmódra. Ha a rendszer nem rendelkezik üzemmód gombbal, akkor kezdje a 2. lépéssel.
	- 2. Nyomja a növelő/csökkentő gombokat addig, amíg a 02 meg nem jelenik a vezérlőpanel Funkció/Adatok kijelzőjén.
	- 3. Nyomja le az Enter nyomógombot a vezérlőpanelen.
	- 4. Ha a rendszer rendelkezik üzemmód gombbal, akkor nyomja a növelő/csökkentő gombokat mindaddig, amíg a Funkció/Adatok kijelzőn meg nem jelenik az a tárterület (A vagy B), amelyet IPL forrásként kíván használni. Ha
a rendszer nem rendelkezik üzemmód gombbal, akkor nyomja a növelő/csökkentő gombokat mindaddig, amíg a Funkció/Adatok kijelzőn meg nem jelenik a Normál (N) kijelzés és a kívánt tárterület betűjele (A vagy B).

- 5. Az IPL beállítások mentéséhez nyomja meg az Enter nyomógombot a vezérlőpanelen.
- 6. Ha a rendszer rendelkezik üzemmód gombbal, akkor állítsa az üzemmódot **Normál** értékre.
- 7. A Bekapcsolási és kikapcsolási feladatok menü 4. menüpontjának (A rendszer kikapcsolása majd azonnali bekapcsolása) segítségével kapcsolja ki a rendszert. Várja meg, hogy a rendszer kikapcsoljon, majd automatikusan megkezdje az IPL-t. Az IPL befejeződése után megjelenik a Bejelentkezés képernyő. A rendszerterület ekkor megváltozott.

### **A következő lépés**

A javítások szerverekre telepítésével kapcsolatos következő lépéseket illetően olvassa el a "Javítások [telepítése"](#page-34-0) [oldalszám:](#page-34-0) 29 című témakört.

## **3. lépés: A javítás telepítési példahelyzetének kiválasztása**

A javításokat számos módon telepítheti. A módszer megválasztását befolyásoló tényezők többek közt a környezet (logikai partíciók), a javítások kézhez vételének módja (elektronikusan vagy adathordozón) vagy a használni kívánt eszköz típusa (képfájl katalógus). Ha a speciális telepítési témakörökre kíváncsi, olvassa el a ["Speciális](#page-54-0) javítás telepítés: Javítások [alkalmazása"](#page-54-0) oldalszám: 49 vagy a "Speciális javítás telepítés: Javítások betöltése" [oldalszám:](#page-53-0) 48 című témaköröket.

A következő témakörök a javítások telepítésének különböző módjaival kapcsolatos információkat tartalmazzák.

### **["Egyesített](#page-37-0) PTF csomagok telepítése" oldalszám: 32**

Ebből a témakörből megtudhatja, hogyan telepíthet egyesített PTF csomagokat a GO PTF menü segítségével. Egyesített PTF csomag telepítésekor egyes javításokat ki is hagyhat a telepítésből.

### **["Elektronikus](#page-38-0) úton kapott javítások telepítése" oldalszám: 33**

Ebből a témakörből megtudhatja, hogyan telepítheti az elektronikusan kapott javításokat a Kezelőközpont vagy a GO PTF menü segítségével.

### **"Javítások telepítése [adathordozóról"](#page-39-0) oldalszám: 34**

Ebből a témakörből megtudhatja, hogyan telepítheti az adathordozón kapott javításokat a Kezelőközpont vagy a GO PTF menü segítségével.

### **"Javítások terjesztése több szerverre az iSeries [navigátorral"](#page-40-0) oldalszám: 35**

Ha olyan iSeries(TM) szerverek hálózatával rendelkezik, amelyeket azonos javítási szinten szeretne tartani, akkor ebből a témakörből megtudhatja, milyen egyszerű kezelni a szervereket az Összehasonlítás és frissítés varázsló segítségével. Azt is megtudhatja, hogyan telepítheti a javításokat távoli rendszerekre az iSeries navigátor segítségével.

### **"Javítások telepítése logikai partíciókkal rendelkező [rendszerekre"](#page-44-0) oldalszám: 39**

Bár a javítások telepítésének alapvető lépései logikai partíciókkal rendelkező rendszerek esetén megegyeznek a logikai partíciókkal nem rendelkező rendszerekre végzett telepítés lépéseivel, bizonyos dolgokkal tisztában kell lenni a javítások telepítésének megkezdése előtt.  $\Sigma$  Ez a témakör a 8xx modellekkel kapcsolatban tartalmaz információkat. Az eServer<sup>(TM)</sup> 5xx modellek esetén olvassa el az eServer hardver szerviz és hibaelhárítási információk és a "Javítások telepítése [Hardverkezelő](#page-45-0) konzol által vezérelt rendszerekre" oldalszám: 40 című témaköröket.

### **"Javítások telepítése [Hardverkezelő](#page-45-0) konzol által vezérelt rendszerekre" oldalszám: 40**

Megtudhatja, hogy kell telepíteni az OS/400<sup>(R)</sup> javításokat, ha a rendszert Hardverkezelő konzol vezérli. Az iSeries 8xx modellekre vonatkozó információkat a "Javítások telepítése logikai [partíciókkal](#page-44-0) rendelkező [rendszerekre"](#page-44-0) oldalszám: 39 című témakörben találja.

### <span id="page-37-0"></span>**"Javítások telepítése képfájl [katalógusból"](#page-46-0) oldalszám: 41**

Ebből a témakörből megtudhatja, hogyan telepítheti a javításokat egy képfájl katalógus segítségével.

**Egyesített PTF csomagok telepítése:** Ez a témakör az "Egyesített PTF [csomagok"](#page-14-0) oldalszám: 9 telepítésének lépéseit ismerteti. Ha a szervert szeretné a legfrissebb javítási szinten tartani, akkor meg kell rendelnie az aktuális egyesített PTF csomagot. Ezt rendszeresen meg kell tennie, "A javításkezelési stratégia [megtervezése"](#page-27-0) oldalszám: 22 megfelelően, vagy amikor egy licencprogram új kiadását telepíti.

### **Megjegyzések:**

- 1. > Az egyesített PTF csomag automatikusan tartalmazza a legutolsó Database PTF és HIPER PTF csoportot is.
- 2. Az egyesített PTF csomag telepítésének egyszerűsítése érdekében lehetőség szerint bizonyos különleges utasítások végrehajtása automatikusan megy végbe. Azonban mindenképpen ajánlott figyelmesen végigolvasni a PTF csomag telepítési útmutatóját.

Olvassa el figyelmesen a javítással szállított információs levelet. A levél olyan speciális utasításokat tartalmaz, amelyekkel tisztában kell lennie a PTF csomag telepítése előtt. Az 1-es lépést követő további lépések ugyancsak a levél részét képezik, néhány elvégzendő lépés szemléltetése céljából szerepelnek itt. « Egyesített PTF csomagok telepítése:

- 1. Olvassa el figyelmesen a javítással szállított információs levelet, és kövesse az abban található utasításokat.
- 2. Ha még nem tette meg, válassza ki a "Tárterület [meghatározása](#page-35-0) a javítások telepítése előtt" oldalszám: 30. Az egyesített PTF csomagok telepítésekor a B tárterületen (B oldal) kell futtatnia a programokat.
- 3. Írja be a parancssorba a GO PTF parancsot.
- 4. Írja be a 8. pontot (Ideiglenes programjavítás csomag telepítése), majd nyomja le az Enter billentyűt. Megjelenik az Ideiglenes programjavítások Telepítési beállítások képernyője.
	- v Írja be az optyy parancsot, ahol yy annak a CD-ROM meghajtó egységnek a neve (például opt01), amelybe a javítási CD-t behelyezte.
	- v Ha a fájlok betöltése után automatikusan IPL műveletet kíván végrehajtani a rendszeren, akkor írjon be egy **Y** betűt (Igen) az Automatikus IPL mezőbe.
	- v Ha további javításokat is szeretne most telepíteni, akkor írjon be egy 2-est (Több PTF kötet) az adathordozó parancssorba, és végezze el a telepítéseket.
	- v Az egyéb beállításokhoz írjon be egy Y-t. Megjelenik az Egyéb telepítési beállítások képernyő.
	- v Az Alkalmazás típusa mezőbe írjon be egy 1-est.
	- A PTF típushoz írjon egy 1-est.

**Megjegyzés:** A Szerver jellemzőinek megváltoztatása (CHGSRVA) paranccsal megakadályozhatja, hogy valaki véletlenül végrehajtson egy IPL (rendszerindító programbetöltés) műveletet, miközben a GO PTF 7-es vagy 8-as menüpontját használja. A PTFINSTYPE paraméterhez rendelje a \*DLYALL értéket, ezzel felülbírálja az Automatikus IPL mezőt, és az Alkalmazás típusa mezőt a GO PTF 7-es és 8-as menüpontja esetében.

### **Egyes javítások kihagyása egyesített PTF csomag telepítésekor**

A kihagyás funkció segítségével megadhatja azokat a javításokat, amelyeket nem kíván telepíteni a jelenlegi egyesített csomagból. Előfordulhat olyan helyzet, amikor megkapja az IBM $^{(R)}$ -től a legfrissebb egyesített csomagot, és a Megelőző szerviztervezési (PSP) információ azt jelzi, hogy a csomag két hibás PTF-et tartalmaz. Ekkor a hibás PTF-eket nyilván nem szeretné telepíteni. PRF-ek kihagyásához tegye a következőket:

- 1. Írja be a **GO PTF** parancsot a parancssorba.
- 2. Írja be a 8. pontot (Ideiglenes programjavítás csomag telepítése), és nyomja le az Enter billentyűt.
- 3. Az Ideiglenes programjavítások telepítési beállításai képernyőn írjon be egy **Y** betűt az Egyéb beállítások mezőbe, és nyomja le az **Enter** billentyűt. Megjelenik az Egyéb telepítési beállítások képernyő.
- 4. A PTF-ek kihagyása mezőbe írjon be egy **Y** betűt, az Alkalmazás típusa mezőbe pedig egy értéket, majd nyomja le az **Enter** billentyűt. Megjelenik az Ideiglenes programjavítások kihagyása képernyő.
- 5. Az Opció oszlopba írjon be egy **1**-est minden olyan termék és kiadás mellé, amelynek egyes javításait szeretné kihagyni a telepítésből, majd nyomja le az **Enter** billentyűt. Megjelenik a Kihagyni kívánt PTF-ek képernyő az

<span id="page-38-0"></span>előző képernyőn kiválasztott minden termékhez. Ezen a képernyőn azoknak a javításoknak a listája látható, amelyek nem lesznek betöltve a megadott termékhez és kiadáshoz.

- 6. Ha javításokat szeretne hozzáadni a PTF-ek kihagyása képernyőn látható listához, írjon be egy **1**-est a Beállítások oszlop első sorába, és adja meg a **javítási azonosítót** a PTF azonosító oszlopban. Nyomja le az **Enter** billentyűt.
- 7. Ismételje a 6. lépést mindaddig, amíg meg nem adta az összes olyan javítást, amelyet ki szeretne hagyni a telepítésből az adott termék és kiadás esetén. Nyomja le ismét az **Enter** billentyűt, és ismételje meg az eljárást a következő termékhez és kiadáshoz, amelyet kiválasztott az Ideiglenes programjavítások kihagyása képernyőn. Ha az utolsó kiválasztott termékkel és kiadással is végzett, ismét megjelenik az Ideiglenes programjavítások kihagyása képernyő. A termék és kiadás mellett látható **>** szimbólum azt jelzi, hogy kihagyandó javításokat adott meg. Nyomja le az **Enter** billentyűt. Megjelenik a PTF-ek kihagyásának megerősítése képernyő.
- 8. A PTF-ek kihagyásának megerősítése képernyőn látható az összes olyan javítás, amely ki lesz hagyva a telepítésből. Ha a lista helyes, nyomja le az **Enter** billentyűt. Ekkor folytatódik a normál javítás telepítési folyamat.

Ne feledje, hogy a javításokat a bekapcsolási és kikapcsolási ütemezések segítségével telepíthet.

### **A következő lépés**

"4. lépés: A javítások [telepítésének](#page-47-0) ellenőrzése" oldalszám: 42, hogy a javítások telepítése megtörtént-e. Ha a fedőlapon szerepelnek telepítés utáni utasítások, most hajtsa végre azokat.

**Elektronikus úton kapott javítások telepítése:** A javítások a megrendelt javítások számától és méretétől függően Elektronikus ügyfélszolgálati összeköttetésen vagy terjesztési adathordozón (például CD-ROM) érkezhetnek a szerverre. Ha a javítások Elektronikus ügyfélszolgálati összeköttetésen keresztül érkeznek, akkor mentési fájlként kapja meg azokat, és a QGPL könyvtárba kerülnek. Az elektronikusan kapott javításokat a Kezelőközpont vagy a GO PTF menü segítségével telepítheti.

**Megjegyzés:** Ha a javításokat más módon kapja meg, akkor az Ideiglenes programjavítási információk naplózása (QPZLOGFX) API segítségével naplózhatja a javítási információkat. A javítás telepítéséhez vagy távoli rendszerekre terjesztéséhez a javítási információkat naplózni kell.

Ne feledje, mivel a Kezelőközpont a legtöbb tevékenységéhez felhasználja a tárolót, a tároló tartalma elavulttá válik minden olyan végpont rendszeren elvégzett művelet után, ami megváltoztatja a tároló egy elemének állapotát. Ezért a javítások telepítése előtt biztosítani kell, hogy a tároló az aktuális állapotot tartalmazza.

### **Javítások telepítése a Kezelőközpont segítségével**

- 1. Az iSeries(TM) navigátorban bontsa ki a **Kezelőközpont** elemet.
- 2. Bontsa ki a **Végpont rendszerek** vagy a **Rendszercsoportok** bejegyzést.
- 3. Bontsa ki a **Konfiguráció és szerviz** elemet.
- 4. Bontsa ki a **Javítástároló** elemet.
- 5. A **Minden javítás**, **Javításcsoportok** vagy egy adott program kiválasztásával válassza ki a telepíteni kívánt javítást vagy javításcsoportot. A javítás vagy a javításcsoport állapota **Elérhető** kell legyen, ami azt jelenti, hogy a javítás készen áll a telepítésre.

### **Javítások telepítése a GO PTF menü segítségével**

- 1. Írja be a parancssorba a GO PTF parancsot.
- 2. Az Ideiglenes programjavítás (PTF) képernyőn válassza a 8. pontot (Ideiglenes programjavítás csomag telepítése). Megjelenik az Ideiglenes programjavítások telepítési beállításai képernyő.
	- v Írja be a **\*SERVICE** értéket az eszközhöz.
	- v Ha egyes javításokat nem kíván telepíteni, akkor kihagyhatja azokat az ["Egyesített](#page-37-0) PTF csomagok telepítése" [oldalszám:](#page-37-0) 32 című témakörben ismertetett eljárás segítségével.

### **Megjegyzések a GO PTF menü használatával kapcsolatban:**

- <span id="page-39-0"></span>v Ha ideiglenesen alkalmazott Licenc belső kód javításokat szeretne használni, akkor a B "Tárterület [meghatározása](#page-35-0) a javítások telepítése előtt" [oldalszám:](#page-35-0) 30 kell dolgoznia. Az ideiglenesen alkalmazott Licenc belső kód javításokat véglegesen lehet alkalmazni (vagyis az A tárterületre lehet másolni). Ha késleltetett vagy azonnali Licenc belső kód javításokat véglegesen szeretne alkalmazni, akkor a B tárterületről kell dolgoznia. Ezek a javítások véglegesen alkalmazhatók IPL nélkül is.
- v Amikor az A tárterületről dolgozik, akkor a rendszer automatikusan azonnal alkalmazza a Licenc belső kód javításokat. Azokkal a Licenc belső kód javításokkal kapcsolatban, amelyeket a rendszer azonnal alkalmaz IPL nélkül, a "Speciális javítás telepítés: Javítások [alkalmazása"](#page-54-0) oldalszám: 49 című témakörben talál további információkat.
- Azokkal az azonnali  $OS/400^{(R)}$  javításokkal kapcsolatban, amelyeket a rendszer azonnal alkalmaz IPL (rendszerindító programbetöltés) nélkül, a "Speciális javítás telepítés: Javítások [alkalmazása](#page-57-0) IPL nélkül" oldalszám: [52](#page-57-0) című témakörben talál utasításokat.
- > A Szerver jellemzőinek megváltoztatása (CHGSRVA) paranccsal megakadályozhatja, hogy valaki véletlenül végrehajtson egy IPL (rendszerindító programbetöltés) műveletet, miközben a GO PTF 7-es vagy 8-as menüpontját használja. A PTFINSTYPE paraméterhez rendelje a \*DLYALL értéket, ezzel felülbírálja az Automatikus IPL mezőt, és az Alkalmazás típusa mezőt a GO PTF 7-es és 8-as menüpontja esetében.

### **A következő lépés**

"4. lépés: A javítások [telepítésének](#page-47-0) ellenőrzése" oldalszám: 42, hogy a javítások telepítése megtörtént-e. Ha a fedőlapon szerepelnek telepítés utáni utasítások, most hajtsa végre azokat.

**Javítások telepítése adathordozóról:** A javítások a megrendelt javítások számától és méretétől függően Elektronikus ügyfélszolgálati összeköttetésen vagy terjesztési adathordozón (például CD-ROM) érkezhetnek a szerverre. Ha a javítások Elektronikus ügyfélszolgálati összeköttetésen keresztül érkeznek, akkor mentési fájlként kapja meg azokat, és a QGPL könyvtárba kerülnek. Ha a javításokat adathordozón kapta, és terjeszteni akarja azokat, akkor az iSeries<sup>(TM)</sup> navigátor Másolás adathordozóról funkciójának segítségével a javításokat mentési fájlokba kell átvinnie, és a QGPL könyvtárban kell tárolnia. Amikor a javításokat megkapja, és a Másolás adathordozóról funkció segítségével átviszi őket a QGPL könyvtárban található mentési fájlokba, a rendszer az összes javításazonosítási információt és problématünet adatot tárolja a PTF adatbázisban.

**Megjegyzés:** Ha a javításokat más módon kapja meg, akkor az Ideiglenes programjavítási információk naplózása (QPZLOGFX) API segítségével naplózhatja a javítási információkat. A javítás telepítéséhez vagy távoli rendszerekre terjesztéséhez a javítási információkat naplózni kell.

### **Javítások telepítése a Kezelőközpont segítségével**

- 1. Az iSeries navigátorban bontsa ki a **Kezelőközpont** elemet.
- 2. Bontsa ki a **Végpont rendszerek** vagy a **Rendszercsoportok** bejegyzést.
- 3. Bontsa ki a **Konfiguráció és szerviz** elemet.
- 4. Bontsa ki a **Javítástároló** elemet.
- 5. Válassza a **Minden javítás** lehetőséget, vagy válasszon egy adott terméket, amelynek javítási mentési fájlját át akarja másolni az adathordozóról. A **Másolás adathordozóról** lehetővé teszi, hogy egy javítás mentési fájlját szalagról vagy egy optikai eszközről a rendszerre másolja. A javításcsoportok másolása automatikusan megtörténik, ha az Összes termék vagy Javításokhoz támogatott összes termék másolását választja.
- 6. Végezze el a javítástároló adatgyűjtését.
- 7. A **Minden javítás**, **Javításcsoportok** vagy egy adott program kiválasztásával válassza ki a telepíteni kívánt javítást vagy javításcsoportot. A javítás vagy a javításcsoport állapota **Elérhető** kell legyen, ami azt jelenti, hogy a javítás készen áll a telepítésre. Ha a megfelelő termékek telepítve vannak a rendszeren, akkor telepítheti a javításokat.

## **Javítások telepítése a GO PTF menü segítségével**

- 1. Írja be a parancssorba a GO PTF parancsot.
- 2. Írja be a 8. pontot (Ideiglenes programjavítás csomag telepítése), majd nyomja le az Enter billentyűt. Megjelenik az Ideiglenes programjavítások Telepítési beállítások képernyője.
- <span id="page-40-0"></span>v Írja be az optyy parancsot, ahol yy annak a CD-ROM meghajtó egységnek a neve (például opt01), amelybe a javítási CD-t behelyezte.
- v Ha egyes javításokat nem kíván telepíteni, akkor kihagyhatja azokat az ["Egyesített](#page-37-0) PTF csomagok telepítése" [oldalszám:](#page-37-0) 32 című témakörben ismertetett eljárás segítségével.

### **Megjegyzések a GO PTF menü használatával kapcsolatban:**

- v Ha ideiglenesen alkalmazott Licenc belső kód javításokat szeretne használni, akkor a B "Tárterület [meghatározása](#page-35-0) a javítások telepítése előtt" [oldalszám:](#page-35-0) 30 kell dolgoznia. Az ideiglenesen alkalmazott Licenc belső kód javításokat véglegesen lehet alkalmazni (vagyis az A tárterületre lehet másolni). Ha késleltetett vagy azonnali Licenc belső kód javításokat véglegesen szeretne alkalmazni, akkor a B tárterületről kell dolgoznia. Ezek a javítások véglegesen alkalmazhatók IPL nélkül is.
- v Amikor az A tárterületről dolgozik, akkor a rendszer automatikusan azonnal alkalmazza a Licenc belső kód javításokat. Azokkal a Licenc belső kód javításokkal kapcsolatban, amelyeket a rendszer azonnal alkalmaz IPL nélkül, a "Speciális javítás telepítés: Javítások [alkalmazása"](#page-54-0) oldalszám: 49 című témakörben talál további információkat.
- Azokkal az azonnali  $OS/400^{(R)}$  javításokkal kapcsolatban, amelyeket a rendszer azonnal alkalmaz IPL (rendszerindító programbetöltés) nélkül, az "Speciális javítás telepítés: Javítások [alkalmazása](#page-57-0) IPL nélkül" oldalszám: [52](#page-57-0) című témakörben talál utasításokat.
- > A Szerver jellemzőinek megváltoztatása (CHGSRVA) paranccsal megakadályozhatja, hogy valaki véletlenül végrehajtson egy IPL (rendszerindító programbetöltés) műveletet, miközben a GO PTF 7-es vagy 8-as menüpontját használja. A PTFINSTYPE paraméterhez rendelje a \*DLYALL értéket, ezzel felülbírálja az Automatikus IPL mezőt, és az Alkalmazás típusa mezőt a GO PTF 7-es és 8-as menüpontja esetében.

### **A következő lépés**

"4. lépés: A javítások [telepítésének](#page-47-0) ellenőrzése" oldalszám: 42, hogy a javítások telepítése megtörtént-e. Ha a fedőlapon szerepelnek telepítés utáni utasítások, most hajtsa végre azokat.

**Javítások terjesztése több szerverre az iSeries navigátorral:** Miután hozzájutott a javításokhoz, az iSeries navigátor segítségével terjesztheti azokat a hálózat többi szerveréhez. Ha a múltban objektumokat kívánt elküldeni, akkor erre két lehetőség kínálkozott: az objektumterjesztési és az SNA terjesztési szolgáltatás (SNADS). TCP/IP környezet esetén most már használhatja az iSeries navigátor grafikus felület Kezelőközpont funkcióját a javítások elküldéséhez és terjesztéséhez.

A különféle szerepkörök leírását ismertető következő lista segít megérteni a hálózat telepítésének módját. Egy rendszer egyszerre több szerepkört is betölthet. Például ugyanaz a rendszer lehet a központi rendszer, a központi rendszer és a modell rendszer is.

### **Központi rendszer**

A központi rendszer irányítja és követi a környezetben zajló tevékenységeket. A központi rendszer aktív iSeries Access kapcsolatban áll a grafikus klienssel, és jelenleg ez van kijelölve központi rendszerként. Szervere és tárolója megjeleníti a Kezelőközpont feladatait és végpontjait.

### **Végpont rendszerek**

A végpont rendszerek azok a rendszerek, amelyeket kezel a környezetben. A végpont rendszereket a központi rendszer vezérli. A végpont rendszereket a központi rendszer keresi meg vagy hozza létre.

### **Forrásrendszer**

Ez az a rendszer, amelyről az elemeket küldi, amikor egy feladatot hajt végre. A forrásrendszer az elküldött elemek forrása. Ez az a rendszer, amelyet lerakatként jelölt ki azon javítások mentési fájljai számára, amelyeket a többi szerverre fog terjeszteni.

### **Célrendszer**

Ez az a rendszer, amelyre a program elküldi az elemeket egy feladat végrehajtása során. A célrendszer az elküldött elem rendeltetési helye.

### <span id="page-41-0"></span>**Modellrendszer**

Ez az a rendszer, amely a telepített javítások szempontjából pontosan az igényeknek megfelelően van beállítva. Ezen a rendszeren azok a javítások vannak telepítve, amelyeket Ön választott ki. Az a cél, hogy a többi kezelt rendszeren ugyanazok a javítások legyenek telepítve, mint a modellrendszeren. Amikor az Összehasonlítás és frissítés varázslót használja, akkor a javítások kezelése sokkal egyszerűbb.

A javításokat a következő módszerek segítségével terjesztheti a távoli rendszerekre:

### **"Javítások elküldése és telepítése"**

Küldje el a javításokat a távoli rendszerekre és telepítse azokat az iSeries navigátor segítségével.

### **"Javítások [összehasonlítása](#page-42-0) és frissítése" oldalszám: 37**

Az iSeries navigátor segítségével hasonlítsa össze a rendszereken vagy rendszerhálózatokon található javításokat. Ezt követően frissítheti a rendszereket a hiányzó javításokkal. Ismerje meg az Összehasonlítás és frissítés varázsló működését.

*Javítások elküldése és telepítése:* A kapott ["Javítástípusok"](#page-12-0) oldalszám: 7 egy részét vagy mindegyikét terjesztheti egy távoli rendszerre a Kezelőközpont segítségével. A javítások terjesztéséhez azonban szüksége van a mentési fájlokra. Ha a PTF-eket adathordozón kapja, akkor az iSeries<sup>(TM)</sup> navigátorban elérhető Másolás adathordozóról funkció segítségével helyezheti a javítások mentési fájljait a forrásrendszerre.

- 1. "Javítások másolása adathordozóról".
- 2. A javítások másolása után végezze el a javítástároló adatgyűjtését. Kattintson a jobb egérgombbal a forrásrendszerre, majd válassza az előugró menü **Tároló** -> **Adatgyűjtés** menüpontját.
- 3. A **Minden javítás**, **Javításcsoportok** vagy egy adott program kiválasztásával válassza ki az elküldeni és telepíteni kívánt javítást vagy javításcsoportot.
- 4. A varázsló utasításait követve küldje el és telepítse a kiválasztott javításokat vagy javításcsoportokat.

**Megjegyzés:** Ha a Kezelőközpont funkciójával használt forrásrendszeren ki van választva az egyesített PTF csomag javításcsoport, akkor néhány művelet nem engedélyezett a forrásrendszeren. Ilyen például a javítások küldése, javítások küldése és telepítése, illetve a javítások telepítése. A forrásrendszer a CPDB7CB üzenetet küldi. A művelet meghiúsul. ≪

Tudja meg, hogyan "Javítási támogatás hozzáadása egy [termékhez"](#page-42-0) oldalszám: 37 a forrásrendszeren egy olyan termékhez, amely telepítve van a hálózat egy szerverén, de nincs telepítve a forrásrendszeren.

### **A következő lépés**

Ha többet szeretne tudni arról, mik a következő lépések a javítások telepítésével kapcsolatban, olvassa el a "4. [lépés:](#page-47-0) A javítások [telepítésének](#page-47-0) ellenőrzése" oldalszám: 42 című témakört.

*Javítások másolása adathordozóról:* A Kezelőközpont segítségével a javítások mentési fájljait átmásolhatja az adathordozóról, ami lehetővé teszi, hogy a javítások mentési fájljait a forrásrendszeren tárolja. A mentési fájlokra akkor van szüksége, ha a javításokat terjeszteni kívánja a hálózaton. Amikor betölti és alkalmazza a javításokat (a GO PTF menü 8. pontjának segítségével), akkor a mentési fájlokat a program nem másolja a rendszerre. Ha a javítások mentési fájljait más rendszerekre szeretné terjeszteni, akkor ennek a funkciónak a segítségével azokat át kell másolnia az adathordozóról.

Ha a fájlokat át szeretné másolni az adathordozóról, akkor tegye a következőket:

### 1. Bontsa ki a **Kezelőközpontot**.

- 2. Bontsa ki azt a rendszert, amelyre terjesztés céljából át szeretné másolni a javítások mentési fájljait. Ez az a rendszer, amelyet forrásrendszernek választott. Ez lehet a modellrendszer is.
- 3. Bontsa ki a **Konfiguráció és szerviz** elemet, majd a **Javítástároló** elemet.
- <span id="page-42-0"></span>4. Kattintson jobb gombbal a **Minden termék** elemre, vagy arra a termékre, amelyhez a javításokat át szeretné másolni. Ha a Minden termék vagy a Minden támogatott termék a másolandó javításokhoz lehetőséget választja, akkor a program a javításcsoportokat automatikusan átmásolja az adathordozóról.
- 5. Válassza a **Másolás adathordozóról** lehetőséget.
- 6. Adja meg a mezők értékét az online súgó segítségével.
- 7. Kattintson az **OK** gombra. Miközben a javítások mentési fájlokba másolása zajlik, a Másolás adathordozóról ablak látható.

A javítások átmásolása után ismét el kell végeznie a javítástároló adatgyűjtését. Ehhez kattintson a jobb egérgombbal a forrásrendszerre, majd válassza az előugró menü **Tároló** -> **Adatgyűjtés** menüpontját. A tároló adatgyűjtésének befejezése után telepítheti a javításokat, vagy terjesztheti azokat más rendszerekre.

Ha egy szoftvertermék nincs telepítve a forrásrendszeren, akkor "Javítási támogatás hozzáadása egy termékhez" mentési fájljait tárolhatja a forrásrendszeren, és innen terjesztheti őket azokra a rendszerekre, amelyeket kezel. Ehhez a terméket támogatott termékként kell kijelölnie. A termékeket a Másolás adathordozóról funkció egyik lehetőségének segítségével jelölheti meg támogatott termékként.

*Javítási támogatás hozzáadása egy termékhez:* A támogatás hozzáadása telepített termékekhez funkció segítségével Ön, mint szolgáltató képes olyan termékeket támogatni, amelyek nem az Ön rendszerén vannak telepítve. Szolgáltatóként például számos távoli rendszert kezel a hálózatban. Az egyes távoli rendszereken különböző termékek vannak telepítve. A forrásrendszer szolgáltatójaként Ön feltehetően nem szeretne minden terméket telepíteni a forrásrendszeren, hogy támogatást nyújthasson a távoli rendszereknek. Pénzügyi szempontból ez költséges lehet, ha minden termékre külön licencszerződést kellett kötnie.

**Megjegyzés:** Ha az összehasonlítás és frissítés funkciót egy modellrendszeren futtatja, akkor csak a telepített javításokat hasonlítja össze. A funkció figyelmen kívül hagyja a kizárólag mentési fájl formájában létező javításokat.

Ha támogatást kíván adni egy termékhez, akkor tegye a következőket:

- 1. Bontsa ki a **Végpont rendszerek** bejegyzést.
- 2. Bontsa ki azt a végpont rendszert, ahol a támogatást hozzá kívánja adni egy termékhez.
- 3. Bontsa ki a **Konfiguráció és szerviz** bejegyzést.
- 4. Bontsa ki a **Szoftvertár** bejegyzést.
- 5. Kattintson jobb gombbal a **Támogatott termékek** elemre, és válassza a **Támogatás hozzáadása** parancsot.
- 6. A **Tallózás** parancsra kattintva válasszon az összes termék listájából a központi rendszer tárolójában. Amikor termékeket választ a listából, a program kitölti információkkal a többi mezőt.
- 7. Miután kitöltötte a megfelelő mezőket, kattintson az **OK** gombra.

A Terméktámogatás hozzáadása vagy eltávolítása (QSZSPTPR) API segítségével támogatás adható a telepített termékekhez, vagy támogatás távolítható el azokból.

*Javítások összehasonlítása és frissítése:* Az iSeries(TM) olyan eszközöket és varázslókat biztosít, amelyek segítségével hatékonyan kezelhetők a javítások. Az Összehasonlítás és frissítés varázsló nagyon hasznosnak bizonyul. Ez a varázsló egy vagy több rendszer javítási szintjét összehasonlítja a modellrendszer szintjével. Elküldheti a hiányzó javításokat tartalmazó mentési fájlokat egy forrásrendszerről, majd telepítheti a javításokat, s így biztosíthatja, hogy a rendszerek javítási szintje azonos legyen. Azt is eldöntheti, hogy mely hiányzó javításokat kívánja elküldeni. Az összehasonlítás és frissítés varázslót használhatja egy végpont rendszerre, egy rendszercsoportra, vagy a kapcsolat listán található valamelyik rendszerre.

**Megjegyzés:** Mivel az Összehasonlítás és frissítés varázsló nem akadályozza meg, hogy különböző egyesítési szintű rendszerek javításai között végezzen összehasonlítást és frissítést, ajánlott az összes rendszert ugyanazon az egyesítési szinten tartani. A GO PTF menü segítségével győződjön meg arról, hogy a rendszerei ugyanazon a szinten vannak, ezután az Összehasonlítás és frissítés varázslóval hozza szinkronba a kisebb különbségeket. Ennek az ajánlásnak a betartásával biztosíthatja az egyesített PTF csomagokhoz tartozó különleges utasítások következetes alkalmazását.

A javítástároló szintjének összehasonlításához és frissítéséhez ki kell jelölni egy modellrendszert és egy forrásrendszert. A javítások mentési fájljai a forrásrendszeren lesznek. A modellrendszer össze lesz hasonlítva a hálózatban található többi rendszerrel, s ezek javítási szintjének meg kell egyezni a kijelölt modellrendszer szintjével. Az összehasonlítás és frissítés varázsló meghatározza a célrendszerekben hiányzó és plusz javításokat. A következő ábra egy mintahálózatot mutat be.

Az Összehasonlítás és frissítés varázsló arra is módot ad, hogy a javításokat csak összehasonlítsa. A hiányzó és a felesleges javítások listáját a nélkül tekintheti meg, hogy frissítést kérne a hiányzó javításokat illetően.

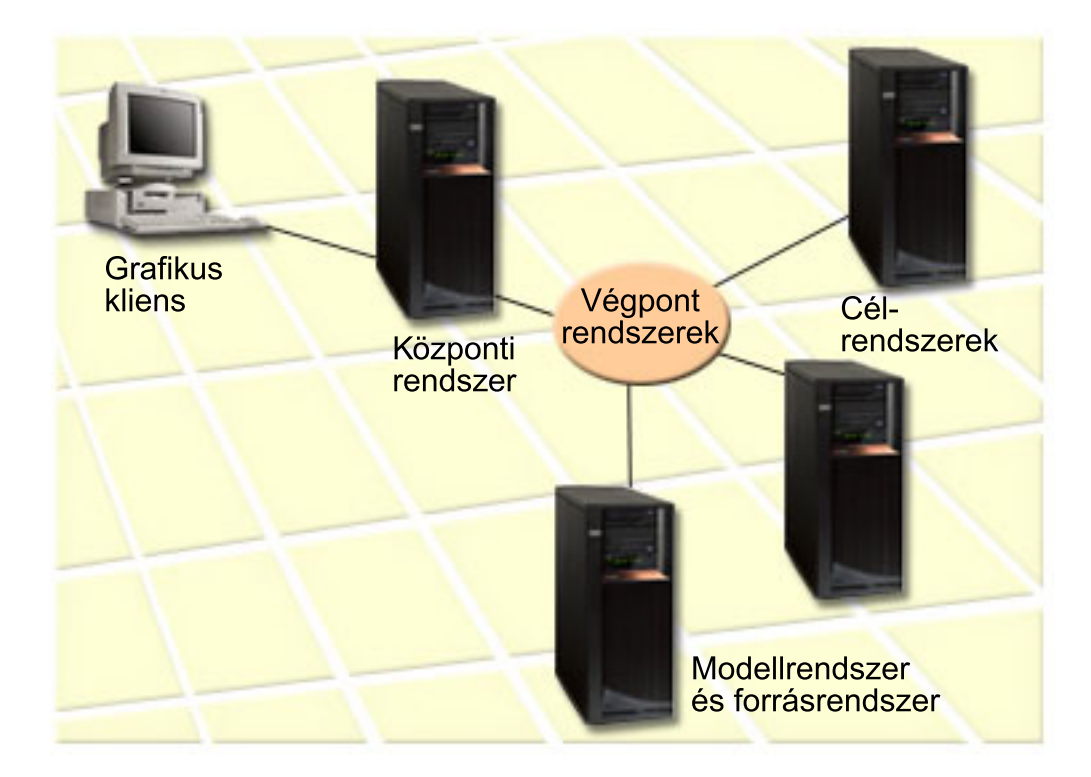

### 1. **A modellrendszer létrehozása**

Modellrendszernek olyant kell választani, amelyen telepítve vannak az egyes termékek szükséges javításai, valamennyi termék minden javítása vagy egy verzió minden javítása. A legtöbb esetben a központi rendszer lehet a modellrendszer. Azt a rendszert kell modellrendszernek kijelölni, amelyik a legjobban működik az adott környezetben. A modellrendszer létrehozásához tegye a következőket:

- a. Határozza meg, mely javításokat kívánja telepíteni a modellrendszeren.
- b. Telepítse ezeket a javításokat.

### 2. **A forrásrendszer létrehozása**

Ellenőrizze, hogy a javítások mentési fájljai léteznek-e a forrásrendszeren azokhoz a javításokhoz, amelyek telepítve vannak a modellrendszeren. A legtöbb esetben a modellrendszer lehet a forrásrendszer is. A szükséges mentési fájlokat az adathordozó másolása paranccsal teheti fel a forrásrendszerre.

#### 3. **A tároló frissítése**

Az összehasonlítás a tárolóban található információk alapján történik. Miután telepítette a modellrendszert és a forrásrendszert, érdemes frissítenie a tárolót. Ha most nem frissíti a tárolót, akkor később az összehasonlítás és frissítés varázsló is lehetővé teszi ezt.

Ha kívánja, a varázsló végrehajtja az összehasonlítást, majd az összehasonlítás befejezése után elküldi a hiányzó javításokat, illetve elküldi és telepíti a hiányzó javításokat. Ügyelni kell arra, hogy ennek a műveletnek a végrehajtása a tároló adatgyűjtés eredménye alapján történik, ezért fontos, hogy a tároló aktuális legyen. Az összehasonlítás és frissítés végrehajtása előtt valamennyi rendszeren el kell végezni a javítástároló adatgyűjtését.

<span id="page-44-0"></span>A **célrendszerek összehasonlításának és frissítésének végrehajtásához** tegye a következőket:

- 1. Az iSeries navigátorban bontsa ki a **Kezelőközpont** elemet.
- 2. Bontsa ki a **Végpont rendszerek** vagy a **Rendszercsoportok** bejegyzést.
- 3. Kattintson a jobb gombbal a rendszeren vagy a csoporton, válassza a **Javításokat**, majd az **Összehasonlítás és frissítés** menüpontot.
- 4. Az összehasonlítás és frissítés varázsló segítségével hasonlítsa össze a modellrendszerrel és határozza meg, mely javítások hiányoznak a célrendszerből. Az összehasonlítás elvégzése után a Kezelőközpont segítségével elküldheti, illetve elküldheti és telepítheti a hiányzó javításokat a célrendszeren. A hiányzó javítások telepítése után a célrendszeren a telepített javítások szintje meg fog egyezni a modellrendszer szintjével.

### **Az Összehasonlítás és frissítés művelettel kapcsolatos szempontok**

Előfordulhatnak olyan esetek, hogy a modellrendszeren található egyik javítás a célrendszeren hatálytalanított javításként szerepel. Ebben az esetben az Összehasonlítás és frissítés funkció azt közli, hogy a javítás hiányzik a célrendszeren, mert a hatálytalanító vagy a hatálytalanított javítás nem került telepítésre. A szóban forgó javítás egészen a hatálytalanító javítás telepítéséig hiányzóként fog szerepelni. Ha egy javítás állapota **Hatálytalanított**, az még nem utal egy későbbi javítás meglétére a rendszeren. Továbbra is feltöltheti és alkalmazhatja a javítást. A **Hatálytalanított** állapot arra utal, hogy egy későbbi javítás létezik a rendszeren. Elképzelhető, elmaradt a javítás alkalmazása. A következő példahelyzetek ezt a témát járják körül.

### **1. példahelyzet**

Az ″A″ PTF a célrendszeren nincs telepítve, de az állapota **Hatálytalanított**. Úgy tűnik, hogy az ″A″ PTF nincs meg a célrendszeren. A PTF elküldése és alkalmazása megtörtént, de az állapota **Ideiglenesen alkalmazva** a célrendszeren.

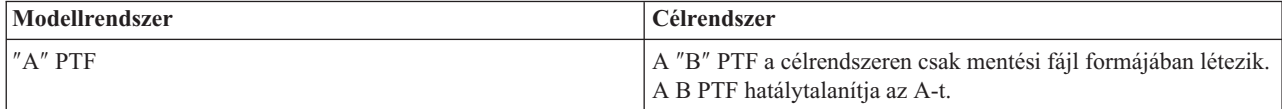

### **2. példahelyzet**

Az ″A″ PTF a célrendszeren nincs telepítve, de az állapota **Hatálytalanított**. Úgy tűnik, hogy az ″A″ PTF nincs meg a célrendszeren, és nem lehet feltölteni, mert a ″B″ már fel van töltve. A ″B″ PTF telepítve van a célrendszeren. Az ″A″ PTF-et lehet telepíteni, ha az állapota **Hatálytalanított**, de csak akkor, ha a hatálytalanító ″B″ PTF nincs feltöltve.

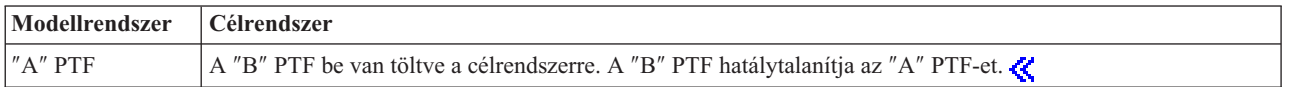

### **Megjegyzések:**

- 1. Csak a hiányzóként azonosított javításokat lehet elküldeni és telepíteni. A plusz javítások eltávolítására nincs mód. Ezeket csak megjeleníteni lehet.
- 2.  $\blacktriangleright$  A javításcsoportokat nem használja az összehasonlítás és frissítés funkció.
- 3. Az összehasonlítás és frissítés funkció csak a modellrendszeren telepített termékekhez valamilyen formában telepített javításokat kezeli.

**Javítások telepítése logikai partíciókkal rendelkező rendszerekre: >>>>>>> A 8xx modellek esetében a javítások vagy** PTF-ek telepítésének alapvető lépései a logikai partíciókkal rendelkező rendszereken megegyeznek a logikai partíció nélküli rendszeren végzett telepítés lépéseivel. Az 5xx modellekkel kapcsolatban olvassa el az eServer<sup>(TM)</sup> hardver szerviz és hibaelhárítás információkat. Azonban a következő óvintézkedéseket kell tennie:

v Amikor javításokat tölt be egy elsődleges partícióra, akkor az elsődleges partíció újraindítása előtt kapcsolja ki az összes másodlagos partíciót.

<span id="page-45-0"></span>v Amikor a GO PTF parancsot használja az elsődleges partíción, akkor az IPL paraméter értékét változtassa az alapértelmezett (\*YES) értékről (\*NO) értékre. Ezt nem kell megtennie, ha előbb kikapcsolja a másodlagos partíciókat.

### **Partícióérzékeny javítások telepítése**

Vannak olyan partícióérzékeny javítások, amelyek kifejezetten a logikai partíciókat vezérlő legalacsonyabb szintű kódra vonatkoznak. A partícióspecifikus javításokhoz speciális utasítások tartoznak, amelyek azt írják elő, hogy hogyan kell ezeket a javításokat a szerverre alkalmazni.

**Figyelem:** Ha nem követi pontosan ezeket az utasításokat, az hosszadalmas helyreállítási műveletet eredményezhet.

A partícióérzékeny javítások esetében kövesse pontosan ezeket a lépéseket:

- 1. Alkalmazzon véglegesen minden olyan javítást, amelyet egy új javítás érvénytelenít.
- 2. Hajtson végre rendszerindító programbetöltést (IPL) minden partíción az A forrásból.
- 3. Töltse be a javításokat minden logikai partíción a PTF betöltése (LODPTF) parancs segítségével. Ne használja a GO PTF parancsot.
- 4. Alkalmazza ideiglenesen a javításokat minden logikai partíción a PTF alkalmazása (APYPTF) parancs segítségével.
- 5. Kapcsolja ki az összes másodlagos partíciót.
- 6. Hajtson végre kikapcsolást és IPL-t az elsődleges partíción a B forrásból normál módban.
- 7. Hajtson végre normál üzemmódú IPL-eket az összes másodlagos partíción a B forrásból.
- 8. Alkalmazza véglegesen az összes javítást az APYPTF parancs segítségével.

Ha a speciális telepítési témakörökre kíváncsi, olvassa el a "Speciális javítás telepítés: Javítások [alkalmazása"](#page-54-0) [oldalszám:](#page-54-0) 49 vagy a "Speciális javítás telepítés: Javítások betöltése" [oldalszám:](#page-53-0) 48 című témaköröket.

### **A következő lépés**

A javítások szerverekre telepítésével kapcsolatos következő lépéseket illetően olvassa el a "Javítások [telepítése"](#page-34-0) [oldalszám:](#page-34-0) 29 című témakört.

**Javítások telepítése Hardverkezelő konzol által vezérelt rendszerekre: >>>>>>A rendszereken és partíciókon a** szoftverek szintjét karbantartó rendszeradminisztrátornak illetve operátornak két lehetősége van a feladata elvégzésére a Hardverkezelő konzol (HMC) által kezelt rendszereken:

- A hypervisor (elsődleges- vagy kezelőpartíció) szoftverszintjét az  $i5/OS^{(TM)}$  szerviz partíción keresztül vezérli. Ez a módszer szerver IPL-t igényel a frissítések életbe léptetéséhez. A szerver IPL során az összes partíciót egyszerre kell áramtalanítania.
- v Lehetővé teszi a HMC konzolnak a hypervisor szintjének felügyeletét. Az HMC konzolhoz csatlakoztatott rendszereknél ez az alapértelmezett művelet. Ennél a módszernél a javításokat a HMC konzolon keresztül kell telepítenie. A módszer használata során az i5/OS szervizpartíció nem alkalmazhatja a frissítéseket a hypervisor-on. Az 5722999 licenctermékhez DSPPTF képernyőn a CPD35FA üzenet jelenik meg. Ez az üzenet azt jelzi, hogy a frissítések nem engedélyezettek az i5/OS szervizpartícióról, és az éppen aktív hypervisor szintje különbözik a rendszerre telepített Licenc belső kód hypervisor partíciójának szintjétől. Ha a frissítéseket csak a HMC konzolon keresztül kívánja engedélyezni, akkor olvassa el az eServer<sup>(TM)</sup> hardver szerviz és hibaelhárítás információkat.

Szerver IPL műveletet két forrásból hajthat végre, T oldalról vagy P oldalról. A T oldal az ideiglenes oldal, megfelel az iSeries<sup>(TM)</sup> szerver B IPL forrásának. A P oldal az állandó oldal, amely az iSeries szerver A IPL forrásának felel meg. Ezeknek az IPL forrásoknak nem kell szinkronizálva lenniük. Normális esetben a szervizpartíció a B IPL forráson, a hypervisor kódja a T oldalról fut. A DSPPTF parancs megmutatja a legutolsó IPL során felhasznált hypervisor másolatot (##SERV#T or ##SERV#P).

Ha javításokat alkalmaz vagy távolít el a Licenc belső kód hypervisor részén, akkor egy üzenet jelzi, ha valamelyik PTF-nek szüksége van szerver IPL-re. Ebben az esetben használhatja a DSPPTF parancsot annak megállapítására, hogy <span id="page-46-0"></span>mely PTF-eknek van szükségük a változtatások aktiválásához szerver IPL-re. A **Szerver IPL szükséges** mező felveszi a Nincs; ##SERV#T vagy ##SERV#P értéket annak jelzésére, hogy szerver IPL során melyik IPL forrást kell felhasználni. A kód aktiválásához nem elegendő csak a szervizpartíción végrehajtani az IPL-t; egyszerre le kell állítania az össze partíciót.  $\ll$ 

**Javítások <b>telepítése** képfájl katalógusból: Ez a témakör azt ismerteti, hogy hogyan lehet a  $\sum$  fizikai adathordozón kapott vagy a Javítási központból FTP-n keresztül letöltött « PTF-eket telepíteni képfájl katalógus használatával.

### **Megjegyzések:**

- 1. Képfájl katalógusból közvetlenül nem telepíthet PTF-eket a Kezelőközpont segítségével, de a ["Javítások](#page-41-0) másolása [adathordozóról"](#page-41-0) oldalszám: 36 funkcióval mentési fájlokba másolhatja a PTF-eket egy virtuális optikai eszközzel társított képfájl katalógusból.
- 2.  $\gg$  A felhasználói profiljának \*ALLOBJ és \*SECADM jogosultságokkal kell rendelkeznie a katalógust kezelő parancsok használatához.

Ha a javításokat egy képfájl katalógusból szeretné telepíteni, tegye a következőket:

### 1. **Hozzon létre egy virtuális optikai eszközt**

Előfordulhat, hogy szoftverfrissítés céljából már használt olyan képfájl katalógust, amely egy virtuális optikai eszközzel van társítva. Ha így van, akkor ezt a lépést nem kell végrehajtania. Ha még nem rendelkezik virtuális optikai eszközzel, akkor létre kell hoznia egyet.

- v az eszközleírás elkészítéséhez írja be a következőt a parancssorba: CRTDEVOPT DEVD(OPTVRT01) RSRCNAME(\*VRT) ONLINE(\*YES) TEXT(*szöveges leírás*)
- v Ha meg szeretné állapítani, hogy létezik-e virtuális optikai eszköz, akkor írja be a következőt: WRKDEVD DEVD(\*OPT)

A virtuális optikai eszközt a 632B típusú eszköz jelenti.

Az F14 billentyű lenyomásával megállapíthatja, hogy az eszköz aktív-e (Konfigurációs állapot kezelése). Ha az eszköz nem aktív, egy 1-est beírva aktiválja azt. Egyszerre csak egy virtuális eszköz lehet aktív.

### 2. **Hozzon létre egy képfájl katalógust**

Hozzon létre egy képfájl katalógust a telepíteni kívánt PTF készlethez. A Képfájl katalógus létrehozása (CRTIMGCLG) parancs egy képfájl katalógust hozzárendel egy olyan célkönyvtárhoz, amelybe a rendszer az előre betöltött képfájlokat tölti.

CRTIMGCLG IMGCLG(*ptfkatalógus*) DIR(*/SAJÁTKATALÓGUSKÖNYVTÁR*) CRTDIR(\*YES) TEXT(*szöveges leírás*)

**Megjegyzés:** Egy könyvtárat csak egy képfájl katalógushoz lehet társítani.

### 3. **Adjon hozzá egy képfájl katalógus bejegyzést**

Fizikai adathordozónként vehet fel egy képfájl katalógus bejegyzést. FTP-n keresztül, például a Javítási központból letöltött képfájl katalógus bejegyzést is felvehet.

v Adjon hozzá fizikai adathordozónként egy képfájl katalógus bejegyzést. Ezt a lépést **minden** adathordozó kötet esetén el kell végezni. A képfájlokat ugyanabban a sorrendben kell hozzáadnia, mint ahogy telepíteni szeretne róluk.

```
ADDIMGCLGE IMGCLG(ptfkatalógus) FROMDEV(OPT01)
TEXT(szöveges leírás)
```
- » Vegyen fel egy Javítási központból letöltött képfájl katalógus bejegyzést az IFS könyvtárba. A képfájl katalógusba a következő módokon vehet fel egy könyvtárat:
	- A képfájl katalógus könyvtárhoz rendelt könyvtárba.

```
ADDIMGCLGE IMGCLG(PTFKATALÓGUS) FROMFILE(iptfxxx_x.bin)
 TOFILE(iptfxxx_x.bin)
```

```
– Egy másik könyvtárba.
```

```
ADDIMGCLGE IMGCLG(PTFKATALÓGUS)
 FROMFILE('/másikkönyvtár/iptfxxxx_x.bin')
 TOFILE(iptfxxx_x.bin)
```
# ≪

## <span id="page-47-0"></span>4. **Töltse be a képfájl katalógust**

Ez a lépés a virtuális optikai eszközt társítja a képfájl katalógussal. Egy adott virtuális optikai eszközzel csak egy képfájl katalógust lehet társítani. A képfájl katalógus betöltéséhez írja be a következő parancsot: LODIMGCLG IMGCLG(*ptfkatalógus*) DEV(*OPTVRT01*) OPTION(\*LOAD)

## 5. **Ellenőrizze a képfájlok helyes sorrendjét**

VFYIMGCLG IMGCLG(*ptfkatalógus*) TYPE(\*PTF) SORT(\*YES)

A rendszer a képfájlokat a helyes sorrendbe állítja. A legalacsonyabb indexű kötet alapértelmezés szerint felépített kötet lesz, az összes többi kötet pedig betöltött kötet. A képfájlok sorrendjének megtekintéséhez használja a Katalógus bejegyzések kezelése (WRKIMGCLGE) parancsot.

**Megjegyzés:** Ha egyedi PTF-eket a PTF betöltése (LODPTF) parancs segítségével szeretne betölteni, akkor csak a felépített kötetkészleten lévő PTF-eket lehet betölteni.

## 6. **Telepítse a PTF-eket a virtuális optikai eszközről**

Ha a PTF-eket egy virtuális optikai eszközzel társított képfájl katalógusból szeretné telepíteni, akkor olvassa el a "Javítások telepítése [adathordozóról"](#page-39-0) oldalszám: 34 vagy az ["Egyesített](#page-37-0) PTF csomagok telepítése" oldalszám: 32 című témakört. Az eszköznévhez írja be a képfájl katalógussal társított virtuális optikai eszköz nevét. A felépített és a betöltött képfájlokon lévő összes PTF telepítésére sor kerül.

## 7. **Törölje a képfájlokat a képfájl katalógusból**

Miután sikeresen telepítette a javításokat, a Képfájl katalógus bejegyzés eltávolítása (RMVIMGCLGE) parancs segítségével el kell távolítania a képfájlokat a katalógusból. Ha a régi képfájlokat nem távolítja el, és új képfájlokat ad ugyanahhoz a képfájl katalógushoz, akkor a PTF telepítési folyamat a katalógusban lévő összes betöltött képfájlból megkísérli telepíteni a javításokat.

## **4. lépés: A javítások telepítésének ellenőrzése**

Érdemes mindig ellenőriznie, hogy a javítások telepítése sikeres volt-e. Ha a javítások telepítése sikertelen, akkor általában meg kell állapítania, hogy a hiba a telepítés betöltési vagy alkalmazási fázisában lépett-e fel.

Ha a rendszer nem hajtott végre IPL-t, akkor a hiba valószínűleg a betöltési fázisban lépett fel. A hibaüzenet képernyőjén nyomja meg a Súgó gombot, majd nyomja meg az F10 billentyűt (Üzenetek megjelenítése a munkanaplóban). Keressen olyan kilépés üzeneteket, amelyek azonosíthatják a problémát. Javítsa ki a hibát, majd próbálkozzon újra a kéréssel.

Ha a rendszer elvégezte az IPL-t, de a PTF-ek alkalmazására nem került sor, akkor nézze meg az előzménynaplót.

- 1. Írja be a parancssorba a **GO LICPGM** parancsot.
- 2. Írja be az 50. lehetőséget (Napló megjelenítése az üzenetekhez).  $\sum$
- 3. Keresse meg azokat az üzeneteket, amelyekből kiderül, hogy volt-e valamilyen PTF művelet az előző IPL alatt. Szokásos PTF feldolgozás csak felügyelet nélküli IPL (rendszerindító programbetöltés) során történhet, amely közvetlenül egy szokásos rendszerleállás után következik.

Ha nem adott meg Y értéket a PTF-ek telepítési beállításai képernyő Automatikus IPL végrehajtása beállításában, akkor ellenőriznie kell, hogy a Rendszerleállítás (PWRDWNSYS) parancs a RESTART(\*YES) paraméterrel futott-e, és hogy a billentyűzetzár normál pozícióban volt-e.

Ha rendellenes IPL történik, bizonyos Licensed Internal Code javítások telepítésre kerülhettek, de más operációs rendszer vagy licencprogram javítások alkalmazása nem történt meg. Ilyenkor megnézheti az előző rendszerleállás állapotát jelző rendszerváltozót (QABNORMSW), hogy az előző rendszerleállás normális vagy rendellenes volt-e.

- 4. Keressen olyan üzeneteket, amelyek az IPL során keletkezett hibákra utalnak, vagy azt jelzik, hogy szerver IPL-re lenne szükség. « Ha valamilyen hibaüzenetet talál, tegye a következőt:
	- a. Menjen az indításvezérlés programfunkció (SCPF) munkanaplóhoz (WRKJOB SCPF).
	- b. Ha végzett IPL-t, akkor válassza az első inaktív jobot, és tekintse meg az adott job spoolfájlját.
	- c. Keresse meg a hibaüzeneteket, és állapítsa meg a hiba okát.
	- d. Javítsa ki a hibát, majd az IPL megismétlésével alkalmazza a többi PTF-et.

Emellett a következőképpen ellenőrizheti, hogy a javítások telepítése helyesen történt-e:

- 1. A parancssorba írja be a **GO LICPGM** parancsot, és nyomja le az **Enter** billentyűt. Megjelenik a Licencprogramok kezelése képernyő.
- 2. Válassza az 50. lehetőséget (Üzenetnapló megjelenítése). Megjelenik a Telepítési előzmények megjelenítése képernyő.
- 3. A Telepítési előzmények megjelenítése képernyőn adja meg a kezdő dátumot és időpontot, majd nyomja le az **Enter** billentyűt. megjelennek a javítások telepítésével kapcsolatos üzenetek.

**Ha a javítások telepítése sikeres volt,** akkor a következőkhöz hasonló üzeneteket láthat:

A PTF telepítési folyamat megkezdődött.

A PTF-ek betöltése sikeres.

. . .

A késleltetve alkalmazandó PTF-ek megjelölése elkezdődött.

A késleltetve alkalmazandó PTF-ek megjelölése sikeresen befejeződött.

A PTF-ek alkalmazása megkezdődött.

A PTF-ek alkalmazása a 5722xxx termékhez sikeresen befejeződött.

A PTF-ek alkalmazása a 5722xxx termékhez sikeresen befejeződött.

A PTF-ek alkalmazása a 5722xxx termékhez sikeresen befejeződött.

A PTF-ek alkalmazása befejeződött.

Ha a PTK-ek telepítése sikeres volt, de szerver IPL szükséges a változtatások aktiválásához, akkor a következőkhöz hasonló üzeneteket láthat:

A PTF telepítési folyamat megkezdődött.

A PTF-ek telepítése sikerült, de vannak függőben lévő műveletek. Szerver IPL szükséges.

Szerver IPL végrehajtása szükséges a változtatások aktiválásához. A DSPPTF SELECT(\*ACTRQD) parancs segítségével megállapíthatja, hogy mely PTF-ek igénylik a szerver IPL műveletet, és melyik IPL forrásra van szükség (##SERV#T or ##SERV#P). A szerver IPL művelettel kapcsolatban olvassa el a "Javítások telepítése [Hardverkezelő](#page-45-0) konzol által vezérelt [rendszerekre"](#page-45-0) oldalszám: 40 című részt.

**Ha az egyesített PTF csomag telepítése sikertelen,** akkor a következőkhöz hasonló hibaüzeneteket láthat:

A PTF telepítési folyamat megkezdődött.

A PTF-ek betöltése sikertelen.

A késleltetve alkalmazandó PTF-ek megjelölése elkezdődött.

A késleltetve alkalmazandó PTF-ek megjelölése sikertelen.

A PTF-ek alkalmazása megkezdődött.

```
.
.
```
A PTF-ek alkalmazása a 5722xxx termékhez sikertelen.

. .

A PTF-ek alkalmazása sikertelen.

### **A következő lépés**

.

.

A javítások telepítésével kapcsolatos további információk a "Javítások telepítése" [oldalszám:](#page-34-0) 29 című témakörben találhatók.

## <span id="page-49-0"></span>**Javítások speciális telepítési eljárásai**

Ez a témakör a PTF-ek betöltésének és alkalmazásának, valamint a saját javítócsomagok létrehozásának speciális témaköreit vezeti be. A javítások telepítéséhez általában a GO PTF menü 8. pontját kell használni. A 8. pont egy lépésben tölti be és alkalmazza a javításokat. Azonban előfordulhatnak olyan helyzetek, amikor a javítások betöltésének majd alkalmazásának lépéseit külön kell végrehajtani. Ezenkívül két további témát is tárgyalunk:  $\sum$ PTF csomagok testreszabása CD lemezről és virtuális képfájl készítése.

### **"Speciális javítás telepítés: Egyedi javítócsomag készítése"**

Ebből a témakörből megtudhatja, hogyan hozhatja létre saját javítócsomagját, amelyet ugyanúgy használhat, mint  $az$  IBM $<sup>(R)</sup>$  szerviztámogatás által szállított javítócsomagokat.</sup>

### **"Speciális javítás telepítés: Virtuális képfájl [javítócsomagok](#page-52-0) összeállítása" oldalszám: 47**

Virtuális képfájl készítése később telepítendő javítócsomagokhoz.

### **"Speciális javítás telepítés: Javítások betöltése" [oldalszám:](#page-53-0) 48**

Ebből a témakörből megtudhatja, hogyan tölthet be egy vagy néhány javítást, illetve hogyan töltheti be az összes javítást az Ideiglenes programjavítás betöltése (LODPTF) parancs segítségével.

### **"Speciális javítás telepítés: Javítások [alkalmazása"](#page-54-0) oldalszám: 49**

Ebből a témakörből megtudhatja, hogyan alkalmazhat egy vagy néhány javítást, illetve hogyan alkalmazhatja az összes javítást az Ideiglenes programjavítás alkalmazása (APYPTF) parancs segítségével.

**Speciális javítás telepítés: Egyedi javítócsomag készítése:** Előfordulhatnak olyan helyzetek, amikor szolgáltatóként nem kívánja ugyanazokat a javításokat minden ügyfeléhez terjeszteni. Ezekben a helyzetekben felépítheti saját javítócsomagját a CD-ről, amelyet ugyanúgy használhat, mint az IBM<sup>(R)</sup> szerviztámogatás által szállított javítócsomagot. Ebben a példában egy olyan egyedi javítócsomagot mutatunk be, amely egyedi javításokból tevődik össze, s amely terjeszthető a hálózat többi iSeries szerveréhez.

**Megjegyzés:** Egyéni javítócsomag összeállítása és virtuális optikai tárolóra mentése során nem használhat több virtuális kötetet. Az egyéni javítócsomagnak el kell férnie egyetlen köteten.

Az egyesített PTF csomagok sorrendje a következő:

- v Nagy hatású, átfogó (HIPER) Licenc belső kód javítások
- HIPER OS/400 $(R)$  javítások
- HIPER licencprogram-javítások
- v A HIPER javításokat a nem HIPER javításoktól elválasztó határoló
- Nem HIPER Licenc belső kód javítások
- Nem HIPER OS/400 javítások
- v OS/400 Online információs javítások, ha vannak
- Nem HIPER licencprogram-javítások

### **PTF csomag testreszabása CD-ről**

A következő példában tegyük fel, hogy egy olyan szalagot szeretne létrehozni, amely az IBM szerviztámogatásától kapott legfrissebb PTF csomagnak (beleértve a HIPER PTF-eket is) csak egyetlen PTF-ét (SF00600) tartalmazza. Emellett be kíván foglalni négy további PTF-et, amelyet elektronikus úton kapott a szerviztámogatástól. Ezek a PTF-ek a következők: MF00050, SF00480, SF00500 és SF00800.

Mivel a négy egyedi PTF az IBM szerviztámogatásától érkezett, azok már léteznek a QGPL könyvtár mentési fájljaiban. Ezek \*FILE objektumtípusként léteznek a könyvtárban, az alább látható módon:

- OMF00050: \*FILE
- QSF00480: \*FILE
- QSF00500: \*FILE
- QSF00800: \*FILE
- 1. Keresse meg annak a javítási fájlnak az útvonal azonosítóját, amelyet az egyesített PTF csomagból ki szeretne másolni.

**Megjegyzés:** Az útvonal azonosító egy 1-6 jegyű szám, amely az egyes fájlokat azonosítja a CD-n. A CD-n található licenctermékek minden kiadása saját egyedi azonosítók készletével rendelkezik. A termék minden útvonal azonosító készlete az 1-es számjeggyel kezdődik, amely a termék és kiadás első javító fájlját jelzi. Az első javítófájl tartalmazhat HIPER javításokat a termékhez de az is előfordulhat, hogy nem tartalmaz.

Ha le kívánja kérni az útvonal azonosítókat minden olyan javítófájlhoz, amelyet ki szeretne másolni a termék egyesített PTF csomagjából, akkor használja az Ideiglenes programjavítás másolása (CPYPTF) parancsot, és adja meg a következőt: PATHID(\*SELECT). Megjelenik a PTF CD-ROM fájl kiválasztása képernyő.

### **A PTF CD-ROM fájl kiválasztása képernyő**

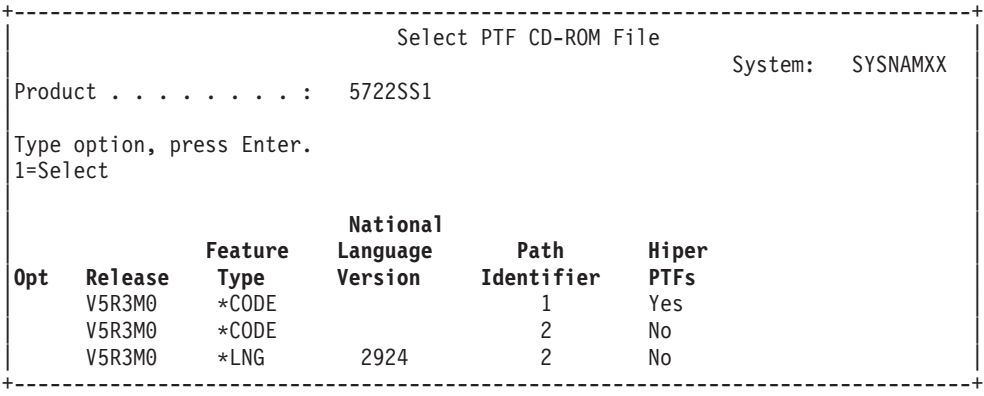

2. A CPYPTF parancs segítségével másolja át a HIPER javításokat az egyesített PTF csomagból a QGPL könyvtárba. Ebben a példában két licencprogramot használunk (MF és SF PTF-ek). A PTF CD-ROM fájl kiválasztása képernyőn a HIPER javítást úgy azonosíthatja, hogy megadja az Igen értéket a Hiper PTF-ek oszlopban.

```
CPYPTF LICPGM(5722999)
FROMDEV(OPT01)
TODEV(*SAVF)
FROMPATHID(1)
TOSAVF(QGPL/PCUMH999)
```

```
CPYPTF LICPGM(5722SS1)
FROMDEV(OPT01)
TODEV(*SAVF)
FROMPATHID(1)
TOSAVF(QGPL/PCUMHSS1)
```
3. Másolja a termékhatárolót egy mentési fájlba.

```
CPYPTF LICPGM(5722111)
FROMDEV(OPT01)
TODEV(*SAVF)
SELECT(*ALL)
FROMPATHID(1)
TOSAVF(QGPL/PCUMH111)
```
4. Másolja a nem HIPER javításokat az egyesített csomagból egy mentési fájlba, és hagyja ki a nem kívánt javításokat.

```
CPYPTF LICPGM(5722999)
FROMDEV(OPT01)
TODEV(*SAVF)
FROMPATHID(2)
TOSAVF(QGPL/PCUMP999)
```
CPYPTF LICPGM(5722SS1) FROMDEV(OPT01)

TODEV(\*SAVF) OMIT(SF00600) FROMPATHID(2) TOSAVF(QGPL/PCUMPSS1)

### **Az egyedi csomag létrehozása**

Ismételje meg a parancsot minden licencprogramhoz, amely nem HIPER javításokkal rendelkezik. Az OMIT paraméter segítségével azonosíthatja azt a javítást, amelyet ki szeretne hagyni az egyéni csomagból. A TOSAVF név hosszúsága 8 karakter kell legyen, és P betűvel kell kezdődnie P. A maradék hét karakter szabadon megválasztható. A TOSAVF paraméterben a QGPL könyvtárat kell megadni.

A QGPL könyvtár ekkor a következőket tartalmazza:

**Fájlnév Objektumtípus** QMF00050 \*FILE QSF00480 \*FILE QSF00500 \*FILE QSF00800 \*FILE PCUMH999 \*FILE PCUMHSS1 \*FILE (és egyéb a licencprogramok HIPER javításaihoz) PCUMH111 \*FILE PCUMH999 \*FILE PCUMPSS1 \*FILE (és egyéb a licencprogramok nem HIPER javításaihoz)

1. Inicializálja a szalagot az egyéni egyesített csomaghoz.

```
INZTAP DEV(TAP01)
NEWVOL(CUMPKG)
```
2. Másolja a Licenc belső kód HIPER javítását egy fájlba, és helyezze ezt el a szalag elején.

```
CPYPTF LICPGM(5722999)
FROMDEV(*SERVICE)
TODEV(TAP01)
SELECT(CUMH999)
TOENDOPT(*LEAVE)
```
A TOENDOPT(\*LEAVE) paraméter a szalagpozíció megtartására használható.

3. Másolja az OS/400 HIPER javításokat a CD-re.

```
CPYPTF LICPGM(5722SS1)
FROMDEV(*SERVICE)
TODEV(TAP01)
SELECT(CUMHSS1)
TOENDOPT(*LEAVE)
```
Ismételje meg az eljárást minden HIPER javításokkal rendelkező licencprogram esetében.

4. Másolja a határolót a szalagra.

```
CPYPTF LICPGM(5722111)
FROMDEV(*SERVICE)
TODEV(TAP01)
SELECT(CUMH111)
TOENDOPT(*LEAVE)
```
5. Másolja a nem HIPER Licenc belső kód javításokat egy fájlba, és ezt helyezze el a szalagon.

```
CPYPTF LICPGM(5722999)
FROMDEV(*SERVICE)
TODEV(TAP01)
SELECT(CUMP999 MF00050)
TOENDOPT(*LEAVE)
```
6. Másolja a nem HIPER OS/400 javításokat egy fájlba, és helyezze el a szalagon.

```
CPYPTF LICPGM(5722SS1)
FROMDEV(*SERVICE)
TODEV(TAP01)
SELECT(CUMPSS1 SF00480 SF00500 SF00800)
TOENDOPT(*LEAVE)
```
<span id="page-52-0"></span>Ismételje meg az eljárást minden nem HIPER javítással rendelkező licencprogram esetében.

A szalag ekkor tartalmazza az egyéni javítócsomagot. Ugyanúgy használható, mint a szerviztámogatás javítócsomagjai.

A javítások mostantól betölthetők, alkalmazhatók egy rendszerre, és eltávolíthatók abból.

A speciális telepítési témakörökkel kapcsolatban lásd: "Javítások speciális telepítési eljárásai" [oldalszám:](#page-49-0) 44.

**Speciális javítás telepítés: Virtuális képfájl javítócsomagok összeállítása:**  $\sum \mathbf{E}$ z a témakör azzal foglalkozik, hogy hogyan tud virtuális képfájlt készíteni a később telepítendő javítócsomagokhoz.

### **Megjegyzések:**

- 1. Képfájl katalógusból nem telepíthet PTF-eket a Kezelőközpont segítségével, de a ["Javítások](#page-41-0) másolása [adathordozóról"](#page-41-0) oldalszám: 36 funkcióval mentési fájlokba másolhatja a PTF-eket egy virtuális optikai eszközzel társított képfájl katalógusból.
- 2. A felhasználói profiljának \*ALLOBJ és \*SECADM jogosultságokkal kell rendelkeznie a katalógust kezelő parancsok használatához.
- 3. Ha még nem rendelkezik virtuális optikai eszközzel, akkor létre kell hoznia egyet. Ehhez segítséget talál a "Javítások telepítése képfájl [katalógusból"](#page-46-0) oldalszám: 41 témakörnél.
- 4. Egyéni javítócsomag összeállítása és virtuális optikai tárolóra mentése során nem használhat több virtuális kötetet. Az egyéni javítócsomagnak el kell férnie egyetlen köteten.

Saját virtuális képfájl létrehozásához egy képfájl katalógusban tegye a következőket:

### 1. **Hozzon létre egy képfájl katalógust**

Hozzon létre egy képfájl katalógust a telepíteni kívánt PTF készlethez. A Képfájl katalógus létrehozása (CRTIMGCLG) parancs egy képfájl katalógust hozzárendel egy olyan célkönyvtárhoz, amelybe a rendszer az előre betöltött képfájlokat tölti.

CRTIMGCLG IMGCLG(*ptfkatalógus*) DIR(*/SAJÁTKATALÓGUSKÖNYVTÁR*) CRTDIR(\*YES) TEXT(*szöveges leírás*)

**Megjegyzés:** Egy könyvtárat csak egy képfájl katalógushoz lehet társítani.

### 2. **Adjon hozzá egy képfájl katalógus bejegyzést**

Adjon hozzá fizikai adathordozónként egy képfájl katalógus bejegyzést. Ezt a lépést **minden** adathordozó kötet esetén el kell végezni. A képfájlokat ugyanabban a sorrendben kell hozzáadnia, mint ahogy telepíteni szeretne róluk.

ADDIMGCLGE IMGCLG(*ptfkatalógus*) FROMFILE(\*NEW) TOFILE(ÚJKÉPFÁJL) IMGSIZ(xxxxx) TEXT(*szöveges leírás*)

A képfájl mérete legyen elég nagy ahhoz, hogy az összes terjeszteni kívánt javítás elférjen benne.

### 3. **Töltse be a képfájl katalógust**

Ez a lépés a virtuális optikai eszközt társítja a képfájl katalógussal. Egy adott virtuális optikai eszközzel csak egy képfájl katalógust lehet társítani. A képfájl katalógus betöltéséhez írja be a következő parancsot:

LODIMGCLG IMGCLG(*ptfkatalógus*) DEV(*OPTVRT01*) OPTION(\*LOAD)

### 4. **Virtuális képfájl inicializálása**

```
INZOPT NEWVOL(KÖTETAZONOSÍTÓ) DEV(OPTVRT01) CHECK(*NO)
 TEXT(SZÖVEGESLEÍRÁS)
```
A rendszer inicializálja a virtuális képfájlt.

### 5. **PTF-ek másolása a virtuális adathordozóra**

A PTF-eket ás PTF csoportokat a virtuális optikai eszközre másolja. A virtuális optikai köteteket nem lehet kiterjeszteni; az összes PTF és PTF csoport el kell férjen egyetlen köteten. Ha túllépné a kötet méretét, akkor hozzon létre egy új kötetet, vagy inicializálja a kötetet nagyobb mérettel.

A PTF csoportok másolása (CPYPTFGRP) paranccsal másolja a PTF csoportokat az adathordozóra. Megadhatja a CPYPTF(\*YES) paramétert is, ekkor a csoportban található PTF-eket is másolni fogja.

```
CPYPTFGRP PTFGRP(xxxxxxx) FROMDEV(*SERVICE)
  TODEV(OPTVRT01) CPYPTF(*YES)
```
A PTF másolása (CPYPTF) paranccsal másolja a PTF-eket az adathordozóra. Ismételje meg ezt a lépést minden egyes termékhez.

```
CPYPTF LICPGM(xxxxxxx) FROMDEV(*SERVICE)
 TODEV(OPTVRT01) SELECT(xxxxxxx)
```
Bővebb információkat talál az optikai tárolókról és a virtuális optikai tároló kezeléséről az iSeries<sup>(TM)</sup> rendszeren az alábbi témaköröknél:

Tényleges adathordozó létrehozása virtuális képfájlból Egy virtuális képfájl optikai lemezre másolásával kapcsolatos útmutatásokat talál itt.

Virtuális képfájlok szállítása Itt a virtuális képfájlok egyik szerverről a másikra mozgatásával kapcsolatban talál utasításokat.

**Speciális javítás telepítés: Javítások betöltése:** A javítások telepítéséhez általában a GO PTF menü 8. pontját kell használni. Azonban előfordulhatnak olyan helyzetek, amikor a javítások betöltésének, majd ["Speciális](#page-54-0) javítás telepítés: Javítások [alkalmazása"](#page-54-0) oldalszám: 49 lépéseit külön kell végrehajtani.

A CD-n vagy egy mentési fájlban található javítócsomagok sok javítást tartalmazhatnak. Az Ideiglenes programjavítás betöltése (LODPTF) parancs segítségével betölthet egy vagy néhány javítást, illetve betöltheti mindet. A javítások betöltésekor a rendszer ellenőrzi, hogy a termék kiadása helyes-e. A javítási állapot **nem** alkalmazott a javítás betöltése után. A javítás alkalmazásához használja az Ideiglenes programjavítás alkalmazása (APYPTF) parancsot. Egyes ideiglenesen alkalmazott javítások állapota Ideiglenesen alkalmazott - ACN. Olyan ideiglenesen alkalmazott javítások is vannak, amelyek állapota Ideiglenesen alkalmazott - PND. Ezen javítások aktiválásához további műveleteket kell végrehajtani.

## **Egyedi javítások betöltése egyesített PTF csomagból**

Ha egy egyesített csomagból egyetlen javítást szeretne betölteni, tegye a következőket:

- 1. Írja be a LODPTF parancsot, és nyomja meg az **F4** billentyűt (Parancssor).
- 2. Adja meg a betöltött javításnak megfelelő paramétert.
- 3. A Kiválasztandó javításszámok (SELECT) paraméterben adja meg a betöltendő javítás azonosítóját, majd nyomja le az **Enter** billentyűt.
- 4. Ismételje meg a LODPTF parancsot minden olyan javítás esetében, amelyet az egyesített csomagból be szeretne tölteni.

Ha megadja a PATHID(\*FIRST) paramétert, akkor a CD-n található javítások esetében a rendszer automatikusan megkeresi azt a javításfájlt az egyesített csomagban, amely tartalmazza a kiválasztott egyedi javításokat. Minden betöltendő javításnak ugyanabban az útvonal azonosítóban kell léteznie. Ellenkező esetben a javításokat egyenként kell betölteni.

Egy képfájl katalóguson lévő javítások esetében a rendszer csak azok közt a képfájlok közt keres, amelyek részét képezik a felépített képfájl kötetkészletének.

### **Más javításokat érvénytelenítő javítások betöltése**

Ha a betöltött javítás létező javításokat helyettesít (érvénytelenít) (amelyek a javítási "Javítási [fedőlapok"](#page-15-0) oldalszám: [10](#page-15-0) vannak megjelölve), akkor a következőket kell figyelembe venni:

- v Ha a helyettesítendő javítás nincs alkalmazva a rendszeren, akkor az új javítás sikeresen betölthető. A rendszer egy jegyzőkönyvben rögzíti, hogy a helyettesített javítás érvénytelenítése megtörtént.
- v Ha a helyettesítendő javítás véglegesen van alkalmazva, akkor az részét képezi annak az operációs rendszernek vagy licencprogramnak, amelyre alkalmazták. Az új javítás sikeresen betölthető.

<span id="page-54-0"></span>v Ha a helyettesítendő javítás ideiglenesen van alkalmazva, akkor a betöltési művelet automatikusan véglegesen alkalmaz minden helyettesített (érvénytelenített) javítást. Ha nem szeretné, hogy a javítás funkció automatikusan véglegesen alkalmazza a helyettesített (érvénytelenített), ideiglenesen alkalmazott javításokat, akkor adja meg a \*NOAPY értéket a LODPTF parancs PTF-ek érvénytelenítése (SPRPTF) paraméterében. A helyettesítendő javításokat véglegesen kell alkalmazni vagy véglegesen el kell távolítani mielőtt az őket helyettesítő javításokat be lehetne tölteni.

**Megjegyzés:** Amikor megrendel egy javítást, az IBM(R) szerviz nem keresi meg a legújabb szintű javításokat. Ha például egy olyan javítást rendel meg, amelyet egy másik javítás már érvénytelenített, akkor az IBM szerviz csak a megrendelt javítást küldi el, az azt érvénytelenítő javítást azonban nem. A megrendelendő javítást a "Javítási [összegzési](#page-24-0) listák" [oldalszám:](#page-24-0) 19 segítségével határozhatja meg. Először keresse meg az összesítő listában azokat a javításokat, amelyek helyettesítik a kérdéses javítást, majd "Javítások [megrendelése"](#page-30-0) oldalszám: 25.

**Speciális javítás telepítés: Javítások alkalmazása:** A javítások telepítéséhez általában a GO PTF menü 8. pontját kell használni. Azonban előadódhatnak olyan helyzetek, amikor a ["Speciális](#page-53-0) javítás telepítés: Javítások betöltése" [oldalszám:](#page-53-0) 48 majd a javítások alkalmazásának lépéseit külön kell végrehajtani.

Egyes javításokat nem lehet azonnal alkalmazni, mert az általuk befolyásolt operációs rendszer vagy licencprogram aktív. Ezeket a javításokat késleltetett javításoknak nevezzük, és kizárólag a következő rendszerindító programbetöltéskor (IPL) alkalmazhatók. Az azonnali javítások IPL elvégzése nélkül alkalmazhatók, ha az általuk befolyásolt licencprogram nincs használatban, vagy alkalmazhatók késleltetett javításokként a következő IPL-kor.

A javításokat általában megérkezésükkor kell telepíteni. A javítások telepítése lehetővé teszi azok tesztelését a működő környezetben. Az új javítások végleges telepítése előtt meg kell győződnie arról, hogy a javítások megfelelően működnek-e a rendszeren. Amíg a javítások ideiglenesen vannak telepítve, eltávolíthatók. Miután véglegesen telepítette a javításokat, azokat nem lehet eltávolítani.

Miután meggyőződött róla, hogy a Licenc belső kód javítások megfelelően működnek, érdemes véglegesen telepítenie azokat, mert így csökkentheti a következő egyesített PTF csomag telepítéséhez szükséges időt, és tárterületet szabadíthat fel a későbbi javítások számára. Ha ezt a területet nem szabadítja fel, akkor néhány Licenc belső kód javítást véglegesen telepítenie kell, mielőtt ideiglenesen telepítene további javításokat. Az ideiglenesen telepített Licenc belső kód javítások csak akkor lépnek érvénybe, ha az IPL végrehajtásához a B "Tárterület [meghatározása](#page-35-0) a javítások telepítése előtt" [oldalszám:](#page-35-0) 30 használja.

## **Megjegyzések:**

- 1. Nem alkalmazhat és nem távolíthat el kötelező speciális utasításokkal rendelkező javításokat, ha az Ideiglenes programjavítás alkalmazása (APYPTF) vagy az Ideiglenes programjavítás eltávolítása (RMVPTF) parancsok kiválasztás (SELECT) paraméterében \*ALL érték van megadva. Ezek a PTF-ek csak akkor alkalmazhatók vagy távolíthatók el, ha a SELECT paraméterben megadja a számukat. Ez megakadályozza, hogy a javításokat a kötelező speciális utasítások elolvasása nélkül alkalmazza vagy távolítsa el.
- 2. A javítás kifejezés ebben az összefüggésben Licenc belső kód javításokat és licencprogram-javításokat jelent, beleértve az OS/400<sup>(R)</sup> programjavításokat is.
- 3. Javítások telepítésekor más javításokra mint feltételekre is szükség lehet. Ezek a feltételek lehetnek ["Előfeltétel](#page-13-0) javítás" [oldalszám:](#page-13-0) 8 és ["Társfeltétel](#page-13-0) javítások" oldalszám: 8. Mindkét típus más viszonyban van az alkalmazni kívánt javítással.
- 4. Ha azt szeretné, hogy az előfeltétel Licenc belső kód javítások függőségének ellenőrzésére sor kerüljön, meg kell adnia a LICPGM(\*ALL) és a SELECT(\*ALL) paramétert az APYPTF parancsban. Az előfeltétel javítással rendelkező javítás tud az előfeltételeiről, de az előfeltétel javítás nem rendelkezik információval azon javítással kapcsolatban, amely tőle függ. Ezért az előfeltétel ellenőrzést úgy kell elvégezni, hogy az előfeltételeket alkalmazásra kell beállítani. Amikor a GO PTF menü 8. pontja segítségével alkalmaz egy előfeltételekkel rendelkező javítást, az összes előfeltételnek minősített Licenc belső kód javítás végleges alkalmazásra van állítva. Ezt fontos megjegyezni. A függő javítás alkalmazásra állítása az a művelet, amely a Licenc belső kód javítások előfeltételét végleges alkalmazásra állítja.

A javítások ideiglenes vagy végleges alapon alkalmazhatók (aktiválhatók). Ha a javítást ideiglenesen alkalmazza (azaz telepítettként), akkor a rendszer menti a módosított objektum egy másolatát. Ha a javítást véglegesen alkalmazza (azaz véglegesen telepítettként), akkor a rendszer a régi objektumot eltávolítja. A véglegesen alkalmazott javításokat nem lehet eltávolítani. A javításokat felügyelt vagy felügyelet nélküli IPL során is lehet alkalmazni. A következő információk a javítások alkalmazására vonatkozó utasításokat tartalmaznak:

### **"Javítások alkalmazásának visszavonása"**

Ebből a részből megtudhatja, hogyan akadályozhatja meg, hogy a következő IPL során végzett telepítésre kijelölt javítás telepítésére ne kerüljön sor.

### **"Speciális javítás telepítés: Javítások alkalmazása felügyelet nélküli IPL során"**

Ebben a részben utasítások találhatók a késleltetett és azonnali javítások felügyelet nélküli IPL során végzett ideiglenes és végleges telepítésére vonatkozóan.

**"Speciális javítás telepítés: Javítások [alkalmazása](#page-56-0) felügyelt IPL során" oldalszám: 51** Ebből a részből megtudhatja, hogyan kell ideiglenesen vagy véglegesen telepíteni a késleltetett és azonnali javításokat felügyelt IPL során.

**"Speciális javítás telepítés: Javítások [alkalmazása](#page-57-0) IPL nélkül" oldalszám: 52** Ebből a részből megtudhatja, hogyan kell ideiglenesen vagy véglegesen telepíteni az azonnali javításokat felügyelt IPL során.

**"Speciális javítás telepítés: Javítások [alkalmazása](#page-57-0) a következő felügyelet nélküli IPL-kor" oldalszám: 52** A fejezet utasításokat tartalmaz a Licenc belső kód javítások következő felügyelet nélküli IPL során végzett alkalmazásával kapcsolatban.

**"Speciális javítás telepítés: Licenc belső kód javítások [alkalmazása](#page-58-0) IPL nélkül" oldalszám: 53** Ebből a részből megtudhatja, hogyan kell alkalmazni a Licenc belső kód javításokat IPL nélkül.

*Javítások alkalmazásának visszavonása:* Ha már kiválasztotta a 8. pontot (Ideiglenes programjavítás csomag telepítése) a GO PTF menüben, de még nem végzett IPL-t, és szeretné megakadályozni egy kijelölt javítás telepítését, akkor írja be a következő parancsot:

APYPTF LICPGM(XXXXXXX) SELECT(YYYYYYY) DELAYED(\*YES) APY(\*TEMP) IPLAPY(\*NO)

ahol XXXXXXX a licencprogram száma és YYYYYYY a kihagyni kívánt javítás száma.

Ez a művelet az IPL alkalmazása jelzőt a Nincs IPL művelet értékre állítja vissza.

A javítások alkalmazásának más módjaival kapcsolatban olvassa el a ["Speciális](#page-54-0) javítás telepítés: Javítások [alkalmazása"](#page-54-0) oldalszám: 49 című témakört.

*Speciális javítás telepítés: Javítások alkalmazása felügyelet nélküli IPL során:* Mind a késleltetett, mind az azonnali javításokat telepítheti ideiglenesen vagy véglegesen. Késleltetett javítások ideiglenes telepítéséhez tegye a következőket:

- 1. A parancssorba írja be a következőt: APYPTF LICPGM(\*ALL) SELECT(\*ALL) APY(\*TEMP) DELAYED(\*YES) IPLAPY(\*YES)
- 2. Nyomja le az **Enter** billentyűt.

Ha a következő felügyelet nélküli telepítéskor véglegesen szeretné telepíteni az összes ideiglenesen telepített (Ideiglenesen alkalmazott állapotú) javítást, vagy a következő IPL-kor véglegesen szeretné telepíteni az összes Nem alkalmazott állapotú azonnali javítást, tegye a következőket:

1. A parancssorba írja be a következőt:

```
APYPTF LICPGM(*ALL) SELECT(*ALL) APY(*PERM)
    DELAYED(*YES) IPLAPY(*YES)
```
2. Nyomja le az **Enter** billentyűt.

Ha IPL-t szeretne végrehajtani a rendszeren, kövesse az alábbi lépéseket:

- 1. A parancssorba írja be a következőt: PWRDWNSYS \*IMMED RESTART(\*YES) IPLSRC(B)
- 2. Nyomja le az **Enter** billentyűt.

### **Megjegyzések:**

- 1. Ha szeretné biztosítani, hogy a rendszer elvégezze a javítások függőség ellenőrzését az előfeltétel Licenc belső kód javításokhoz, akkor adja meg a LICPGM(\*ALL) és a SELECT(\*ALL) paramétereket.
- 2. Ha a rendszer logikai partíciókkal rendelkezik, akkor a Tápkapcsoló nyomógomb (DST 7. lehetőség) vagy a Rendszer kikapcsolása (PWRDWNSYS) parancs több partícióra is kihathat. Az iSeries<sup>(TM)</sup> szerver logikai partícióinak használatával kapcsolatban olvassa el a Logikai partíciók kezelése című témakört.

A javítások alkalmazásának más módjaival kapcsolatban lásd a "Speciális javítás telepítés: Javítások [alkalmazása"](#page-54-0) [oldalszám:](#page-54-0) 49 című témakört.

*Speciális javítás telepítés: Javítások alkalmazása felügyelt IPL során:* Felügyelt IPL során ideiglenesen vagy véglegesen telepíthet olyan késleltetett és azonnali javításokat, amelyek állapota Nincs alkalmazva.

Késleltetett javítás ideiglenes alkalmazásához csak egy IPL-t kell végrehajtania. Ha egy korábban ideiglenesen alkalmazott és tesztelt késleltetett javítást véglegesen szeretne telepíteni, még egy IPL-t kell végrehajtania.

**Mielőtt nekilát:** Küldjön egy üzenetet a felhasználóknak, amelyben felkéri őket, hogy jelentkezzenek ki a rendszerből.

Javítás ideiglenes vagy végleges telepítése felügyelt IPL során:

1. Kapcsolja a rendszeregységet Manuális üzemmódba.

Ha ideiglenesen telepít késleltetett Licenc belső kód javításokat, akkor válassza az **A** tárterületet. Az azonnali Licenc belső kód javítások akkor telepíthetők, amikor IPL-t végez a B tárterülethez. Ha véglegesen telepít Licenc belső kód javításokat, akkor válassza a **B** tárterületet.

2. Írja be a következőt: PWRDWNSYS \*IMMED RESTART(\*YES) IPLSRC(x)

bármilyen parancssorba, ahol x a tárterület. Nyomja le az **Enter** billentyűt.

- 3. Válassza az 1. lehetőséget (IPL végrehajtása) az IPL vagy a Rendszer telepítése képernyőn.
- 4. Írja be a felhasználói azonosítót és jelszót a Bejelentkezés képernyőn.
- 5. A PTF-ekkel működő termékek kiválasztása képernyőn válassza ki azt a licencprogramot, amelyhez telepíteni szeretné a javítást.
	- v Ha a javítások alkalmazására nem kerül sor, vagy ideiglenesen alkalmazza azokat, akkor megjelenik a PTF-ek kezelése képernyő. Ez a képernyő a javítások telepítésére és eltávolítására használható, valamint megjeleníti azoknak a javításoknak az állapotát, amelyeket kezelhet.
	- v Ha a megjelenített javítások állapotát meg szeretné hagyni, akkor hagyja üresen az Opció oszlopot.
	- v A nem telepített javításokat ideiglenesen telepítheti az 1. lehetőség segítségével, vagy véglegesen eltávolíthatja a 4. lehetőség segítségével.
	- v Az ideiglenesen telepített javításokat véglegesen telepítheti a 2. lehetőség segítségével, vagy ideiglenesen eltávolíthatja a 3. menüpont segítségével.

**Megjegyzés:** A "véglegesen eltávolított" és "ideiglenesen eltávolított" PTF-ekkel kapcsolatban lásd a ["Szoftverjavítások](#page-66-0) eltávolítása" oldalszám: 61 című témakört.

6. Miután minden megjelenített javításhoz megadta a megfelelő választás számát, nyomja le az **Enter** billentyűt.

- <span id="page-57-0"></span>7. Ismételje meg az 5. és 6. lépést minden olyan licencprogram esetében, amelyhez javításokat kíván alkalmazni.
- 8. A rendszer működésének folytatásához nyomja le az **F3** (Kilépés) billentyűt.

A javítások alkalmazásának más módjaival kapcsolatban lásd a "Speciális javítás telepítés: Javítások [alkalmazása"](#page-54-0) [oldalszám:](#page-54-0) 49 című témakört.

*Speciális javítás telepítés: Javítások alkalmazása IPL nélkül:* Ha ideiglenesen vagy véglegesen szeretne javításokat telepíteni IPL végrehajtása nélkül, akkor tegye a következőket:

- 1. Gondoskodjon róla, hogy azok a licencprogramok, amelyekre a javításokat alkalmazza, ne legyenek használatban. Megjegyzés: Kövesse a "Javítási [fedőlapok"](#page-15-0) oldalszám: 10 megadott speciális utasításokat (beleértve az aktiválási utasításokat) a rendszer megfelelő állapotának biztosítása érdekében.
- 2. Írja be az Ideiglenes programjavítás alkalmazása (APYPTF) parancsot, és nyomja le az **F4** (Parancssor) billentyűt. Az **F9** (Minden paraméter) billentyűt lenyomva jelenítse meg az összes mezőt az Ideiglenes programjavítás alkalmazása (APYPTF) képernyőt.
- 3. A Termék (LICPGM) paraméterben adja meg azt a számot, amely megfelel annak a licencprogramnak, amelyre a javításokat alkalmazza.
- 4. A Kiadás (RLS) paraméterben adja meg a kiadás szintjét. **Megjegyzés:** A kiadás paramétert csak akkor kell megadni, ha a terméknek több kiadása is telepítve van.
- 5. A következő műveletek segítségével válassza ki az alkalmazni kívánt javításokat:
	- v A Kiválasztandó PTF számok (SELECT) paraméterben adja meg az alkalmazni kívánt javítás azonosítóit. Az összes javítás alkalmazásához adja meg az \*ALL értéket a kiválasztandó PTF számok (SELECT) paraméterben.
	- v A kiválasztandó javításszámok (SELECT) paraméterben adja meg az \*ALL értéket, a kihagyandó javításszámok (OMIT) paraméterben pedig adja meg azoknak a javításoknak a számát, amelyeket nem kíván alkalmazni.

**Megjegyzés:** Ha a SELECT paraméterben egyedi javítás azonosítókat adott meg, akkor adja meg az APYREQ(\*YES) paramétert, ha azt szeretné, hogy ugyanazon termék minden feltétel javítása is telepítve legyen.

- 6. Ha a javításokat ideiglenesen szeretné telepíteni, akkor adja meg a \*TEMP értéket a Módosítás mértéke (APY) paraméterben. A javítások végleges telepítéséhez adja meg a \*PERM értéket. **Megjegyzés:** Az ideiglenesen telepített javításokat el lehet távolítani; a véglegesen telepített javításokat nem lehet eltávolítani (lásd: ["Szoftverjavítások](#page-66-0) eltávolítása" oldalszám: 61).
- 7. Adjon meg \*NO értéket a Késleltetett PTF-ek (DELAYED) paraméterben. **Megjegyzés:** Ha az összes azonnali javítást most, az összes késleltetett javítást pedig a következő IPL-kor szeretné alkalmazni, akkor adja meg az \*ALL értéket a Termék (LICPGM) paraméterben, az \*ALL értéket a Kiválasztás (SELECT) paraméterben és az \*IMMDLY értéket az Alkalmazás típusa (APPLY) paraméterben.
- 8. Nyomja le az **Enter** billentyűt. A rendszer alkalmazza a javításokat az adott licencprogramra.
- 9. Ismételje a 2-8 lépéseket mindaddig, amíg az összes kiválasztott licencprogram javításainak alkalmazása be nem fejeződött.

A javítások alkalmazásának más módjaival kapcsolatban lásd a "Speciális javítás telepítés: Javítások [alkalmazása"](#page-54-0) [oldalszám:](#page-54-0) 49 című témakört.

*Speciális javítás telepítés: Javítások alkalmazása a következő felügyelet nélküli IPL-kor:* Ha olyan Licenc belső kódot szeretne alkalmazni, amely jelenleg az A tárterületen működik, akkor a Licenc belső kód javítások azonnal alkalmazhatók.

- 1. Gondoskodjon róla, hogy a rendszer Normál módban működjön.
- 2. Ha nem a megfelelő tárterületről dolgozik, írja be a következőt a parancssorba, és nyomja le az **Enter** billentyűt: PWRDWNSYS \*IMMED RESTART(\*YES) IPLSRC(B)
- 3. Írja be a következő parancsokat a parancssorba, és mindegyik után nyomja le az **Enter** billentyűt: APYPTF LICPGM(5722999) APY(\*TEMP) DELAYED(\*YES) PWRDWNSYS \*IMMED RESTART(\*YES) IPLSRC(B)

<span id="page-58-0"></span>**Megjegyzés:** Miközben a Licenc belső kód javításokat alkalmazza, szükség lehet a Licenc belső kód tárterület újraszervezésére. Ez az újraszervezés akár 1 órát is igénybe vehet. Az újraszervezés közben a C600 434B és C600 435B rendszer referenciakódok (SRC) jelennek meg.

A javítások alkalmazásának más módjaival kapcsolatban lásd a "Speciális javítás telepítés: Javítások [alkalmazása"](#page-54-0) [oldalszám:](#page-54-0) 49 című témakört.

*Speciális javítás telepítés: Licenc belső kód javítások alkalmazása IPL nélkül:* Bármelyik tárterületről dolgozva telepíthet ideiglenesen azonnali Licenc belső kód javítást IPL végrehajtása nélkül. Ha egy ideiglenesen telepített Licenc belső kód javítást véglegesen szeretne telepíteni IPL nélkül, akkor a B "Tárterület [meghatározása](#page-35-0) a javítások telepítése előtt" [oldalszám:](#page-35-0) 30 kell dolgoznia.

A működési tárterület meghatározása:

- 1. A parancssorba írja be a következőt: DSPPTF 5722999
- 2. Nyomja le az **Enter** billentyűt.

A PTF állapot megjelenítése képernyőn a tárterület az IPL forrás mezőben jelenik meg. ##MACH#A az A, ##MACH#B a B tárterületet jelöli.

Ha nem a megfelelő tárterületről dolgozik, tegye a következőket:

1. A parancssorba írja be a következőt: PWRDWNSYS \*IMMED RESTART(\*YES) IPLSRC(X)

ahol IPLSRC(X) értéke A, ha ideiglenesen kívánja alkalmazni a javításokat, vagy B, ha véglegesen kívánja alkalmazni a javításokat.

2. Nyomja le az **Enter** billentyűt.

Ha a Licenc belső kód javításokat azonnal szeretné alkalmazni, tegye a következőket:

1. A parancssorba írja be a következőt: APYPTF 5722999 APY(xxxxx) DELAY(\*NO)

ahol xxxxx \*TEMP vagy \*PERM.

2. Nyomja le az **Enter** billentyűt.

IPL művelet alaphelyzetbe állítása: Ha a javítást nem szeretné alkalmazni a következő IPL-kor, akkor a következő parancs segítségével alaphelyzetbe állíthatja az IPL műveletet:

APYPTF LICPGM(5722999) APY(\*TEMP) DELAYED(\*YES) IPLAPY(\*NO)

A javítások alkalmazásának más módjaival kapcsolatban lásd a "Speciális javítás telepítés: Javítások [alkalmazása"](#page-54-0) [oldalszám:](#page-54-0) 49 című témakört.

## **Javítási információk megjelenítése a szerveren**

Ez a témakör írja le az iSeries<sup>(TM)</sup> szerver javítástárolójának állapotát tükröző különféle információkat. Ha további ismeretekre van szüksége például a speciális útmutatásokkal vagy a legfrissebb megelőző szerviz információkkal kapcsolatban, akkor nézze meg "A javításokkal kapcsolatos [információk](#page-23-0) helye" oldalszám: 18 című témakört.

**"Javítási állapot [megjelenítése](#page-59-0) az iSeries navigátor segítségével" oldalszám: 54**

Az iSeries navigátor segítségével megtekintheti a javítások állapotának leírását.

**"PTF információk megjelenítése a [karakteralapú](#page-59-0) felülettel" oldalszám: 54**

A karakteralapú felület segítségével megtekintheti a javítások állapotának leírását.

### <span id="page-59-0"></span>**"Javítás vagy javításcsoport [tulajdonságainak](#page-61-0) megjelenítése" oldalszám: 56**

Az iSeries navigátor segítségével megjelenítheti a javítások és javításcsoportok információit.

### **"A szerveren található javítástároló megjelenítése a [Kezelőközpont](#page-62-0) segítségével" oldalszám: 57**

Az iSeries navigátor segítségével nyilvántartást készíthet és jeleníthet meg a szerveren található javításokkal kapcsolatban.

### **["Javításszintek](#page-62-0) megjelenítése" oldalszám: 57**

Megtudhatja az egyesített PTF csomag vagy a Licenc belső kód javítások legfrissebb szintjét.

## **Javítási állapot megjelenítése az iSeries navigátor segítségével**

Az iSeries navigátorban elérhető javításkezelő funkció segítségével egy grafikus felületen keresztül kezelheti a javításokat. A rendszeren telepített és támogatott termékek javítási állapotának megtekintéséhez tegye a következőt:

- 1. Az iSeries navigátorban bontsa ki a Kezelőközpont elemet.
- 2. Bontsa ki a Végpont rendszerek bejegyzést.
- 3. Bontsa ki azt a rendszert, amelyen a javítások állapotát meg szeretné tekinteni.
- 4. Bontsa ki a Konfiguráció és szerviz elemet.
- 5. Bontsa ki a Javítástároló elemet.
- 6. Bontsa ki az Összes javítást. Ekkor a jobb oldali panelen megjelenik az állapot. A jobb gombbal kattintva, majd a Tulajdonságok parancsot választva további információkat tekinthet meg.

**Megjegyzés:**Mivel a Kezelőközpont feladatai az összegyűjtött javítástárolót használják, fontos, hogy a tároló naprakész legyen. Ezért a javítástároló adatgyűjtését rendszeresen el kell végezni.

A szerveren található javításokkal kapcsolatos további információk megjelenítésével kapcsolatban olvassa el a következő témaköröket:

**"Javítási állapotok: A [parancsfelület](#page-21-0) javítási állapotainak leírása" oldalszám: 16** Megtekinthet egy táblázatot, amely a karakter alapú felület állapotainak leírását tartalmazza a javításokkal kapcsolatban.

**"Javítási állapotok: Az iSeries navigátor javítási [állapotainak](#page-18-0) leírása" oldalszám: 13** Megtekinthet egy táblázatot, amely az iSeries navigátor állapotainak leírását tartalmazza a javításokkal kapcsolatban.

## **PTF információk megjelenítése a karakteralapú felülettel**

A PTF-eket a GO PTF menü parancsainak segítségével kezelheti. Az 5. menüpont (Ideiglenes programjavítások megjelenítése) segítségével megtekintheti a PTF-ek állapotát. A PTF állapota mellett a PTF-ekkel kapcsolatos általános információk is megtalálhatók itt.

### **PTF állapotinformációk megjelenítése**

A rendszeren telepített és támogatott termékekhez tartozó PTF-ek állapotának megállapításához tegye a következőket:

- 1. Írja be a DSPPTF parancsot, és nyomja le az **F4** billentyűt (Parancssor).
- 2. Adja meg a licencprogram számát és a javítási azonosítót a termék (LICPGM) paraméterben és a javítás számát a kiválasztás (SELECT) paraméterben. Ha a rendszeren található összes termék állapotát látni szeretné, adja meg az \*ALL szót mindkét paraméterben, és nyomogassa az **Enter** billentyűt mindaddig, amíg minden licencprogram meg nem jelenik.
- 3. Az Ideiglenes programjavítás megjelenítése képernyő azt a műveletet jeleníti meg, amelyet a rendszer a következő nem felügyelt IPL-kor (rendszerindító programbetöltéskor) hajt végre a javításon.

### **PTF részletek megjelenítése**

A PTF állapotán kívül általános információkat is megtudhat a javítással kapcsolatban, ha elvégzi a következőket:

- 1. A parancssorba írja be a **DSPPTF** parancsot. Megjelenik a PTF állapotának megjelenítése képernyő.
- 2. Válassza ki a megjelenítendő javítást, majd az 5. menüpontot (PTF részleteinek megjelenítése). Megjelenik a PTF megjelenítése menü.
- 3. Válassza az 1. menüpontot (Általános információk). Megjelenik az Általános információk képernyő.

A következő táblázat az Általános információk képernyő mezőit ismerteti:

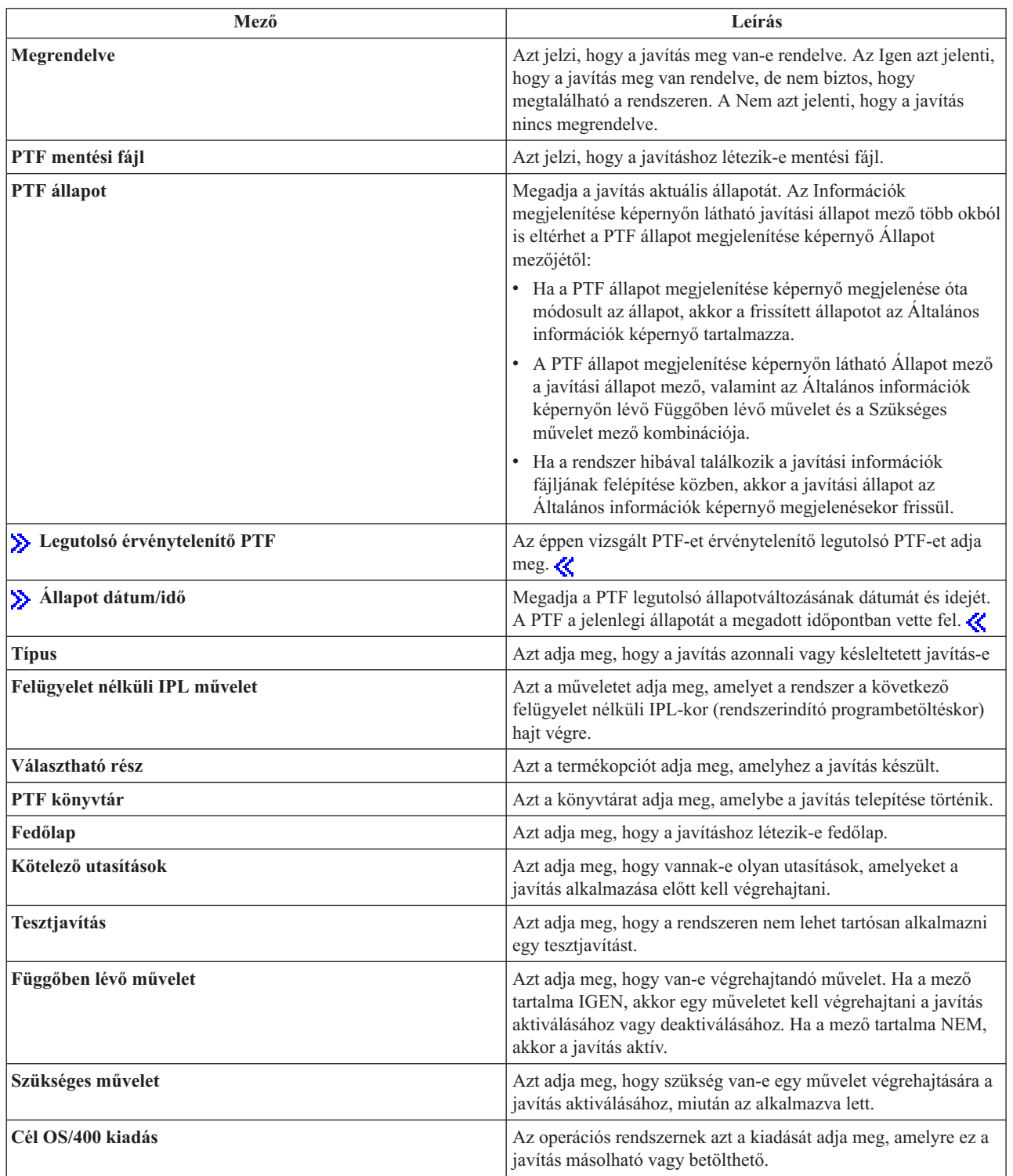

<span id="page-61-0"></span>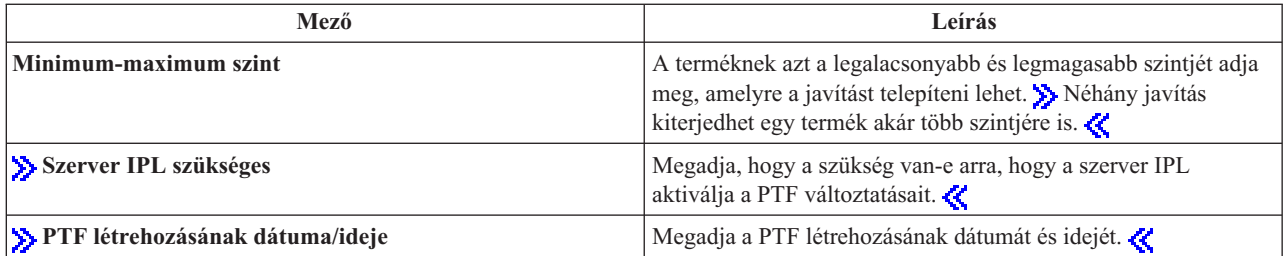

A szerveren található javításokkal kapcsolatos további információk a következő témakörökben olvashatók:

## **"Javítási állapotok: Az iSeries navigátor javítási [állapotainak](#page-18-0) leírása" oldalszám: 13**

Megtekinthet egy táblázatot, amely az iSeries navigátor állapotainak leírását tartalmazza a javításokkal kapcsolatban.

### **"Javítási állapotok: A [parancsfelület](#page-21-0) javítási állapotainak leírása" oldalszám: 16**

Megtekinthet egy táblázatot, amely a karakter alapú felület állapotainak leírását tartalmazza a javításokkal kapcsolatban.

## **Javítás vagy javításcsoport tulajdonságainak megjelenítése**

Az iSeries(TM) navigátor ahhoz hasonló információkat jelenít meg, mint amilyeneket a parancsfelület használatakor lát. Például számos olyan tulajdonságlap létezik, amelyek a javításokkal kapcsolatos információkat jelenítenek meg, és amelyek ahhoz hasonlók, mint amikor a PTF megjelenítése (DSPPTF) parancsot használja. Megtekintheti a javítási azonosítót, a kapcsolódó terméket és kiadást, az állapotot, valamint azt, hogy létezik-e fedőlap vagy mentési fájl a rendszeren. Emellett megjelennek a feltétel javítások és a függő javítások. Végül láthatja azokat az objektumokat is, amelyeket a javítás tartalmaz, valamint annak a könyvtárnak a nevét, amelyben az objektumok elhelyezkednek a javítás telepítése után.

Ugyanez igaz akkor is, amikor egy javításcsoport tulajdonságait tekinti meg. Például számos olyan tulajdonságlap létezik, amelyek a javításcsoportokkal kapcsolatos információkat jelenítenek meg, és amelyek ahhoz hasonlók, mint amikor a PTF csoportok kezelése (WRKPTFGRP) parancsot használja. Láthatja a javításcsoport nevét, leírását és állapotát. Az összes kapcsolódó javításcsoport listáját is láthatja.

### **Javítás tulajdonságainak megjelenítése**

Egy javítás tulajdonságainak megtekintéséhez tegye a következőket

- 1. Az iSeries navigátorban bontsa ki a Kezelőközpont elemet.
- 2. Bontsa ki a Végpont rendszerek vagy a Rendszercsoportok elemet.
- 3. Bontsa ki a megtekinteni kívánt javítástárolóhoz tartozó végpont rendszert.
- 4. Bontsa ki a Konfiguráció és szerviz elemet.
- 5. Bontsa ki a Javítástároló elemet.
- 6. Kattintson az Összes javítás elemre.
- 7. Kattintson jobb gombbal arra a javításra, amelynek tulajdonságait meg kívánja tekinteni, és válassza a Tulajdonságok parancsot.

### **Javításcsoport tulajdonságainak megtekintése**

- 1. Az iSeries navigátorban bontsa ki a Kezelőközpont elemet.
- 2. Bontsa ki a Végpont rendszerek vagy a Rendszercsoportok elemet.
- 3. Bontsa ki a megtekinteni kívánt javítástárolóhoz tartozó végpont rendszert.
- 4. Bontsa ki a Konfiguráció és szerviz elemet.
- 5. Bontsa ki a Javítástároló elemet.
- 6. Kattintson a Javításcsoportok elemre.

<span id="page-62-0"></span>7. Kattintson jobb gombbal arra a javításcsoportra, amelynek tulajdonságait meg kívánja tekinteni, és válassza a Tulajdonságok parancsot.

## **A szerveren található javítástároló megjelenítése a Kezelőközpont segítségével**

A javítástárolót a Kezelőközpont grafikus varázslóival lehet kezelni. Az Összehasonlítás és frissítés varázsló segítségével például rendszerek egy csoportját automatikusan össze lehet hasonlítani egy modellrendszerrel, meg lehet keresni a hiányzó és a felesleges javításokat, továbbá a hiányzó javításokat el lehet küldeni az egyes rendszerekhez, és telepíteni lehet azokat. Az összehasonlítás és frissítés varázslót használhatja egy végpont rendszerre, egy rendszercsoportra, vagy a kapcsolat listán található valamelyik rendszerre.

Amikor kiválasztja a javítástárolót a **Tároló adatgyűjtés** párbeszédpanelen, akkor a program automatikusan kiválasztja a szoftvertárat is. A javítástárolót a szoftvertár nélkül is kiválaszthatja. A javítások megadásakor a program a javításcsoportok tárolójának adatgyűjtését is elvégzi. Azt is megadhatja, hogy a javításokat csak akkor akarja-e összegyűjteni, ha a javításadatok módosultak, vagy akkor is, ha a legutóbbi adatgyűjtés óta nem történt módosítás. Ez a beállítás nem befolyásolja a javításcsoportok adatainak összegyűjtését, amire mindig sor kerül. Ez a beállítás a Kezelőközpont Tulajdonságok lapjának Kapcsolat lapján adható meg.

A javítástároló listája (**Kezelőközpont** —> **Végpont rendszerek** —> *bármelyik végpont rendszer* —> **Konfiguráció és szerviz** —> **Javítástároló**) megjeleníti az összes telepített terméket és a bennük található javításokat. Az egyes javítások esetében megtekintheti a javítások állapotát és olyan információit, mint például az azonosító, a kapcsolódó termék, a kiadás vagy a típus.

A javítástároló listájából a következőket végezheti el:

- v A varázslók futtatásával telepítheti a javításokat, elküldheti és telepítheti azokat, véglegesen telepítheti a javításokat vagy eltávolíthatja őket
- v Letisztíthatja a mentési fájlokat és a fedőlapokat
- v Egyéb speciális funkciókat hajthat végre, például visszavonhatja a javítási műveleteket
- v Ütemezheti ezeket a műveleteket
- v Javításokat másolhat az adathordozóról

Mivel a Kezelőközpont feladatai az összegyűjtött javítástárolót használják, fontos, hogy a tároló naprakész legyen. Ezért a javítástároló adatgyűjtését rendszeresen el kell végezni. Azzal is tisztában kell lenni, hogy a javítástároló listájából végrehajtott feladatok nem tükröződnek automatikusan a tárolóban.

## **Javításszintek megjelenítése**

Előfordulhat, hogy tudni szeretné, mik a legfrissebb szintjei az egyesített PTF csomagoknak, a Licenc belső kód PTF-eknek vagy a HIPER PTF-eknek. A rendszer egyesített PTF csomag szintje a szerverekre telepített ["Egyesített](#page-14-0) PTF [csomagok"](#page-14-0) oldalszám: 9 vonatkozik.

### **Az egyesített PTF csomag szintjének megjelenítése**

Az rendszer egyesített PTF csomag szintjének megjelenítéséhez tegye a következőket az iSeries<sup>(TM)</sup> navigátorban:

- 1. Bontsa ki a **Kezelőközpontot**.
- 2. Bontsa ki a **Végpont rendszerek** bejegyzést.
- 3. Jobb gombbal kattintson a végpont rendszerre, válassza a **Tulajdonságok** parancsot, majd kattintson a **Részletek** fülre.

### **Aktuális egyesített PTF csomag szint meghatározása**

Aktuális egyesített PTF csomag szint meghatározásához tegye az alábbiak valamelyikét:

### **Egyesített PTF csoport megjelenítése**

Használja a PTF csoportok kezelése (WRKPTFGRP) parancsot, vagy nézze meg a javításcsoport tárolót az iSeries navigátorban. Keresse meg a SF99530 nevű csoportot. Ennek a csoportnak az állapota utal arra, hogy az egyesített PTF csomagban lévő összes PTF telepítve van-e a rendszeren. A PTF csoport szintje megegyezik az egyesített PTF csomag szintjével. Ha például a szint 4178, akkor az egyesített PTF csomag azonosítója C4178530 (az 530 a csomag azonosító végén azt jelzi, hogy a verzió 5, a kiadás 3 és a módosítási szint 0). Az egyesített csomag szintje a csomag kiadásának dátumát jelzi, a Julián-naptár szerint. Adja ki a WRKPTFGRP SF99530 parancsot, majd válassza a 8-as lehetőséget (különleges PTF-ek megjelenítése). A megjelenített dátumnak a Szint mezőben található csomagénál későbbinek kell lennie, ha a különleges kezelésű PTF szakasz megváltozott. Erre a dátumra lehet hivatkozni a PSP információkban az egyesített PTF csomag telepítésekor.

### **PTF-ek azonosítójának megjelenítése**

A PTF-ek azonosítójának megjelenítéséhez tegye a következőket:

- v Az egyesített PTF csomag szintjének megjelenítéséhez írja be a következőt a karakteralapú felületen: DSPPTF LICPGM(5722SS1)
- v A Licenc belső kód PTF-ek szintjének megjelenítéséhez írja be a következőt: DSPPTF 5722999

A PTF állapot megjelenítése képernyőn lévő PTF azonosító oszlopban a rendszeren telepített összes egyesített PTF csomag azonosítóinak listája látható. Az egyesített PTF csomagok azonosítói T betűvel kezdődnek.

Ha V5R3M0 kiadást használja, és a rendszeren a TC04178-as PTF van telepítve, akkor az egyesített javítócsomag szintje C4178530 (a csomagazonosító végéhez adott 530 a V5R3M0 kiadást jelzi). Az egyesített csomag azonosítójának négy utolsó jegye a csomag kiadásának dátumát jelzi, a Julián-naptár szerint. A legújabb szintű egyesített PTF csomag az, amelynél az utolsó négy jegy a legmagasabb.

**Megjegyzés:** Ha a javítási azonosítók TC-vel kezdődnek, az azt jelenti, hogy a teljes egyesített PTF csomag alkalmazására sor került. Ha a javítási azonosítók TA-val kezdődnek, az azt jelenti, hogy a HIPER javítások és a HIPER Licenc belső kód javítások alkalmazására került sor. Ha a javítási azonosítók TL-lel kezdődnek, az azt jelenti, hogy a HIPER Licenc belső kód javítások alkalmazására került sor.

### **A CD-n található egyesített PTF csomagban lévő javítások összesítésének nyomtatása vagy megjelenítése**

A CD-n található egyesített PTF csomagban lévő javítások összesítésének nyomtatásához vagy megjelenítéséhez tegye a következőt:

- 1. Helyezze az egyesített PTF csomag CD-jét a CD-ROM meghajtóba.
- 2. A parancssorba írja be a következőt:

```
LODPTF LICPGM(5722999) DEV(OPTYY) SELECT(*ALL)
    PATHID(*FIRST) COVER(*ONLY)
```
ahol YY is annak a CD-ROM meghajtónak az egységazonosítója, amelybe PTF CD-t behelyezte. Az egyesített javítócsomag összesítésének nyomtatásával kapcsolatban lásd a "Javítási fedőlapok [megjelenítése](#page-65-0) és [nyomtatása"](#page-65-0) oldalszám: 60 című témakört. A PTF összesítés másolata a QAPZCOVER fájlba kerül, a QGPL könyvtárba.

A PTF megjelenítése (DSPPTF) paranccsal a szervizpartícióról jeleníthet meg információkat:

- v Ha a partíció szervizpartíció, akkor az IPL forrás mező azt az oldalt mutatja, amelyen a legutolsó hypervisor kód (##SERV#T vagy ##SERV#P) szerver IPL végrehajtódott.
- v Ha egy PTF még nem aktív, de már alkalmazta a Licenc belső kód hypervisor részéhez, akkor az állapotinformációk azt jelzik, hogy a művelet befejezéséhez szerver IPL műveletre van szükség. A javítások lehetséges állapotainak leírását a "Javítási állapotok: A [parancsfelület](#page-21-0) javítási állapotainak leírása" oldalszám: 16 témakörnél találja.
- v Ha az éppen aktív hypervisor szintje későbbi, mint a rendszerre telepített Licenc belső kód hypervisor részének szintje, akkor a CPD35F9 üzenet látható.
- v Ha a Licenc belső kód hypervisor részének telepített szintje megváltozott, akkor a CPD35F8 üzenet jelzi, szerver IPL szükséges.
- <span id="page-64-0"></span>v Ha az éppen aktív hypervisor szintje eltér a rendszerre telepített Licenc belső kód hypervisor részének szintjétől, de a változtatások le vannak tiltva a szervizpartíción, akkor a CPD35FA üzenet látható.
- v Az 5-ös (PTF részletek megjelenítése) lehetőség Szerver IPL szükséges mezője jelzi, hogy a PTF-nek szüksége van-e szerver IPL műveletre. A mező értéke azt is jelzi, hogy az IPL-t melyik oldalról kell végrehajtani a változások aktiválásához. Ha nincs függőben lévő szerver IPL, akkor az érték 'Nincs'.

Ha kiadja a DSPPTF SELECT(\*ACTRQD) parancsot, akkor az összes olyan PTF-et megtekintheti, amelyekhez tartozik függőben lévő művelet. beleértve azokat a PTF-eket is, amelyek szerver IPL-t igényelnek.

# **Javítási fedőlapok kezelése**

A "Javítási [fedőlapok"](#page-15-0) oldalszám: 10 információkat tartalmaznak a hozzájuk tartozó javításokról. A fedőlap elsődleges funkciója az, hogy olyan különleges utasításokat adjon, amelyeket a javítás telepítésekor kell végrehajtani. Ezért a fedőlapokat a javítások telepítése előtt kell kézhez kapni. Példa "Minta javítási fedőlap és a mezők leírása" [oldalszám:](#page-15-0) [10.](#page-15-0) A "Javítások [letisztítása"](#page-66-0) oldalszám: 61 feladat részeként törölheti a régi fedőlapokat, és ezzel területet szabadíthat fel a rendszeren.

### **"Javítási fedőlapok megrendelése"**

Hogyan, mikor és miért kell megrendelni a javítási fedőlapokat.

### **"Javítási fedőlapok másolása adathordozóról"**

Hogyan, mikor és miért kell megrendelni a javítási fedőlapokat.

## **"Javítási fedőlapok [megjelenítése](#page-65-0) és nyomtatása" oldalszám: 60**

Hogyan, mikor és miért kell megjeleníteni és kinyomtatni a javítási fedőlapokat.

## **Javítási fedőlapok megrendelése**

A PTF megrendelés elküldése (SNDPTFORD) parancs segítségével előkészítheti a következők megrendelését:

- Egyedi javítások
- Egyesített PTF csomagok
- Csoportos javítások
- v Összesítő információk a rendelkezésre álló javításokhoz
- v Megelőző szerviztervezési (PSP) információk

A SNDPTFORD parancs segítségével azt is megadhatja, hogy teljes javításokat szeretne-e megrendelni, vagy csak fedőlapokat (\*CVRLTR) a javítások részeihez. Ha a PTFPART(\*CVRLTR) parancs megadásával a csak fedőlapok lehetőséget választja, akkor megtekintheti az új javításokat, és eldöntheti, hogy meg kívánja-e rendelni az adott javítást. Ha egy javítási fedőlapot a javítás megrendelése nélkül szeretne megrendelni, tegye a következőket a parancssorból:

- 1. Írja be a következőt: SNDPTFORD nnnnnnn PTFPART(\*CVRLTR)
- 2. Nyomja meg az Enter billentyűt.
- 3. Ellenőrizze a kapcsolattartási információkat. Ezeket az adatokat a szerviz képviselő fogja használni, amikor kapcsolatba lép Önnel vagy elküldi a szerviz információkat. Megadhatja a nyelvet is, amelyen a fedőlapot meg szeretné kapni. Ha a megadott nyelv nem érhető el, akkor a fedőlapot angol nyelven kapja meg.

A fedőlapokkal kapcsolatos további feladatokat lásd a "Javítási fedőlapok kezelése" című részben.

## **Javítási fedőlapok másolása adathordozóról**

A CD-re került javítások elküldése postai úton történik. A csomag tartalmaz egy szállítólevelet, és az adathordozón található javításokhoz is tartozhat egy-egy "Javítási [fedőlapok"](#page-15-0) oldalszám: 10. Ha meg szeretné tekinteni a fedőlapokat, akkor az Ideiglenes programjavítási fedőlap másolása (CPYPTFCVR) parancs segítségével másolja a fedőlapokat az optikai adathordozóról a QAPZCOVER fájlba a QGPL könyvtárban. Az egyes fedőlapok olyan információkat tartalmaznak, mint például a problémaleírás, a javítás és a speciális utasítások. Ez a művelet lehetővé teszi a ["Javítási](#page-65-0) fedőlapok [megjelenítése](#page-65-0) és nyomtatása" oldalszám: 60.

### <span id="page-65-0"></span>**Az összes fedőlap másolása**

Ha az összes olyan fedőlapot szeretné az adathordozóról a rendszerre másolni, amelyhez tartozó javítás még nincs alkalmazva a rendszerre, akkor írja be a következő parancsot: CPYPTFCVR DEV(YYYYY) LICPGM(\*ALL) SELECT(\*NOTAPY)

ahol YYYYY az adathordozó eszköz neve (optikai eszközök esetén jellemzően OPT01).

### **Adott javítás fedőlapjának másolása**

Ha egy adott javítás fedőlapját szeretné az adathordozóról a rendszerre másolni, akkor írja be a következő parancsot:

CPYPTFCVR DEV(YYYYY) LICPGM(XXXXXXX) SELECT(ZZZZZZZ)

ahol XXXXXXX a licencprogram száma, YYYYY az eszköz neve (optikai eszközök esetén jellemzően OPT01) és ZZZZZZZ a másolandó fedőlap javítási azonosítója.

A fedőlapokkal kapcsolatos további feladatokat lásd a "Javítási fedőlapok kezelése" [oldalszám:](#page-64-0) 59 című részben.

## **Javítási fedőlapok megjelenítése és nyomtatása**

A fedőlapok információkat tartalmaznak a hozzájuk tartozó javításról. A fedőlapokat megjelenítheti az iSeries(TM) navigátorral, vagy megjelenítheti és kinyomtathatja a PTF fedőlapok megjelenítése (DSPPTFCVR) parancs segítségével.

**Megjegyzés:** Ha a javításokat adathordozón kapja meg, akkor nézze meg a "Javítási [fedőlapok](#page-64-0) másolása [adathordozóról"](#page-64-0) oldalszám: 59 részt, mielőtt megjeleníthetné azokat.

### **Fedőlapok megjelenítése az iSeries navigátorból**

Ha a fedőlapokat az iSeries navigátorból szeretné megjeleníteni, kövesse az alábbi lépéseket:

- 1. Az iSeries navigátorban bontsa ki a **Kezelőközpont** elemet.
- 2. Bontsa ki a **Végpont rendszerek** bejegyzést.
- 3. Bontsa ki azt a rendszert, amely a megjelenítendő kísérőlevélhez tartozó javítást tartalmazza.
- 4. Bontsa ki a **Konfiguráció és szerviz** elemet.
- 5. Bontsa ki a **Javítástároló** elemet.
- 6. Bontsa ki az **Összes javítás** bejegyzést.
- 7. Válassza ki a javítást és kattintson rajta a jobb gombbal. Válassza a **Fedőlap** menüpontot.

### **Fedőlapok megjelenítése és nyomtatása a karakteralapú felületből**

Ha meg szeretné jeleníteni vagy ki szeretné nyomtatni az összes olyan javítás fedőlapját, amely jelenleg nincs alkalmazva a rendszerre, írjon be **egyet** a következő parancsok közül:

v

```
DSPPTFCVR LICPGM(*ALL) SELECT(*NOTAPY)
```
v

v

DSPPTFCVR LICPGM(\*ALL) SELECT(\*NOTAPY) OUTPUT(\*PRINT)

**Megjegyzés:** Azt is megteheti, hogy csak azokat a fedőlapokat tekinti meg, amelyek bizonyos attribútumokkal rendelkeznek. A CVRATR(\*SPCINST) parancs segítségével például azokat a fedőlapokat tekintheti meg, amelyek speciális utasításokat tartalmaznak.

Ha egy adott javítás fedőlapját szeretné megjeleníteni vagy kinyomtatni, írjon be **egyet** a következő parancsok közül:

```
DSPPTFCVR LICPGM(XXXXXXX) SELECT(ZZZZZZZ)
```

```
DSPPTFCVR LICPGM(XXXXXXX) SELECT(ZZZZZZZ) OUTPUT(*PRINT)
```
ahol XXXXXXX a licencprogram száma és ZZZZZZZ a kívánt fedőlap javítási azonosítója.

A fedőlapokkal kapcsolatos további feladatokat lásd a "Javítási fedőlapok kezelése" [oldalszám:](#page-64-0) 59 című részben.

# **Javítások letisztítása**

v

A mentési fájlok és a javítások fedőlapjai idővel felhalmozódnak. Miután véglegesen telepített egy javítást, érdemes törölnie a javítás mentési fájlját és a fedőlapot, ha a javítást nem kell terjesztenie egy másik rendszerre, és úgy tapasztalta, hogy a javítás nem hibás. Amikor véglegesen telepít egy javítást, és törli a mentési fájlt, akkor az állapotinformációk kivételével a javítással kapcsolatos összes információ is törlődik. A mentési fájl törlésével helyet szabadíthat fel a rendszerben más fájlok számára.

## **Mentési fájlok törlése az iSeries(TM) navigátorral**

Az iSeries navigátor lehetővé teszi a javítások azon mentési fájljainak és fedőlapjainak törlését, amelyekre már nincs szükség. A mentési fájlok és a fedőlapok törléséhez tegye a következőket:

- 1. Az iSeries navigátorban bontsa ki a **Kezelőközpont** elemet.
- 2. Válassza a **Végpont rendszerek** vagy a **Rendszercsoportok** elemet a fahierarchiából. Ez a művelet lehetővé teszi, hogy kiválasszon egy vagy több rendszert a jobb panelen.
- 3. Kattintson jobb gombbal arra a rendszerre vagy rendszerekre, amelyeken végre szeretné hajtani a műveletet, válassza a **Javítások** parancsot, majd válassza a **Letisztítás** parancsot.
- 4. Ne feledje, hogy a kijelölt javítások minden mentési fájlja és fedőlapja törlődni fog. Választhatja azt, hogy ismételten végrehajtja a műveletet minden javításon (minden termékhez), egy termék valamennyi javításán, vagy csak kiválasztott javításokon.
- 5. A művelet háttérben elindításához kattintson az **OK** vagy az **Ütemezés** gombra.

Az iSeries navigátor több lehetőséget is biztosít a javítások letisztítására. A különféle lehetőségek teljes listáját lásd az iSeries navigátor ablakában elérhető részletes súgóban. Kattintson a **Súgó** parancsra a menüsoron, és válassza a **Témakörök** elemet. Válassza a **Mire való. . .?** elemet, amelynek segítségével megtudhatja, mire van lehetősége, és hol kell tartózkodnia az iSeries navigátorban a művelet végrehajtásához.

## **Mentési fájlok törlése a DLTPTF paranccsal**

A karakteralapú felületen használja az Ideiglenes programjavítások törlése (DLTPTF) parancsot a PTF mentési fájlok és fedőlapok törléséhez. Ne használja a Fájl törlése (DLTF) parancsot a PTF mentési fájlok törléséhez. Ha a DLTF parancsot használja, akkor a PTF funkció nem fogja érzékelni, hogy törölte a mentési fájlt.

**Megjegyzés:** Ha a rendszernaplók meg vannak adva, akkor a korábbi kiadásokhoz tartozó javítási mentési fájlokat és fedőlapokat a rendszer az automatikus letisztítás során távolítja el.

A fedőlapokkal kapcsolatos további feladatokat lásd a "Javítási fedőlapok kezelése" [oldalszám:](#page-64-0) 59 című részben.

# **Szoftverjavítások eltávolítása**

Az ideiglenesen telepített javításokat eltávolíthatja. Az ideiglenesen telepített késleltetett javításokat újraindításkor vagy IPL-kor (rendszerindító programbetöltéskor) eltávolíthatja ideiglenesen, majd IPL végrehajtása nélkül eltávolítja véglegesen. Az ideiglenesen telepített azonnali javítások IPL végrehajtása nélkül eltávolíthatja ideiglenesen vagy véglegesen. Azokat az azonnali javításokat is eltávolíthatja, amelyeket betöltött, de nem alkalmazott. A véglegesen telepített javításokat nem lehet eltávolítani.

**Megjegyzés:** Az iSeries(TM) navigátorban a javítás eltávolítása ugyanazt jelenti, mint a javítás telepítésének visszavonása. A javítások eltávolításával kapcsolatos további információkért olvassa el a részletes feladatsúgót, amely az iSeries navigátor ablakából érhető el. Kattintson a **Súgó** parancsra a menüsoron, és válassza a **Témakörök** elemet. Válassza a **Mire való. . .?** elemet, amelynek segítségével megtudhatja, mire van lehetősége, és hol kell tartózkodnia az iSeries navigátorban a művelet végrehajtásához.

Amikor a javításokat ideiglenesen távolítja el, akkor a javítás által helyettesített eredeti objektumok visszakerülnek a programkönyvtárba. A rendszer ekkor újra ellenőrzi, hogy az eltávolítani kívánt javításra nincs-e szüksége más, alkalmazott javításoknak. Ha az eltávolítani kívánt javításra egy másik javításnak szüksége van, akkor a javítás eltávolítása előtt vagy azzal egy időben azt a javítást is el kell távolítani, amelyik az eltávolítandó javítást igényli.

**Megjegyzés** A Licenc belső kód javításokat csak véglegesen lehet eltávolítani.

Ez a témakör azokat a témaköröket vezeti be, amelyek a következő javítások eltávolítására vonatkozó utasításokat tartalmazzák:

### **"Licencprogram-javítások eltávolítása"**

A témakörből megtudhatja, hogyan kell eltávolítani egy vagy több licencprogram-javítást.

### **"OS/400 javítások [eltávolítása"](#page-68-0) oldalszám: 63**

A témakörből megtudhatja, hogyan kell eltávolítani egy vagy több OS/400 javítást.

### **"Licenc belső kód javítások [eltávolítása"](#page-68-0) oldalszám: 63**

A témakörből megtudhatja, hogyan kell eltávolítani a Licenc belső kód javításokat.

## **Licencprogram-javítások eltávolítása**

Egy vagy több licencprogram-javítás eltávolításához tegye a következőket:

- 1. Írja be az Ideiglenes programjavítás eltávolítása (RMVPTF) parancsot, és nyomja le az **F4** billentyűt (Parancssor).
- 2. Az Ideiglenes programjavítás eltávolítása (RMVPTF) képernyőn a Termék (LICPGM) paraméterben adja meg a licencprogram karakterértékét (amely a "Javítási [fedőlapok"](#page-15-0) oldalszám: 10 látható).
- 3. A következő lépések végrehajtásával válassza ki az eltávolítani kívánt javításokat:
	- v A Kiválasztandó PTF számok (SELECT) paraméterben adja meg az eltávolítani kívánt javítások számát, vagy ha az összes javítást el szeretné távolítani, akkor az \*ALL értéket. **Megjegyzés:** Ha a SELECT paraméterben megadott javításszámokat, akkor adja meg a RMVDEP(\*YES) paramétert, amely biztosítja a termékben lévő függő javítások eltávolítását is.
	- v A Kiválasztandó PTF számok (SELECT) mezőben adja meg az \*ALL értéket, a Kihagyandó PTF számok (OMIT) paraméterben pedig azoknak a javításoknak a számát, amelyeket nem szeretne eltávolítani.
- 4. Ha a javításokat ideiglenesen szeretné eltávolítani, akkor a Módosítás mértéke (APY) paraméterben adja meg a \*TEMP értéket, ha pedig véglegesen szeretné eltávolítani a javításokat, akkor adja meg a \*PERM értéket.
- 5. Ha azonnali javításokat távolít el, akkor a Késleltetett PTF-ek (DELAYED) paraméterben adja meg a \*NO értéket.
- 6. Ha olyan késleltetett vagy azonnali javításokat szeretne megjelölni, amelyeket automatikusan kell eltávolítani a következő felügyelet nélküli IPL-kor, akkor a Késleltetett PTF-ek (DELAYED) paraméterben és az Eltávolítás felügyelet nélküli IPL-kor (IPLRMV) paraméterben adja meg a \*YES értéket.
- 7. Nyomja le az **Enter** billentyűt.

Ha egy termék javításait szeretné eltávolítani, akkor nyissa meg a Kezelőközpont online súgóját az iSeries<sup>(TM)</sup> navigátorban. Kattintson a **Súgó** parancsra a menüsoron, és válassza a **Témakörök** elemet. Válassza a **Mire való. . .?** elemet, amelynek segítségével megtudhatja, mire van lehetősége, és hol kell tartózkodnia az iSeries navigátorban a művelet végrehajtásához.

Ha szeretné tudni, milyen egyéb típusú javításokat távolíthat el, akkor olvassa el a ["Szoftverjavítások](#page-66-0) eltávolítása" [oldalszám:](#page-66-0) 61 című témakört.

## <span id="page-68-0"></span>**OS/400 javítások eltávolítása**

A két létező javítástípust (az azonnalit és a késleltetettet) eltávolíthatja ideiglenesen vagy véglegesen. A következő táblázat a két típus eltávolításával kapcsolatos információkat tartalmazza mind az ideiglenes, mind a végleges eltávolítást illetően.

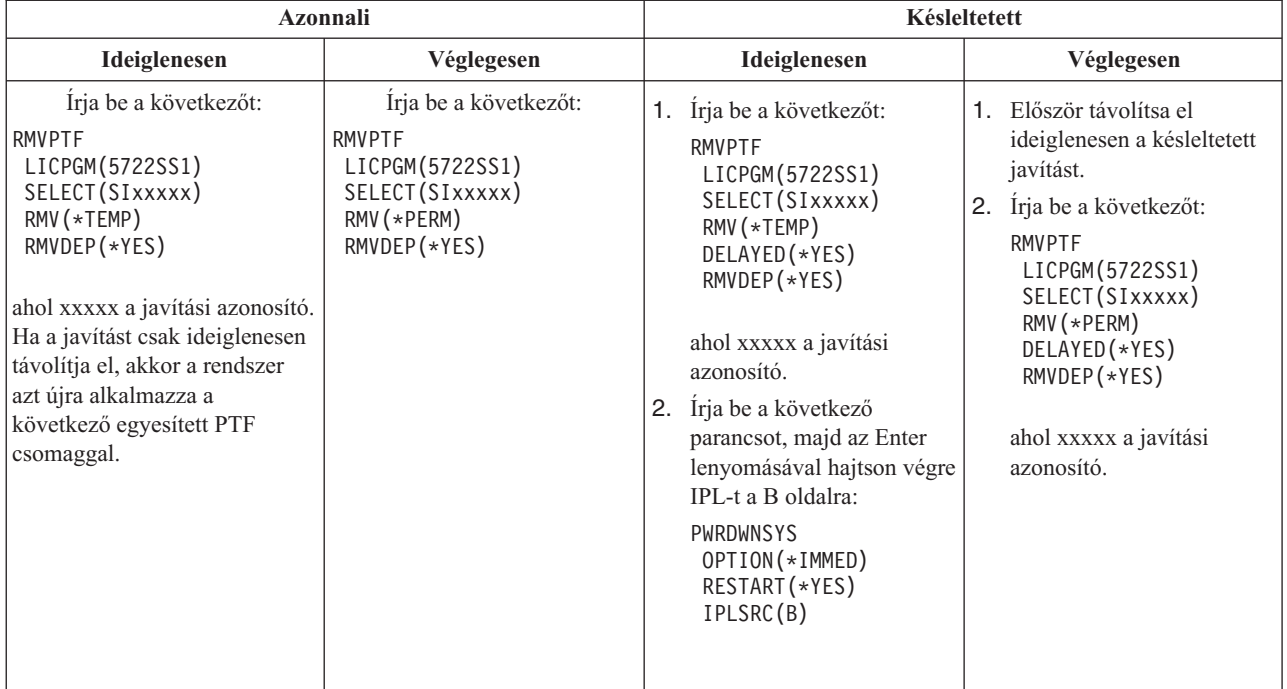

Ha egy rendszerről vagy több rendszerről javításokat szeretne eltávolítani, akkor nyissa meg a Kezelőközpont online súgóját az iSeries(TM) navigátorban. Kattintson a **Súgó** parancsra a menüsoron, és válassza a **Témakörök** elemet. Válassza a **Mire való. . .?** elemet, amelynek segítségével megtudhatja, mire van lehetősége, és hol kell tartózkodnia az iSeries navigátorban a művelet végrehajtásához.

Ha szeretné tudni, milyen egyéb típusú javításokat távolíthat el, akkor olvassa el a ["Szoftverjavítások](#page-66-0) eltávolítása" [oldalszám:](#page-66-0) 61 című témakört.

## **Licenc belső kód javítások eltávolítása**

A két létező javítástípust, az azonnali és a késleltetett javítást eltávolíthatja véglegesen. A következő táblázat a két javítástípust ismerteti az eltávolítás részleteivel együtt.

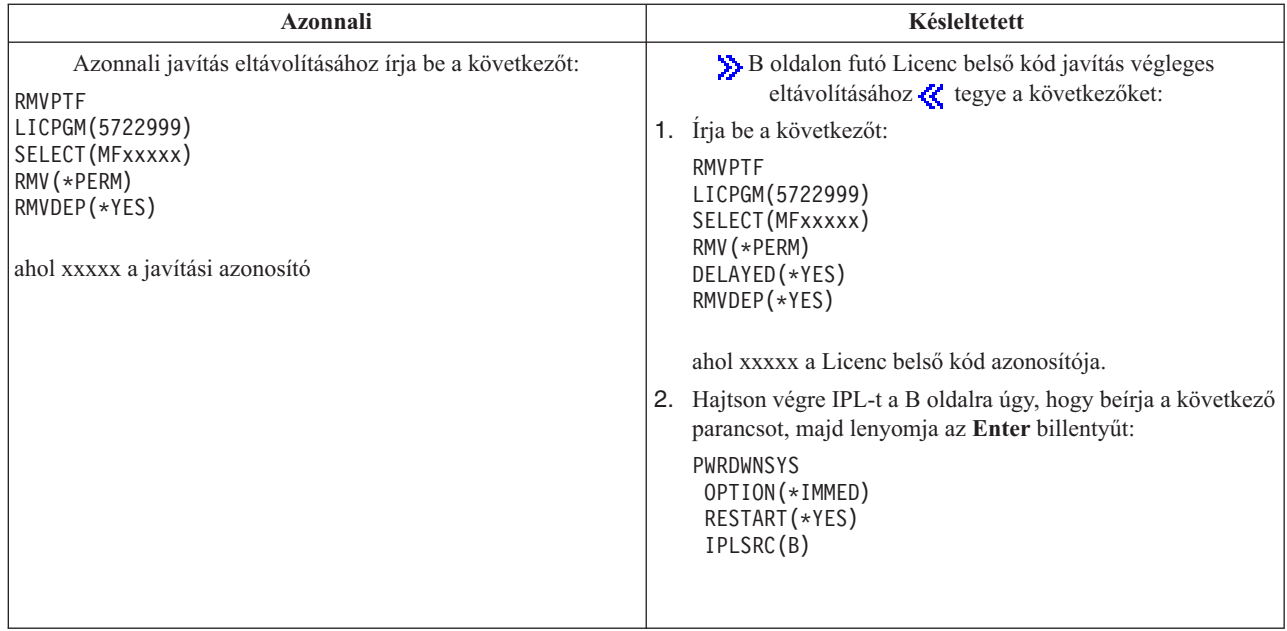

**Megjegyzés:** A oldalon futó Licenc belső kód javítás végleges eltávolításához kövesse az alábbi útmutatásokat.

Ha szeretné tudni, milyen egyéb típusú javításokat távolíthat el, akkor olvassa el a ["Szoftverjavítások](#page-66-0) eltávolítása" [oldalszám:](#page-66-0) 61 című témakört.

## **Szoftverszerződések és licencek kezelése**

Ezekből az információkból megtudhatja, hogy az IBM<sup>(R)</sup> hogyan kezeli és Ön hogyan kezelheti a csomagolt termékek szoftver licencinformációinak használatát, dokumentációját és karbantartását. A **csomagolt termék** olyan program a szerveren, amelyet a Licencprogram visszaállítása(RSTLICPGM) paranccsal vagy a GO LICPGM menükkel telepítettek. A **licencköteles** csomagolt termék felhasználja az i5/OS(TM) szoftver licenckezelési funkcióit.

### **"A [szoftverszerződésekkel](#page-70-0) és licenckezeléssel kapcsolatos fogalmak" oldalszám: 65**

A licencprogramokra a szoftverszerződés feltételei érvényesek. A használt i5/OS (OS/400(R)) licencprogramok az adathordozón található terjesztési készletben érhetők el, amely tartalmazza a szabványos készletet, a kulccsal védett készletet és egyedi termékkészleteket. A kulccsal védett készlet olyan termékeket és programbeállításokat tartalmaz, amelyek szoftver licenckulcsokat igényelnek a használat szabályozásához.

### **"A szoftver licenckezelés [megtervezése"](#page-71-0) oldalszám: 66**

A szerverre telepített licenckezelésre alkalmas csomagolt termékek tendenciáit nyomon követheti, és az információk segítségével meghatározhatja, mit kell megvásárolnia a következő szoftverfrissítéskor.

### **["Szoftverszerződések](#page-71-0) és licenckulcsok kezelése" oldalszám: 66**

A V5R3 Licensed Internal Code és az i5/OS operációs rendszer telepítése illetve használata előtt el kell fogadnia ezen licencprogramok online szoftverszerződéseit. Más IBM licencprogramok telepítése előtt azok szoftverszerződéseit is el kell fogadnia.

A szoftverszerződéseket megjelenítheti vagy kinyomtathatja.

Az IBM használat alapú termékeihez szükséges szoftver licencinformációkat megjelenítheti és kinyomtathatja a Licencinformációk kezelése (WRKLICINF) parancs segítségével. A Kezelőközponton keresztül kezelheti és terjesztheti a licenckulcsokat, és terjesztheti azokat a rendszerben.

# <span id="page-70-0"></span>**A szoftverszerződésekkel és licenckezeléssel kapcsolatos fogalmak**

A licencprogramok használatának és kezelésének alapjai a szoftver licencszerződések és szoftver licenckulcsok.

### **"Szoftverszerződések"**

A szoftverszerződések fontos információkat tartalmaznak a licencprogramok használatával és kezelésével kapcsolatban. Ebbe mind a nyomtatott, mind az online szoftverszerződések beleértendők.

### **"Szoftver licenckulcsok"**

Amikor a kulccsal védett termékkészletben szereplő licencprogramokat telepíti, frissíti vagy áthelyezi, akkor szoftver licenckulcsokat kell telepítenie.

Az alábbi információk a logikai partíciók szoftvereinek licenceire és licencprogramjaira vonatkoznak:

- v Logikai partíciók szoftvereinek licencei és licencprogramjai
- i5/OS<sup>(TM)</sup> licenc szerződések tudnivalói $\ll$

## **Szoftverszerződések**

 $\mathbf{\Sigma}$ Az IBM<sup>(R)</sup> az ügyfeleinek mint természetes vagy jogi személyeknek a szoftver licencszerződésen keresztül engedélyezi a szoftvert. A V5R3 Licensed Internal Code és az i5/OS<sup>(TM)</sup> operációs rendszer telepítése illetve használata előtt el kell fogadnia ezen licencprogramok online szoftverszerződéseit. Más online szoftverszerződéssel rendelkező programok telepítése előtt szintén el kell fogadnia ezeket a szerződéseket. A Szoftverszerződések elfogadása (szükséges) témakör tartalmazza a licencprogramok elfogadásához szükséges eljárásokat.

Ha nem az IBM által gyártott licencprogramokat kell telepítenie a szerverre, akkor is előfordulhat, hogy el kell fogadnia egy online szoftverszerződés feltételeit.

Az IBM vagy nem IBM termékek egyes szoftverszerződései a Szoftverszerződések (WRKSFWAGR) parancs segítségével jeleníthetők meg vagy nyomtathatók.

Ha Ön szoftverszolgáltató, és a szoftvertermék telepítése előtt szeretné megjeleníteni a licencfeltételeket, akkor ["Szoftverszerződések](#page-76-0) létrehozása saját termékekhez" oldalszám: 71, majd a Kezelőközpont vagy a szoftvertermék API-k segítségével társítsa azt a termékkel.

## **Szoftver licenckulcsok**

A szoftver licenckulcsok a térítésköteles licencprogramok használatát szabályozzák. Ezeket a kulcsokat egyes kulccsal védett, licenckezelésre alkalmas, csomagolt termékek telepítésekor, frissítésekor vagy áthelyezésekor kell telepíteni. Előfordulhat, hogy akkor is telepítenie kell a kulcsokat, ha módosítja a szoftveres gépcsoportokat, további licenceket ad hozzá, vagy olyan új szoftvert vásárol, amelyhez licenckulcsra van szükség. Az alkalmazások licenceinek partíciós környezetben történő kezelésével kapcsolatosan olvassa el a Logikai partíciók szoftvereinek licencei és licencprogramjai  $\sum$  és az i5/OS<sup>(TM)</sup> licenc szerződések tudnivalói  $\ll$  témaköröket.

Az IBM<sup>(R)</sup> egyes kulccsal védett termékekhez 70 napos próbaidőszakot biztosít, amelynek során kulcs nélkül is kipróbálhatja a terméket. De a 70 napos próbaidőszak letelte után be kell töltenie a licenckulcsot a licencprogram használatának folytatásához. A 70 napos időszak az IBM licencprogram első használatának napjával kezdődik meg.

Ha a szoftver kulcsa elveszik vagy nagyon gyorsan van szüksége egy kulcsra, akkor rendelje meg a kulcsot az országának vagy régiójának megfelelő szoftverkulcs központtól. Ilyen különleges esetekben az IBM a kért kulcsot elektronikus levélben, telefonon, faxon vagy az Interneten keresztül küldi el. Az IBM szoftver licenckulcsok

kezelésével kapcsolatban bővebb információkat talál az IBM [licenckezelést](https://www.ibm.com/software/lms) támogató weboldalán  $\blacktriangleright$ .

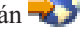

A megrendelt kulccsal védett termékkel együtt kap egy szoftver licenckulcs lapot is.

Minden kulccsal védett termék vagy jellemző saját kulccsal rendelkezik. A Licencinformációk kezelése (WRKLICINF) parancs segítségével ["Licenckulcs](#page-73-0) információk hozzáadása" oldalszám: 68.

# <span id="page-71-0"></span>**A szoftver licenckezelés megtervezése**

A szerverre telepített licenckezelésre alkalmas csomagolt termékek tendenciáit nyomon követheti, és az információk segítségével meghatározhatja, mit kell megvásárolnia a következő szoftverfrissítéskor. A termékek használati korlátját a következő módokon határozhatja meg:

### **"Használati korlát meghatározása a kulccsal védett készleten kívüli termékekhez"**

A licenckezelésre alkalmas csomagolt termék licencfelhasználóinak maximális száma alapján határozza meg a megvásárlandó licencek számát.

### **"Processzoronkénti díjszabású termékek használati korlátjának meghatározása"**

Határozza meg egyes licenckezelésre alkalmas csomagolt termékeknek a használatát azon processzorok száma alapján, amelyeket logikai partíciókra konfigurált.

## **Használati korlát meghatározása a kulccsal védett készleten kívüli termékekhez**

Ha meg szeretné határozni a a kulccsal védett készleten kívüli termék következő kiadásához megvásárlandó licencek számát, akkor használhatja a Licencinformációk kezelése (WRKLICINF) parancsot. A licenckezelésre alkalmas csomagolt termék használati korlátja meg kell egyezzen a termék felhasználóinak maximális számával, vagy meg kell haladja azt.  $\mathcal{R}$ 

Ha a licencinformációkat egy időn át nyomon követi, akkor meghatározhatja, hogy a használati csúcs bizonyos időpontokban következik-e be vagy bizonyos feltételek mellett. A csúcsfelhasználás mértéke csökkenthető, ha a csúcsidőszakokban módosítja a termék használatát. A WRKLICINF parancs megjeleníti a használat aktuális mértékét és az egyes termékek csúcsfelhasználását. a csúcsfelhasználás nyomon követéséhez rendszeresen állítsa alaphelyzetbe a csúcsfelhasználást a 10. pont (Csúcsfelhasználás alaphelyzetbe állítása) segítségével a WRKLICINF parancsképernyőn.

Ha részletesebb használati információkra van szüksége, akkor kapcsolja be a naplózást az adott licenckezelésre alkalmas csomagolt termékhez. A naplózás bekapcsolásához adja meg a **LOG(\*YES)** paramétert a Licencinformációk módosítása (CHGLICINF) parancsban. Ha a használat meghaladja a használati korlátot, akkor ez a használati információ bekerül a QLZALOG naplóba. A naplóinformációk közt szerepel a használati korlát, az aktuális használat, valamint azon licencfelhasználók neve, akik akkor használták a terméket, amikor a használati korlát túllépésére sor került. A napló a Napló megjelenítése (DSPJRN) parancs segítségével tekinthető meg. A naplókódban adjon meg **L** értéket, a bejegyzéstípusban pedig **LU** értéket. Ezen naplóbejegyzés típus kimeneti modellfájljai a QALZALU és a QALZALU4 a QSYS könyvtárban.

## **Processzoronkénti díjszabású termékek használati korlátjának meghatározása**

Egyes szoftvertermékek használatát azon processzorok teljes száma alapján számítják, amelyek azokra a logikai partíciókra vannak konfigurálva, amelyeken a termékek futnak. Ezek licenckezelésre alkalmas csomagolt termékek, amelynek használati típusa \*PROCESSOR. Ezen termékek használati típusát a Licencinformációk kezelése (WRKLICINF) parancs segítségével tekintheti meg. A licencinformációk részleteit az 5. pont (Részletek megjelenítése) segítségével jelenítheti meg.

Ha meg szeretné határozni a \*PROCESSOR használati típusú termékek használati korlátját, akkor összegeznie kell a feldolgozási kapacitást minden olyan partícióra, amelyen a terméket használni fogják. A feldolgozó kapacitás törtszám is lehet. Miután összegezte a logikai partíciók feldolgozási kapacitását, kerekítse fel a kapott számot a következő egész értékre (a használati korlátnak egész számnak kell lennie).

## **Szoftverszerződések és licenckulcsok kezelése**

A licencprogramok megfelelő kezelésével kapcsolatos feladatok:

### **["Szoftverszerződések](#page-72-0) elfogadása" oldalszám: 67**

Bizonyos programok telepítéshez el kell fogadnia a hozzájuk tartozó szoftverszerződést.

### **"A [szoftverszerződések](#page-72-0) megjelenítése vagy kinyomtatása" oldalszám: 67**

A szoftverszerződéseket a Szoftverszerződések kezelése (WRKSFWAGR) parancs segítségével jelenítheti meg és nyomtathatja ki.
### **"A szoftverszerződések előkészítése a tulajdonjog átruházására"**

Ha egy szervert vagy logikai partíciót új tulajdonosra ruház át, akkor a Licencprogramok kezelése menü segítségével ruházhatja át a V5R3 szoftverszerződés tulajdonjogát.

#### **"Szoftver licencinformációk megjelenítése és módosítása"**

A licenc hatálya alá eső csomagolt termékekhez licenckulcs információkat adhat hozzá, és használati korlátot állíthat be.

#### **"Szoftver [licenckulcsok](#page-74-0) terjesztése" oldalszám: 69**

A szoftver licenckulcsokat egy központi rendszerről további rendszerekre terjesztheti.

### **Szoftverszerződések elfogadása**

A V5R3 Licensed Internal Code és az i5/OS(TM) operációs rendszer telepítése illetve használata előtt el kell fogadnia a rájuk vonatkozó online szoftverszerződéseket. Más online szoftverszerződéssel rendelkező programok telepítése előtt szintén el kell fogadnia ezeket a szerződéseket. A Szoftverszerződések elfogadása (szükséges) témakör tartalmazza a licencprogramok elfogadásához szükséges eljárásokat.

Ha a szerverén V5R3 kiadás fut és más licencprogramokat kíván telepíteni, akkor kövesse a További licencprogramok telepítése témakörnél található utasításokat. Az útmutatások között megtalálja a licencprogramok szoftverszerződéseinek elfogadását is.

Ha Ön szoftverszolgáltató, és a csomagolt szoftvertermék telepítése előtt szeretné megjeleníteni a feltételeket, akkor ["Szoftverszerződések](#page-76-0) létrehozása saját termékekhez" oldalszám: 71, majd a Kezelőközpont vagy a szoftvertermék API-k segítségével társítsa azt a termékkel.

## ≪

### **A szoftverszerződések megjelenítése vagy kinyomtatása**

Az online szoftverszerződések megjelenítéséhez vagy kinyomtatásához használja a Szoftverszerződések kezelése (WRKSFWAGR) parancsot.

A Szoftverszerződések kezelése egy listát biztosít azokról a telepített licencprogramokról, amelyekhez szoftverszerződés tartozik. Ezeket a szerződéseket a szoftver szállítója által biztosított különböző nyelveken nyomtathatja ki illetve jelenítheti meg.

### **A szoftverszerződések előkészítése a tulajdonjog átruházására**

Ezt a feladatot performed by IBM<sup>(R)</sup> Üzleti partnerek végezhetik, illetve bárki, aki át kívánja ruházni egy egész V5R3 rendszert futtató szerver vagy logikai partíció tulajdonjogát másra. Ez a legutolsó lépés a szerver vagy logikai partíció áramtalanítása előtt.

- 1. A parancssorban gépelje be a GO LICPGM parancsot, majd nyomja meg az Entert. Megjelenik a Licencprogramok kezelése képernyő.
- 2. A Licencprogramok kezelése (LICPGM) menüben válassza a 31-es lehetőséget (Szoftverszerződés előkészítése a tulajdonjog átruházására), majd nyomja meg az Entert. Egy megerősítő képernyő jelenik meg. Ha folytatja a műveletet, akkor leáll a szerver vagy logikai partíció.

Az új tulajdonos a szoftverszerződést a rendszerindító programbetöltés (IPL) során fogadja el, ezzel lehetővé teszi a szerver vagy logikai partíció használatát.

### **Szoftver licencinformációk megjelenítése és módosítása**

Miután telepítette a licenckezelésre alkalmas csomagolt termékeket, a Licencinformációk kezelése (WRKLICINF) parancs következő funkcióinak segítségével folytathatja a szoftver licencinformációk kezelését a szerveren:

#### **["Licenckulcs](#page-73-0) információk hozzáadása" oldalszám: 68**

Ha egy kulccsal védett, licenckezelésre alkalmas, csomagolt terméket a próbaidőszak letelte után is szeretne használni, akkor töltse be a licenckulcsot és a többi szükséges információt.

### <span id="page-73-0"></span>**"A használati korlát beállítása"**

### ≪

Miután végrehajtott egy új telepítést, és mielőtt a szervert elérhetővé teszi az összes felhasználó számára, állítsa be a használati korlátot azokhoz az IBM<sup>(R)</sup> termékekhez, amelyek nem szerepelnek a kulccsal védett készletben.

**Licenckulcs információk hozzáadása:** A Licencinformációk kezelése (**WRKLICINF**) parancs segítségével licenckulcs információkat adhat a licenckezelésre alkalmas csomagolt termékekhez. A WRKLICINF parancs segítségével lehet betölteni a termék használatához a kipróbálási időszak után szükséges kulcsot és más információkat.

A licenckulcs információk hozzáadásához tegye a következőt:

- 1. Gépelje be a **WRKLICINF** parancsot, és nyomja meg az Enter billentyűt.
- 2. A megjelenő Licencinformációk kezelése képernyőn adja meg az **1** műveletet azon termék azonosítója előtt található mezőben, amelynek a használati engedély kulcsát meg kívánja adni. Nyomja meg az Enter billentyűt.
- 3. Az Licenckulcs információk hozzáadása (ADDLICKEY) képernyőn írja be a szükséges adatokat, és adja meg a használati engedély kulcs adatait. Egyes mezőkben már szerepelhetnek a szükséges információk, például a termékazonosító, a licencfeltételek és a rendszer sorozatszáma. A termék 18 karakteres használati engedély kulcsát 3 részben kell megadni:
	- v Az első mezőbe írja be az első hat karaktert.
	- v A második mezőbe írja be a középső hat karaktert.
	- v Az utolsó mezőben adja meg az utolsó 6 karaktert.

A használat mértékét megadó mezőbe írja be a termék használatára jogosult felhasználók számát vagy adja meg a \*NOMAX értéket.

**Megjegyzés:** A felhasználói profilban \*ALLOBJ jogosultsággal kell rendelkeznie a licenckulcs információk megadásához. Ha problémája van a megadott felhasználási engedély kulccsal, akkor lépjen kapcsolatba a szoftver szállítójával.

#### **Licenckulcs lerakat**

A licenckulcs lerakat tárolja a termék licenckulcs információit minden egyedi licenckezelésre alkalmas csomagolt termékhez, licencfeltételhez, jellemzőhöz és rendszerhez. A lerakat licenckulcs információkat tárolhat bármely rendszerhez és a telepítendő termékhez.

Ha a termék telepítve van a rendszeren, amikor licenckulcs információkat ad a lerakathoz, és a licenc ehhez a rendszerhez tartozik, akkor az ADDLICKEY parancs a licenckulcsot is telepíti. Amikor telepíti a licenckulcsot, akkor a termék jelenlegi felhasználási korlátja a licenckulcsban megadott felhasználási korlátra változik. A rendszer a lejárati dátumot is beállítja.

Ha a licenckulcs információ már létezik a licenckulcs lerakatban egy telepített termékhez, akkor a rendszer a termék telepítésének részeként a licenckulcs információkat is telepíti.

### **A használati korlát beállítása:**

Miután végrehajtotta a telepítést, de még mielőtt a szervert elérhetővé teszi az összes felhasználó számára, állítsa be a használati korlátot azokhoz a licenckezelés alá bevont termékekhez, amelyek nem szerepelnek a kulccsal védett készletben. Az IBM<sup>(R)</sup> esetében ezek a termékek a Felhatalmazási igazolványon (POE), a számlán vagy más olyan dokumentumon vannak felsorolva, amelyet a megrendelt szoftverrel kapott. A licenckezelés alá bevont, de a kulccsal védett készletben nem szereplő termékek használati korlátját a Licencinformációk kezelése (WRKLICINF) parancs segítségével állíthatja be.

### ≪

A használati korlát beállításához tegye a következőt:

- <span id="page-74-0"></span>1. Gépelje be a **WRKLICINF** parancsot, és nyomja meg az Enter billentyűt.
- 2. A Licencinformációk kezelése képernyőn nyomja le az F11 billentyűt (Használati információk megjelenítése). A POE-n, a számlán vagy más dokumentumon felsorolt termékek használati korlátjának meg kell egyeznie a kapcsolódó termék Licencinformációk kezelése képernyőjén látható használati korláttal.
- 3. Állítsa a kurzort abba a sorba, amely annak a terméknek a nevét tartalmazza, amelynek használati korlátját frissíteni szeretné.
- 4. Írjon be egy **2-est** (Módosítás), és nyomja le az Enter billentyűt.
- 5. Amikor a Licencinformációk módosítása képernyő megjelenik, írja be a POE dokumentumon lévő használati korlátot a Használati korlát sorba. Ezenkívül a Küszöbérték sorba írja be a \*CALC vagy az \*USGLMT értéket. Ne hagyja a Küszöbérték beállítását nullán.

**Megjegyzés:** Ha a következő üzenetet látja, akkor írjon be egy **G** betűt. CPA9E1B: A használati korlát növelését engedélyezni kell. A válasz (C G) előtt nyomja le a Súgó gombot.

6. Ha a POE lapon több termék van felsorolva, mint a Licencinformációk kezelése képernyőn, akkor csak azután állítsa be a használati korlátot, miután ezeket a termékeket is telepítette.

### **Szoftver licenckulcsok terjesztése**  $\ddot{\triangleright}$

A licenckulcs információkat egy szerverről a másikra terjesztheti. Ezt úgy teheti meg, hogy létrehoz egy fájlt, amelynek segítségével a szoftver licencinformációk automatikusan betölthetők a másik szerverre egy szoftverfrissítés során. A Szoftverlicencek előkészítése központi terjesztésre vagy a Szoftverlicencek terjesztése iSeries<sup>(TM)</sup> navigátorral témakörök foglalkoznak a licencinformációs fájl létrehozásával.

# **Szoftverleltár kezelése**

A központi rendszer a kezelt rendszeren található javítások naprakész képével kell rendelkezzen, ezért a tárolót mindig frissen kell tartani. A javítások (és javításcsoportok) tárolójának adatgyűjtésekor a rendszer a szoftvertár adatgyűjtését is elvégzi. A tároló frissítése után a Kezelőközpont keresés funkciójának segítéségével kereshet meg egy adott javítást. Helyettesítő karakterként használhat csillagot (\*).

A javítástár kezelése mellett akkor is szükség lehet a szoftvertár információkra, amikor frissítést hajt végre. A szoftvertár biztosítja a telepített  $IBM^{(R)}$  programokkal kapcsolatos helyes adatokat, így segítséget nyújt a megrendelendő szoftverek kiválasztásában is.

Végül az iSeries(TM) navigátorral a szoftvertár segítségével a következő terméktípusokat is megtekintheti:

#### **Telepített termékek**

Megjeleníti azoknak a szoftvertermékeknek a listáját, amelyek jelenleg telepítve vannak a kijelölt rendszeren. A listában szereplő bármely szoftverre rákattinthat a jobb gombbal, majd a **Tulajdonságok** menüpontot választva további információk jeleníthetők meg a kiválasztott termékről. Ezeket a termékeket elküldheti egy vagy több végpont rendszerhez vagy rendszercsoporthoz, és telepítheti őket ezekre a rendszerekre. Egy telepített termékhez attól függetlenül tölthet le javításokat, hogy annak állapota "Telepített és támogatott" vagy nem.

#### **Támogatott termékek**

Megjeleníti azoknak a szoftvertermékeknek a listáját, amelyeket a kijelölt rendszer jelenleg támogat azokhoz a rendszerekhez, amelyeket a kijelölt rendszer kezel a hálózatban. Ez a lista például olyan termékeket tartalmazhat, amelyek nincsenek telepítve ebben a rendszerben. A támogatást nyújtó rendszer megrendeli a javításokat és elküldi azokat azokra a rendszerekre, amelyeken a termék telepítve van.

Ha egy termék telepítve van, akkor ezt a terméket elküldheti egy vagy több végpont rendszernek vagy rendszercsoportnak, és telepítheti azokon. Egy telepített és támogatott szoftverterméket frissíthet is, a korábbi kiadásból származó javításokat pedig egy mentési fájlban tárolhatja. Emiatt nem kell aggódnia, ha ezt a rendszert használja forrásrendszerként a javítások elosztásánál. Erre akkor lehet szükség, ha a hálózatában különböző verziójú rendszereket kell támogatnia.

"Javítási támogatás hozzáadása egy [termékhez"](#page-42-0) oldalszám: 37 attól függetlenül, hogy az telepítve van-e a rendszeren. Ha hozzáad egy terméket a Támogatott termékek listájához, akkor a forrásrendszerre javításokat másolhat ehhez a termékhez akkor is, ha a termék nincs telepítve. Ezután elküldheti (vagy elküldheti és telepítheti) ezeket a javításokat a hálózat más rendszereire.

- A következő példák mutatják, hogyan lehet felhasználni a tárolókat a mindennapi munka hatékonyabbá tételére:
- v Rövid idő alatt megkeresheti, hogy sok rendszer közül melyeken van telepítve egy adott termék vagy javítás.
- v Az összes rendszer szoftvertárát egyszerre exportálhatja egy táblázatba, és rendszeresen nyomon követheti a rendszerek állapotát.
- v A "Javítások [összehasonlítása](#page-42-0) és frissítése" oldalszám: 37 segítségével több rendszer javításait hasonlíthatja össze. Az iSeries navigátor a hiányzó javításokat a célrendszerekre küldi, és telepíti azokat.
- v Elvégezheti a tárolók adatgyűjtését, és elküldheti azokat elektronikus úton az IBM-nek problémaelemzés és problémamegelőzés céljából. Az IBM így magasabb szintű szervizt tud nyújtani Önnek. A tároló adatgyűjtése és átvitele funkció az iSeries navigátor Extrém támogatás részében érhető el.

Az egyes feladatokkal kapcsolatos további információkért olvassa el a következő témaköröket:

**"A szerveren található javítástároló megjelenítése a [Kezelőközpont](#page-62-0) segítségével" oldalszám: 57** Ebből a témakörből megtudhatja, hogyan kell kezelni a javítástárolót az iSeries navigátor varázslóinak segítségével.

#### **Tárolók kezelése**

A Kezelőközpont tároló funkcióinak segítségével rendszeresen elvégezheti a különféle tárolók adatgyűjtését, ennek eredményét pedig tárolhatja a központi rendszerként kijelölt iSeries szerveren.

## **Saját szoftvertermékek kezelése**

Az iSeries<sup>(TM)</sup> navigátor olyan erőforrásokat kínál, amelyek lehetővé teszik, hogy a Kezelőközpont segítségével létrehozza saját termékeit, és telepítse azokat a hálózaton. Saját termékeihez létrehozhat és tervezhet javításokat, és telepítheti azokat a hálózaton. Az objektum aláírás és aláírás ellenőrzés biztonsági lehetőségeivel számos OS/400 objektum integritását ellenőrizheti, amikor a csomagokat más rendszerekre terjeszti.

A következő információk segítségével hatékonyan kezelheti a telepített szoftvertermékeket:

#### **Saját szoftvertermékek csomagolása és elküldése**

Ha a termékeket becsomagolja és terjeszti, akkor olyan termékhez jut, amelyet ugyanúgy kell telepíteni és karbantartani, mint az IBM<sup>(R)</sup> licencprogramokat. A témakör segítségével saját termékeket hozhat létre és terjeszthet.

### **"Javítások létrehozása a telepített termékekhez a [Kezelőközpont](#page-76-0) segítségével" oldalszám: 71**

Az iSeries navigátor segítségével azokhoz a csomagolt termékekhez hozhat létre javításokat, amelyeket a szerveren definiált és telepített.

#### **["Szoftverszerződések](#page-76-0) létrehozása saját termékekhez" oldalszám: 71**

Ha egy nem az IBM által gyártott szoftvertermék telepítése előtt meg szeretné jeleníteni a licencfeltételeket, akkor hozzon létre egy szoftverszerződést, majd társítsa azt a csomagolt termékkel a Kezelőközpont vagy a szoftvertermék API-k segítségével. Ezt követően a felhasználóknak el kell fogadniuk a szoftverszerződést a szoftvertermék telepítésének folyatásához.

### **["Licenckulcsok](#page-77-0) létrehozása saját termékekhez" oldalszám: 72**

Ebből a részből megtudhatja, hogy hogyan hozhat létre szoftver licenckulcsokat a saját termékeihez.

≫

<span id="page-76-0"></span>A szoftverkezeléssel kapcsolatos további információkért tanulmányozza "Az i5/OS (OS/400) és a [kapcsolódó](#page-6-0) szoftverek [karbantartása](#page-6-0) és kezelése", oldalszám: 1 további témaköreit.

# ≪

# **Javítások létrehozása a telepített termékekhez a Kezelőközpont segítségével**

A termék egy olyan alkalmazásprogram, amelyet be lehet csomagolni a Kezelőközpont segítségével. A Kezelőközpont segítségével becsomagolhatja saját termékeit, és terjesztheti azokat a hálózat többi rendszerére. Mint a legtöbb termék esetében, ilyenkor is előfordulhat, hogy a termék telepítése után javításokat kell biztosítania a telepített termékben talált problémák kijavításához vagy a lehetséges problémák megelőzéséhez.

Ha javításokat szeretne létrehozni azokhoz a termékekhez, amelyeket nem az IBM<sup>(R)</sup> szállított, hanem Ön definiált és telepített, akkor tegye a következőket:

- 1. Az iSeries(TM) navigátorban bontsa ki a **Kezelőközpont** elemet.
- 2. Bontsa ki a **Meghatározások** bejegyzést.
- 3. Válassza a **Termékek** bejegyzést.
- 4. Kattintson a jobb egérgombbal a terméken, amelyhez javítást kíván létrehozni, majd válassza az előugró menü **Javítás létrehozása** menüpontját. A termékmeghatározás állapota **Telepített** vagy **Kezelt** kell hogy legyen.
- 5. Adja meg a szükséges adatokat a **Javítás létrehozása** párbeszédablakban. Kattintson az **OK** gombra. A javítás létrejön a forrásrendszeren, de még nincs bevezetve.
- 6. "Javítások telepítése" [oldalszám:](#page-34-0) 29.

A ″Software product exit programs″ könyv Create Program Temporary Fix API része leírja milyen feltételeknek kell meg felelnie egy objektumnak ahhoz, hogy az része lehessen egy javításnak.

# **Szoftverszerződések létrehozása saját termékekhez**

A független szoftverszolgáltatók online szoftver licencszerződéseket hozhatnak létre. Ezt követően a felhasználóknak el kell fogadniuk a szoftverszerződést a telepítés befejezéséhez.

Ha szoftverszerződést kíván létrehozni, akkor először hozza létre a dokumentumok katalógusát a /QIBM/UserData/LicenseDoc katalógusban. Válasszon olyan nevet, amely eltér a többi szállító szerződéseinek nevétől. A névbe érdemes befoglalni a termékazonosítót, a verziószámot, a kiadásszámot, a módosításszámot és a beállítást. Például az Objektumhivatkozások kezelése (WRKLNK) parancs segítségével hozza létre a MyProdIDVRMOptDoc1 katalógust.

Ezt követően létrehozhatja a szoftverszerződés egy vagy több nyelvi verzióját ebben a katalógusban. A dokumentum neve a katalógus nevével kezdődik, és egy nyelvi utótagot tartalmaz. A szerződés angol nyelvű verziójának neve például MyProdIDVRMOptDoc1\_en, a japán nyelvű verzió neve pedig MyProdIDVRMOptDoc1\_ja.

A szoftverszerződés dokumentumait UCS-2 Unicode kódolással (lehetőség szerint UTF-16 kódolással) kell létrehozni. Az Unicode kódolású karakterkészlet azonosítója (CCSID) 13488. A dokumentumok létrehozásához használhatja a WRKLNK parancs szerkesztés funkcióját, valamint számos más számítógépes eszközt. Ha olyan eszközt használ, amely UTF-16 kódolást állít elő, akkor annak BigEndian kódolásnak kell lennie.

Ha a szoftverszerződés dokumentumait a WRKLNK parancs segítségével szeretné létrehozni a MyProdIDVRMOptDoc1 katalógusban, akkor tegye a következőket:

- 1. Válassza a 2. lehetőséget (Szerkesztés) a MyProdIDVRMOptDoc1 katalóguson.
- 2. Az új fájl parancssorba írja be a MyProdIDVRMOptDoc1\_en kifejezést fájlnévként, majd nyomja le az Enter billentyűt a szerkesztéshez.
- 3. A szöveg bevitelének megkezdése előtt válassza az F15 (Szolgáltatások) lehetőséget.
- 4. Válassza a 3. lehetőséget, és változtassa a CCSID-t 13488-ra. Nyomja meg az Enter billentyűt.
- <span id="page-77-0"></span>5. Válassza az 5. lehetőséget, és a folyamfájl EOL beállítását módosítsa \*CRLF értékre.
- 6. Válassza az F3 lehetőséget a szerződés szerkesztéséhez. Ügyeljen rá, hogy egyetlen karakter se kerüljön a 76. oszlop mögé (sem egyszeres, sem dupla szélességű karakter).
- 7. Az F2 lehetőséggel mentse a dokumentumot, majd az F3 segítségével lépjen ki.

Ha többet szeretne tudni arról, hogyan kell befoglalni ezeket a szerződéseket a termék felépítésekor, akkor olvassa el a Nem IBM<sup>(R)</sup> szoftverek csomagolása és küldése című témakört.

A szerződés formázásával, elnevezési követelményeivel, valamint a támogatott nyelvekkel kapcsolatban olvassa el a Termékbetöltő (QSZCRTPL) API létrehozása című témakört.

# **Licenckulcsok létrehozása saját termékekhez**

Ha valamelyik termékéhez szoftverkulcsos ellenőrzésre lenne szüksége, akkor létre kell hoznia a szoftver licenckulcsokat ezekhez a termékekhez. Ezen termékek mindegyikéhez fel kell tölteni egy érvényes licenckulcsot a szerverre, hogy a felhasználók elérhessék a terméket vagy annak egy szolgáltatását.

Licenckulcs készítéséhez válasszon az alábbi lehetőségek közül:

• Ha rendelkezik IBM<sup>(R)</sup> System Manager for iSeries<sup>(TM)</sup> programmal a szerveren, a Licenckulcs létrehozása (GENLICKEY) parancs használatával elkészítheti a licenckulcsot. A licenckulcs egyedi minden egyes termék esetében és függ a parancs használatakor megadott rendszerinformációktól. A licenckulcs 18 jegyű hexadecimális érték (A-F és 0-9 tartalmaz karaktereket). A kulcsok mentésre kerülnek a lerakatba, hogy az összes létrehozott kulcsnak legyen nyoma. A System Manager for iSeries termékről bővebb információkkal a Rendszerkezelő

használata szolgál.

v Ha nem rendelkezik az IBM iSeries Rendszerkezelő programmal, akkor használja a Licenckulcs generálás (QLZAGENK) API-t.

## ≪

# **Kapcsolódó információk**

Az alábbiakban a Szoftver karbantartása és kezelése című témakörrel kapcsolatos iSeries(TM) információforrások, IBM(R) Redbooks(TM) kiadványok (PDF formátumban), webhelyek és Információs központ témakörök találhatók.

### **Webhelyek**

A szoftverek és licencprogramok kezelésével és karbantartásával kapcsolatban számos webhelyen talál információkat. Ezek a következők:

• IBM eServer<sup> $(TM)$ </sup> iSeries [támogatás](http://www.ibm.com/eserver/iseries/support/)

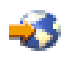

Az IBM szerviztámogatási webhely a javítások megrendelésével és letöltésével kapcsolatos javításokat tartalmaz.

• [Szoftvertár](http://www.ibm.com/servers/eserver/iseries/sftsol/siu.htm)

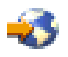

Ha meg szeretné tudni, milyen szoftvereket rendelhet meg egy frissítéskor, akkor keresse fel ezt a webhelyet, amely a telepített IBM termékekkel kapcsolatos információkat tartalmazza.

A következő PDF változatok bármelyikét ugyancsak megtekintheti vagy kinyomtathatja:

- Kézikönyvek:
	- Rendszermentés és visszaállítás

Ez az útmutató általános információkat tartalmaz az iSeries szerver helyreállítási és elérhetőségi beállításaival kapcsolatban. Ismerteti a rendszeren elérhető beállításokat, összehasonlítja azokat, és leírja, hol találhatók további információk ezekkel kapcsolatban.

Az Információs központ Rendszermentés és helyreállítás témaköre a biztonsági mentés és helyreállítás stratégiájának megtervezésével, a lemezvédelem beállításával, a rendszer biztonsági mentésével, valamint a hibák esetén végzett rendszerleállítás vezérlésével kapcsolatos információkat tartalmazza. A témakör az iSeries (TM) navigátor Mentési, helyreállítás és adathordozó szolgáltatások (BRMS) beépülő moduljával kapcsolatos információkat is tartalmazza.

– Rendszerkezelő használata (kb. 415 oldal)

Ez a dokumentum azt magyarázza el, hogy hogyan kell a Rendszerkezelő licencprogram segítségével javításokat kezelni, termékeket telepíteni és terjeszteni, valamint szoftveralkalmazásokat karbantartani. Ez külön megrendelhető termék.

- Redbooks kiadványok
	- $\bullet$  Managing OS/400<sup>(R)</sup> with [Operations](http://www.redbooks.ibm.com/abstracts/sg246226.html) Navigator V5R1, Volume 1: Overview and More

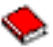

Ebben a kötetben a Műveletek navigátor V5R1 egy vázlatos áttekintését talál. Olyan fogalmakkal ismerkedik meg, mint a jobkezelés, alrendszerek, jobsorok és memóriasorok; a rendszer teljesítményének mérése; jobok és üzenetek; illetve Adatgyűjtési szolgáltatások.

– IBM eServer iSeries Universal [Connection](http://www.redbooks.ibm.com/abstracts/sg246224.html) for Electronic Support and Services

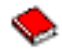

Az Univerzális kapcsolat telefonos hálózati támogatást kínál TCP/IP-n és az AT<sup>"T(R)</sup> Global Network szolgáltatásokon keresztül. Az Univerzális kapcsolat Internet kapcsolatot támogat virtuális magánhálózat (VPN) segítségével, amely biztonságosabb kapcsolatot garantál az Interneten keresztül. Ez a Redbooks könyv elmagyarázza, hogyan kell használni azokat a támogató eszközöket, amelyek a gépben lévő szoftvertár és hardvertár adatait az IBM felé jelentik, hogy az IBM a rendszeradatok alapján személyre szabott elektronikus támogatást nyújthasson.

Az itt bemutatott Redbooks kiadványok PDF formátumban állnak rendelkezésre. A PDF fájlok mentése a munkaállomásra megjelenítés vagy nyomtatás céljából:

- 1. A böngészőben kattintson jobb gombbal a PDF-re (kattintson a fenti hivatkozásra).
- 2. Kattintson a **Cél mentése másként...** parancsra.
- 3. Válassza ki azt a könyvtárat, ahová a PDF fájlt menteni kívánja.
- 4. Kattintson a **Mentés** parancsra.

# **Megjegyzések**

Ezek az információk az Egyesült Államokban forgalmazott termékekre és szolgáltatásokra vonatkoznak.

Elképzelhető, hogy a dokumentumban szereplő termékeket, szolgáltatásokat vagy lehetőségeket az IBM más országokban nem forgalmazza. Az adott országokban rendelkezésre álló termékekről és szolgáltatásokról a helyi IBM képviseletek szolgálnak felvilágosítással. Az IBM termékekre, programokra vagy szolgáltatásokra vonatkozó hivatkozások sem állítani, sem sugallni nem kívánják, hogy az adott helyzetben csak az IBM termékeit, programjait vagy szolgáltatásait lehet alkalmazni. Minden olyan működésében azonos termék, program vagy szolgáltatás alkalmazható, amely nem sérti az IBM szellemi tulajdonjogát. A nem IBM termékek, programok és szolgáltatások működésének megítélése és ellenőrzése természetesen a felhasználó felelőssége.

A dokumentum tartalmával kapcsolatban az IBM-nek bejegyzett, vagy bejegyzés alatt álló szabadalmai lehetnek. Ezen dokumentum nem ad semmiféle licencet ezen szabadalmakhoz. Licencjog iránti kéréseit írásban az alábbi címre küldje:

IBM Director of Licensing IBM Corporation North Castle Drive Armonk, NY 10504-1785 U.S.A.

Ha duplabyte-os (DBCS) információkkal kapcsolatban van szüksége licencre, akkor lépjen kapcsolatban az országában az IBM szellemi tulajdon osztályával, vagy írjon a következő címre:

IBM World Trade Asia Corporation Licensing 2-31 Roppongi 3-chome, Minato-ku Tokyo 106-0032, Japan

**A következő bekezdés nem vonatkozik az Egyesült Királyságra, valamint azokra az országokra, amelyeknek jogi szabályozása ellentétes a bekezdés tartalmával:** AZ INTERNATIONAL BUSINESS MACHINES CORPORATION JELEN KIADVÁNYT "ÖNMAGÁBAN", BÁRMIFÉLE KIFEJEZETT VAGY VÉLELMEZETT GARANCIA NÉLKÜL ADJA KÖZRE, IDEÉRTVE, DE NEM KIZÁRÓLAG A JOGSÉRTÉS KIZÁRÁSÁRA, A KERESKEDELMI ÉRTÉKESÍTHETŐSÉGRE ÉS BIZONYOS CÉLRA VALÓ ALKALMASSÁGRA VONATKOZÓ VÉLELMEZETT GARANCIÁT. Bizonyos államok nem engedélyezik egyes tranzakciók kifejezett vagy vélelmezett garanciáinak kizárását, így elképzelhető, hogy az előző bekezdés Önre nem vonatkozik.

Jelen dokumentum tartalmazhat technikai, illetve szerkesztési hibákat. Az itt található információk bizonyos időnként módosításra kerülnek; a módosításokat a kiadvány új kiadásai tartalmazzák. Az IBM mindennemű értesítés nélkül fejlesztheti és/vagy módosíthatja a kiadványban tárgyalt termékeket és/vagy programokat.

A kiadványban a nem IBM webhelyek megjelenése csak kényelmi célokat szolgál, és semmilyen módon nem jelenti ezen webhelyek előnyben részesítését másokhoz képest. Az ilyen webhelyeken található anyagok nem képezik az adott IBM termék dokumentációjának részét, így ezek használata csak saját felelősségre történhet.

Az IBM belátása szerint bármilyen formában felhasználhatja és továbbadhatja a felhasználóktól származó információkat anélkül, hogy a felhasználó felé ebből bármilyen kötelezettsége származna.

A programlicenc azon birtokosainak, akik információkat kívánnak szerezni a programról (i) a függetlenül létrehozott programok vagy más programok (beleértve ezt a programot is) közti információcseréhez, illetve (ii) a kicserélt információk kölcsönös használatához, fel kell venniük a kapcsolatot az alábbi címmel:

IBM Corporation Software Interoperability Coordinator, Department YBWA 3605 Highway 52 N Rochester, MN 55901 U.S.A.

Az ilyen információk bizonyos feltételek és kikötések mellett állnak rendelkezésre, ideértve azokat az eseteket is, amikor ez díjfizetéssel jár.

A dokumentumban tárgyalt licencprogramokat és a hozzájuk tartozó licenc anyagokat az IBM az IBM Vásárlói megállapodás, az IBM Nemzetközi programlicenc szerződés, az IBM Gépi kódra vonatkozó licencszerződés vagy a felek azonos tartalmú megállapodása alapján biztosítja.

A dokumentumban megadott teljesítményadatok ellenőrzött környezetben kerültek meghatározásra. Ennek következtében a más működési körülmények között kapott adatok jelentősen különbözhetnek a dokumentumban megadottaktól. Egyes mérések fejlesztői szintű rendszereken kerültek végrehajtásra, így nincs garancia arra, hogy ezek a mérések azonosak az általánosan hozzáférhető rendszerek esetében is. Továbbá bizonyos mérések következtetés útján kerültek becslésre. A tényleges értékek eltérhetnek. A dokumentum felhasználóinak ellenőrizni kell az adatok alkalmazhatóságát az adott környezetben.

A nem IBM termékekre vonatkozó információk a termékek szállítóitól, illetve azok publikált dokumentációiból, valamint egyéb nyilvánosan hozzáférhető forrásokból származnak. Az IBM nem tesztelte ezeket a termékeket, így a nem IBM termékek esetében nem tudja megerősíteni a teljesítményre és kompatibilitásra vonatkozó, valamint az egyéb állítások pontosságát. A nem IBM termékekkel kapcsolatos kérdéseivel forduljon az adott termék szállítóihoz.

Az IBM jövőbeli tevékenységére vagy szándékaira vonatkozó állításokat az IBM mindennemű értesítés nélkül módosíthatja, azok csak célokat jelentenek.

Az IBM termékekre vonatkozóan megadott árak ajánlott kiskereskedelmi árak, amelyek előzetes bejelentés nélkül változhatnak. A forgalmazók árai különbözőek lehetnek.

Jelen információk csak tervezési célokat szolgálnak. A leírtak külön értesítés nélkül megváltozhatnak az említett termék elérhetővé válásáig.

Az információk között példaként napi üzleti tevékenységekhez kapcsolódó jelentések és adatok lehetnek. A valóságot a lehető legjobban megközelítő illusztráláshoz a példákban egyének, vállalatok, márkák és termékek nevei szerepelnek. Minden ilyen név a képzelet szüleménye, és valódi üzleti vállalkozások neveivel és címeivel való bármilyen hasonlóságuk teljes egészében a véletlen műve.

### Szerzői jogi licenc:

A kiadvány forrásnyelvi alkalmazásokat tartalmaz, amelyek a programozási technikák bemutatására szolgálnak a különböző működési környezetekben. A példaprogramokat tetszőleges formában, az IBM-nek való díjfizetés nélkül másolhatja, módosíthatja és terjesztheti fejlesztési, használati, eladási vagy a példaprogram operációs rendszer alkalmazásprogram illesztőjének megfelelő alkalmazásprogram terjesztési céllal. Ezek a példák nem kerültek minden körülmények között tesztelésre. Az IBM így nem tudja garantálni a megbízhatóságukat, szervizelhetőségüket, de még a programok funkcióit sem.

Az IBM, A PROGRAMFEJLESZTŐK ÉS A FORGALMAZÓK AZ ÉRVÉNYES JOGSZABÁLYOK ÁLTAL MEGENGEDETT LEGNAGYOBB MÉRTÉKBEN ELHÁRÍTANAK MINDEN KIFEJEZETT VAGY VÉLELMEZETT GARANCIÁT VAGY FELTÉTELT, IDEÉRTVE, DE EZZEL EGYEBEKET NEM KIZÁRVA A FORGALMAZHATÓSÁGRA, HASZNÁLHATÓSÁGRA, EGY ADOTT CÉLRA VALÓ ALKALMASSÁGRA VONATKOZÓ VÉLELMEZETT GARANCIÁKAT ÉS FELTÉTELEKET, FÜGGŐEN A PROGRAMTÓL, ILLETVE A TECHNIKAI TÁMOGATÁSTÓL, AMENNYIBEN ILYEN LÉTEZIK.

Az IBM, ANNAK PROGRAMFEJLESZTŐI VAGY SZÁLLÍTÓI SEMMILYEN KÖRÜLMÉNYEK KÖZÖTT NEM FELELŐSEK A KÖVETKEZŐKÉRT, MÉG AKKOR SEM, HA TUDOMÁSUK VOLT EZEK BEKÖVETKEZÉSÉNEK LEHETŐSÉGÉRŐL:

- 1. ADATOK SÉRÜLÉSE VAGY ELVESZTÉSE,
- 2. KÜLÖNLEGES, JÁRULÉKOS, KÖZVETETT VAGY BÁRMILYEN KÖVETKEZMÉNYES GAZDASÁGI KÁROK, ILLETVE

3. NYERESÉG, ÜZLETMENET, BEVÉTEL, VEVŐKÖZÖNSÉG VAGY VÁRT MEGTAKARÍTÁSOK CSÖKKENÉSE.

EGYES JOGRENDSZEREK NEM ENGEDÉLYEZIK A JÁRULÉKOS VAGY KÖVETKEZMÉNYES KÁROK KIZÁRÁSÁT VAGY KORLÁTOZÁSÁT, ILYENKOR AZ ÉRINTETT FELHASZNÁLÓRA A FENTI KORLÁTOZÁSOK VAGY KIZÁRÁSOK NÉMELYIKE NEM VONATKOZIK.

Jelen példaprogramok minden másolatának, leszármazottjának vagy kódrészletének tartalmaznia kell a következő szerzői jogi megjegyzést:

(C) (cégnév) (évszám). A kód bizonyos részei az IBM Corp. példaprogramjaiból származnak. Példaprogramok. (C) Copyright IBM Corp. (évszám vagy évszámok) Minden jog fenntartva.

Ha az információkat elektronikus formában tekinti meg, akkor elképzelhető, hogy a fotók és színes ábrák nem jelennek meg.

# **Védjegyek**

A következő kifejezések az International Business Machines Corporation védjegyei az Egyesült Államokban és/vagy más országokban:

e(logó) server eServer i5/OS IBM iSeries Operating System/400 OS/400 400 Redbooks

A Windows és a Windows embléma a Microsoft Corporation védjegye az Egyesült Államokban és/vagy más országokban.

A Java, valamint minden Java alapú kifejezés a Sun Microsystems, Inc. védjegye az Egyesült Államokban és/vagy más országokban.

A Linux a Linus Torvalds védjegye az Egyesült Államokban és/vagy más országokban.

Más cégek, termékek és szolgáltatások nevei mások védjegyei vagy szolgáltatás védjegyei lehetnek.

# **Az információk letöltésére és kinyomtatására vonatkozó feltételek**

A letöltésre kiválasztott információk használatára vonatkozó engedélyt az alábbi feltételek és kikötések elfogadásának jelzése adja meg.

**Személyes használat:** Az információk reprodukálhatók személyes, nem kereskedelmi célú használatra, valamennyi tulajdonosi feljegyzés megtartásával. Az IBM<sup>(R)</sup> kifejezett engedélye nélkül nem szabad az információkat vagy azok részeit terjeszteni, megjeleníteni, illetve belőlük származó munkát készíteni.

**Kereskedelmi használat:** Az információk reprodukálhatók, terjeszthetők és megjeleníthetők, de kizárólag a vállalaton belül, és csak az összes tulajdonosi feljegyzés megtartásával. Az IBM kifejezett engedélyének hiányában nem készíthetők ezen információkból származó munkák, nem reprodukálhatók, nem terjeszthetők és nem jeleníthetők meg, még részben sem, a vállalaton kívül.

A jelen engedélyben foglalt, kifejezetten megadott engedélyeken túlmenően az információkra, illetve a bennük található adatokra, szoftverre vagy bármilyen szellemi tulajdonra semmilyen más kifejezett vagy vélelmezett engedély nem vonatkozik.

Az IBM fenntartja magának a jogot, hogy jelen engedélyeket saját belátása szerint bármikor visszavonja, ha úgy ítéli, hogy a Kiadványokat érdekeit sértő módon használják fel, vagy a fenti útmutatásokat nem megfelelően követik.

Jelen információk kizárólag valamennyi vonatkozó törvény és előírás betartásával tölthetők le, exportálhatók és reexportálhatók, beleértve az Egyesült Államok exportra vonatkozó törvényeit és előírásait is. Az IBM AZ INFORMÁCIÓK TARTALMÁRA VONATKOZÓAN SEMMIFÉLE GARANCIÁT NEM NYÚJT. AZ INFORMÁCIÓK ″ÖNMAGUKBAN″, BÁRMIFÉLE KIFEJEZETT VAGY VÉLELMEZETT GARANCIA VÁLLALÁSA NÉLKÜL KERÜLNEK KÖZREADÁSRA, IDEÉRTVE, DE NEM KIZÁRÓLAG A KERESKEDELMI ÉRTÉKESÍTHETŐSÉGRE ÉS AZ ADOTT CÉLRA VALÓ ALKALMASSÁGRA VONATKOZÓ VÉLELMEZETT GARANCIÁKAT IS.

Valamennyi anyag szerzői jogának birtokosa az IBM Corporation.

A webhelyen található információk letöltésével vagy nyomtatásával jelzi, hogy elfogadja jelen feltételeket és kikötéseket.

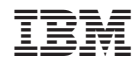

Nyomtatva Dániában